# QUADERNI DEL LUDiCa

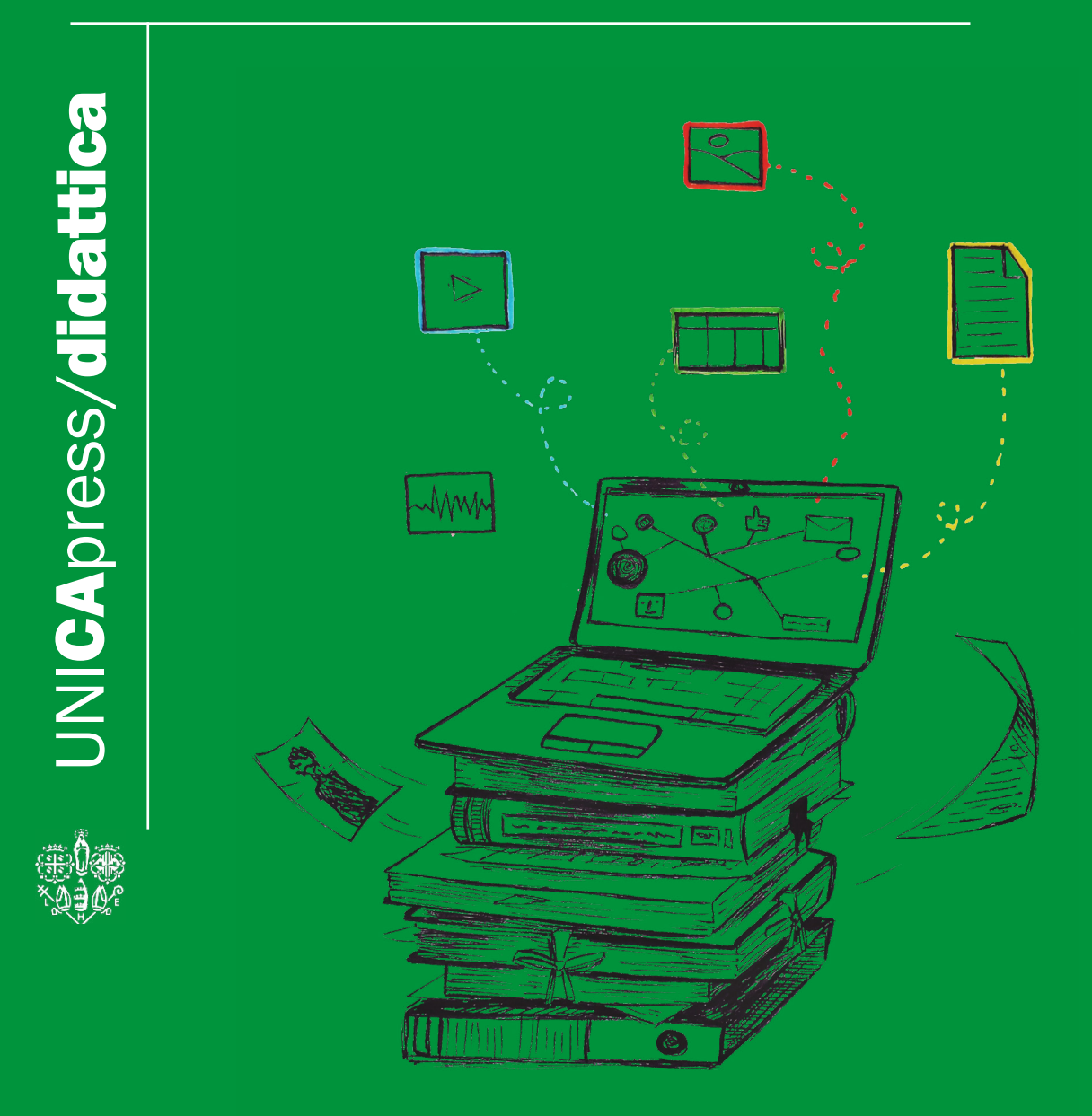

2020 - 2021

LUDiCa è il laboratorio di Umanistica Digitale dell'Università degli Studi di Cagliari; lo spazio nel quale i ricercatori e gli studenti della facoltà di Studi Umanistici possono sperimentare l'integrazione tra le metodologie della ricerca umanistica e le tecnologie digitali.

Al termine del laboratorio studenti e ricercatori sono in grado di organizzare digitalmente i dati emersi da ricerche d'archivio, bibliografiche e multimediali, condotte su casi di studio puntuali; fabbricare oggetti digitali trans-mediali utili alla ricerca; produrre e pubblicare testi divulgativi per la disseminazione dei risultati della ricerca in ambito sia scientifico che divulgativo.

LUDiCa è fondato e diretto da Giampaolo Salice, docente di Storia Moderna UniCa.

UNICApress/didattica Quaderni del LUDiCa (2020-2021)

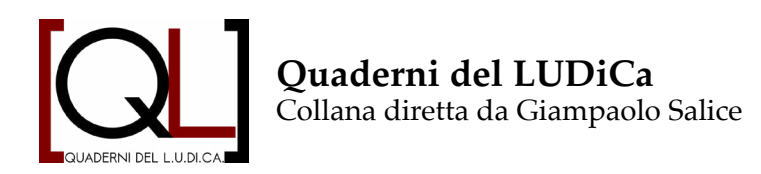

#### *Comitato scientifico*

Alessandro Capra, Diego Cavallotti, Simone Ciccolone, Andrea Corsale, Stefano Dall'Aglio, Jorma Ferino, Antioco Floris, Roberto Ibba, Marco Lutzu, Serge Noiret, Cecilia Novelli, Sabina Pavone, Marcello Ravveduto, Mauro Salis, Enrica Salvatori, Aurora Savelli, Marcello Schirru, Eleonora Todde, Federico Valacchi.

*Comitato di redazione* Filippo Astori Giommaria Carboni Beatrice Schivo

# **QUADERNI del LUDiCa**

**(2020- 2021)**

2

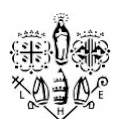

Cagliari

UNICApress

2023

*In copertina:* "LUDiCa" di Marta Melis CC-BY 4.0 (https://creativecommons.org/licenses/by/4.0/)

*Grafica ed Impaginazione:* L'Armadillo editore

© Autori dei contributi e UNICApress CC-BY-SA 4.0 license (https://creativecommons.org/licenses/by-sa/4.0/)

Cagliari, UNICApress, 2022 (http://unicapress.unica.it)

ISBN online: 978-88-3312-086-7 DOI: 10.13125/unicapress.978-88-3312-086-7

#### **INDICE**

Un [laboratorio](#page-8-0) di umanistica digitale al tempo del Covid

#### [QL|20](#page-10-0)

- [11 Organizzazione](#page-12-0) <sup>e</sup> diari di bordo
- 15 I seminari di [approfondimento](#page-16-0)
- [17 Esiti](#page-18-0)
	- [Una colonia greca nella città russa di Odessa](#page-18-0)
	- [Una colonia greca a Trieste](#page-21-0)
	- [Una colonia Greca a Venezia](#page-25-0)
	- [Greco-albanesi in Sicilia](#page-28-0)
	- [Per un glossario di storia marittima e navale](#page-32-0)
- [35 LUDiCa 20. Un](#page-36-0) bilancio social

#### [QL | 21](#page-44-0)

- [45 Esiti](#page-46-0)
	- [Il fabbro umanista: un apprendistato digitale](#page-46-0)
	- [Far parlare i monumenti: conoscerli per](#page-52-0)   [conoscersi](#page-52-0)
	- [Tra umanistica digitale e arte contemporanea](#page-57-0)
	- [Conquistadores](#page-62-0) **e** conquistados
	- [La fontana della Trivenere](#page-65-0)
	- [Odi et amo](#page-71-0)
	- [Uomo e Macchina: un laboratorio digitale](#page-75-0)
	- [La sedimentazione di una memoria condivisa.](#page-81-0)
	- [Un monumento è un documento](#page-88-0)

93 I seminari di [approfondimento](#page-94-0)

Oltre il [LUDiCa](#page-98-0)

99 [Banche dati delle popolazioni universitarie:](#page-100-0)  un approccio [prosopografico](#page-100-0) e digitale

105 [Il contributo digitale dell'Archivio Storico](#page-106-0)   [dell'Università di Cagliari alle celebrazioni](#page-106-0)  [dei 400 anni dalla fondazione dell'Ateneo](#page-106-0)

[129 Guide](#page-130-0) <sup>e</sup> strumenti del LUDiCA

129 [Il Glossario di umanistica digitale](#page-130-0)

131 [Impaginare in digitale: guida all'uso di](#page-132-0)   [Scribus](#page-132-0)

132 [Installare Ubuntu su hard disk esterno da](#page-133-0)   [Windows](#page-133-0)

## <span id="page-8-0"></span>Un laboratorio di umanistica digitale al tempo del Covid

Giampaolo Salice | giampaolo.salice@unica.it

La seconda edizione del LUDiCa, tenutasi tra il maggio e il luglio 2020, avrebbe dovuto riprendere gli strumenti e sviluppare gli approcci testati nel 2019: al momento formativo dedicato all'apprendimento (bottega digitale) sarebbe dovuto seguire quello applicativo (campo estivo di storia digitale e pubblica) col concorso di un'intera comunità.

Lo scoppio della pandemia da Covid-19 nel gennaio del 2020 ha modificato drasticamente i nostri piani. Nel marzo, in tutto il territorio italiano, le lezioni in presenza in scuole e università sono state sostituite dalla didattica a distanza. L'improvvisa e inattesa piega presa dagli eventi ci ha imposto di ripensare completamente il laboratorio. Si trattava non solo di riformulare i contenuti del percorso didattico, ma anche di trovare strumenti e approcci che consentissero di salvaguardare il più possibile la dimensione operativa del nostro esperimento. Anche se costretti a lavorare da remoto, gli studenti avrebbero dovuto comunque "sporcarsi le mani", cioè condurre una ricerca d'ambito umanistico con attrezzi digitali e percorrere l'intera filiera che consente di trasformare un insieme sparso di dati in un oggetto informativo strutturato e pubblicato digitalmente.

La sfida appariva ardua, ma la possibilità di utilizzare gli spazi e gli strumenti dell'ecosistema digitale del DH UNICA, il centro interdipartimentale per l'umanistica digitale dell'Università di Cagliari, ci ha convinto ad accettarla. Insieme al dottor Giommaria Carboni, che ha dato un contributo essenziale in qualità di tutor in entrambe le edizioni del laboratorio, abbiamo dunque chiesto agli studenti di approfondire alcuni temi di ricerca già in corso di sviluppo nelle medesima piattaforma, come il programma di storia digitale *Colonizzazioni interne e migrazioni1* . Questa scelta ci ha permesso di essere immediatamente operativi.

La lezione a distanza mostrava anche elementi positivi: annullando le distanze geografiche precedenti, consentiva la partecipazione anche a studenti e studentesse di altri atenei. Si è così costituito un gruppo formato da [ventinove persone](https://ludica.dh.unica.it/l-u-di-ca-20/l-u-di-ca-2020-gli-studenti/) tra laureandi magistrali, dottorandi e assegnisti di ricerca delle Università di Cagliari, Valencia, Roma "La Sapienza", Firenze-Siena. Una classe eterogenea sotto il profilo dei percorsi

<sup>1</sup> https://storia.dh.unica.it/colonizzazioninterne

formativi, composta da storici, archeologi, storici dell'arte, filologi, paleografi e archivisti.

Anche il LUDiCa 2021 si è svolto a distanza, per il perdurare delle misure di contenimento della pandemia. L'esperienza maturata nell'anno precedente ci ha consentito di definire un percorso più snello, puntuale e aderente al formato a distanza. Hanno partecipato [ventuno](https://ludica.dh.unica.it/ludica-21/ludica-21-studenti/) [persone](https://ludica.dh.unica.it/ludica-21/ludica-21-studenti/), tra studenti e dottorandi, provenienti da percorsi formativi in Archeologia e Storia dell'arte, Architettura-ingegneria, Storia moderna e contemporanea, Filologia e Produzione multimediale, Archivistica e Storia del pensiero politico. Tutti hanno lavorato su un unico tema: il consumo, la risignificazione e la contestazione dei monumenti. Ogni partecipante ne ha analizzato uno, costruendo una scheda digitale di metadatazione e geolocalizzazione dei materiali multimediali impiegati per studiarlo. Ne è nato il portale «Monumenta», che pubblica 16 collezioni che approfondiscono la conoscenza di altrettanti monumenti

Attraverso le parole degli studenti e delle studentesse che ne sono stati protagonisti questo quaderno racconta le edizioni 2020 e 2021 del LUDiCa. I contributi offrono una sintesi delle difficoltà incontrate e dei mezzi utilizzati per provare a fronteggiarle; dei tentativi di trasformare la necessità e l'obbligo di lavorare in un contesto complesso e straniante per via della pandemia, in momento di crescita individuale e di gruppo, a beneficio sia degli studenti che dei diversi docenti che hanno arricchito l'offerta del laboratorio con preziosi seminari di approfondimento.

Inauguriamo con questo numero una nuova rubrica. Si chiama «Oltre il LUDiCa» ed è dedicata al racconto di esperienze umanistiche e digitali esterne e/o collaterali al laboratorio. La prima uscita ospita due contributi: il primo dedicato alle banche dati delle popolazioni universitarie, esito di una riflessione maturata nel corso di Storia Digitale e Pubblica della Sardegna Moderna; il secondo invece, curato dall'ambito «Archivistica» del DH UniCA, ricostruisce il contributo offerto dall'Archivio Storico dell'Università di Cagliari alle celebrazioni dei quattrocento anni dalla fondazione dell'Ateneo.

Il volume si chiude con alcune «Guide» all'uso di software elaborate dagli studenti che hanno svolto tirocinio all'interno del laboratorio.

# <span id="page-10-0"></span>**QL|20**

#### <span id="page-12-0"></span>Organizzazione <sup>e</sup> diari di bordo Giommaria Carboni | giommariacarboni@gmail.com

La piattaforma utilizzata per gli incontri è stata Microsoft Teams, software fornito gratuitamente a tutti gli studenti dell'Università, utile per l'organizzazione delle riunioni online e la creazione di gruppi per lo svolgimento dei lavori collettivi.

Gli appuntamenti del laboratorio si sono svolti in due momenti: un primo dedicato ai seminari tematici tenuti da docenti, ricercatori e professionisti (v. infra); un secondo, didattico e laboratoriale, condotto dal prof. Salice e finalizzato all'utilizzo degli applicativi informatici e al coordinamento dei gruppi di lavoro.

Suddivisi per gruppi, i partecipanti hanno fin da subito lavorato alla redazione di un "diario di bordo". Come nella tradizione marinaresca, il diario di bordo è uno strumento indispensabile per la navigazione. Sulle navi serviva a fissare e tenere traccia di tutto ciò che accade a bordo, a registrare le informazioni sull'imbarcazione e sull'equipaggio, i tempi e modalità di navigazione e gli itinerari; gli imprevisti, le manutenzioni, le esperienze di crociera. Serviva ai comandanti e agli ufficiali per tenere viva e dettagliata la memoria del viaggio ma anche come testimonianza per chi aveva intenzione di percorrere la medesima rotta.

Il diario di bordo del LUDiCa è un documento di testo annotato collaborativamente dagli studenti, con dettagli su strumenti e risorse digitali, su modalità e criticità del loro utilizzo; sui seminari tematici, i resoconti dei lavori di ricerca e i risultati raggiunti. Attraverso il diario di bordo si tiene traccia del percorso svolto dai partecipanti, delle difficoltà riscontrate e delle soluzioni adottate. Proprio nel 2020 un attacco informatico ha distrutto alcune parti del lavoro svolto dagli studenti; lavoro che è stato possibile recuperare quasi integralmente grazie al diario di bordo.

L'attività di laboratorio ha come obiettivo la realizzazione di schede tematiche da ospitare all'interno del portale [Colonizzazioni Interne e](https://storia.dh.unica.it/colonizzazioninterne/) [Migrazioni.](https://storia.dh.unica.it/colonizzazioninterne/) I partecipanti sono stati indirizzati nella ricerca di fonti e notizie riguardanti alcuni episodi di colonizzazione con popolazioni greche nel Mediterraneo in Età moderna, illustrati dal prof. Salice in una serie di incontri dedicati.

Il tema scelto è stato invero il pretesto per fare pratica nell'utilizzo

degli strumenti digitali mostrati durante il percorso laboratoriale e interfacciarsi con le questioni etiche e i problemi metodologici che il digitale pone ai ricercatori contemporanei, provando a percorrere la filiera di azioni necessarie a trasformare un dato raccolto su libri e documenti in oggetti digitali costruiti consapevolmente. L'uso di applicativi digitali offre opportunità a chiunque desideri allestire oggi un percorso di ricerca, ampliando la possibilità di lavorare in maniera ordinata. Abbiamo esplorato il software di videoscrittura [Libreoffice](https://www.libreoffice.org), che a differenza dei corrispettivi software proprietari, come Pages e Microsoft Word, ha come punto di forza la gratuità e l'accessibilità del codice. Si è passati poi ai servizi web-based offerti dalla suite Google, Google Drive e Google Docs che, pur non potendo essere considerati tra gli applicativi *open-source*, risultano strumenti essenziali per la realizzazione di attività di gruppo. Grazie agli spazi *cloud* offerti da Google Drive è possibile condividere tra utenti file di una certa entità – sono previsti 15 gb di spazio gratuito per l'immagazzinamento e la condivisione di qualsiasi tipo di file –, mentre tramite Google Docs è possibile redigere documenti in maniera collettiva e simultanea. Infine, è stato presentato e utilizzato l'applicativo [Zotero,](https://www.zotero.org) software per la gestione dei riferimenti bibliografici, attraverso cui è possibile acquisire informazioni bibliografiche dal web e, mediante specifici plug-in compatibili con i principali servizi di videoscrittura, compilare automaticamente i riferimenti bibliografici secondo i principali stili citazionali internazionali. Grazie alle estensioni per Google Chrome, Safari e Mozilla Firefox è stato possibile caricare agevolmente sul software tutti i testi utili per la costruzione di una bibliografia collaborativa.

Nel secondo blocco rientrano invece software web-based utilizzati nell'ambito di progetti di Umanistica Digitale; ad esempio, i software [StoryMap](https://storymap.knightlab.com), sviluppato dal [Knight Lab](https://knightlab.northwestern.edu) della Northwestern University, e [Palladio,](http://hdlab.stanford.edu/palladio/about/) della Stanford University, tramite i quali sono state mostrate le potenzialità delle narrazioni digitali attraverso lo spazio.

Si è inoltre discusso di CMS, sistemi di gestione dei contenuti digitali, e, nello specifico, del software Omeka nelle sue versioni Classic e S. Fondamentale importanza ricopre la corretta impostazione dei metadati. A questo fine, sono stati individuati tutti i campi utili alla corretta metadatazione di un documento d'archivio Si sono dunque selezionati i campi: Titolo; Data; Fonte; Autore; Descrizione; Soggetto (in caso di fotografia o immagine); Responsabile della scheda; Data di revisione della scheda; Tipologia; Luogo; Formato; Lingua; Relazione; Diritti.

Nel corso delle ultime lezioni i diversi gruppi hanno proceduto all'aggiunta di oggetti digitali (testi, immagini, fonti di varia natura) sulle piattaforme Omeka Classic e Omeka S.

Pur con discrete difficoltà nel coordinare il lavoro a distanza, ogni gruppo ha aggiunto almeno un oggetto digitale, dotandolo dei metadati di descrizione. Gli oggetti digitali sono stati poi incorporati nelle schede di mappatura delle colonie greche oggetto della ricerca. Il lavoro è stato portato a termine col caricamento dei contenuti sulla piattaforma online di *Colonizzazioni interne e Migrazioni* grazie all'utilizzo del software [Neatline,](https://neatline.org/) tramite il quale i partecipanti hanno proceduto a pubblicare le narrazioni storiche sviluppate all'interno di mappe e linee temporali in digitale.

Contestualmente all'attività didattica e seminariale, nel corso del laboratorio sono state intraprese diverse attività di disseminazione. Al termine di ogni incontro, una sintesi dei contenuti trattati veniva pubblicata in un post all'interno della sezione [Cosa succede al LUDiCa](https://ludica.dh.unica.it/category/novita-e-appuntamenti/cosa-succede/) all'interno della nostra pagina principale e, contestualmente, caricato il video integrale dell'incontro nel [canale](https://www.youtube.com/channel/UCs8T8DnHveVCCuqOVJay2Mg/about) dedicato su YouTube. Tale attività di divulgazione ha avuto il duplice scopo di favorire la diffusione ad ampio spettro degli incontri e di permettere agli studenti del laboratorio di ascoltare nuovamente le spiegazioni fornite nel corso delle lezioni. Inoltre, è stato effettuato un racconto in presa diretta del laboratorio anche attraverso specifici post su [Twitter,](https://twitter.com/ludicagliari) [Facebook](https://www.facebook.com/dh.ludica) e [Instagram](https://www.instagram.com/dh.ludica/?hl=it) riguardanti: anticipazioni e presentazione dei seminari; resoconti degli incontri; definizioni di parole chiave emerse nel corso degli incontri. Per quest'ultima tipologia di post, un gruppo si è occupato dell'elaborazione grafica, mentre i ragazzi impegnati nella pubblicazione si sono avvalsi delle definizioni elaborate dagli altri partecipanti che avevano aderito alla realizzazione del Glossario di Umanistica Digitale collaborativo, iniziato già nel corso della prima edizione del LUDiCa.

#### <span id="page-16-0"></span>I seminari di approfondimento

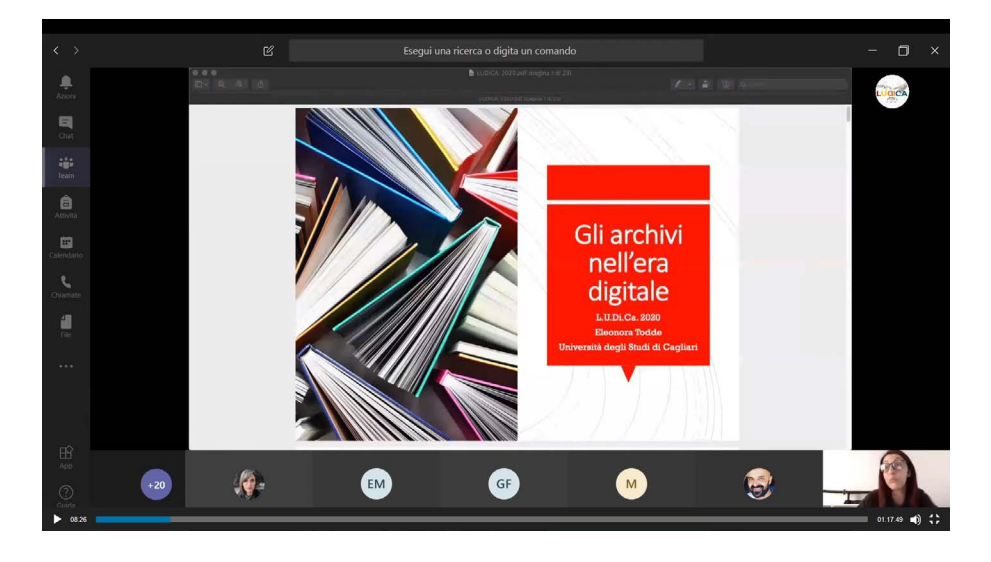

*Fig. 01 - Schermata tratta da uno dei seminari online del LUDiCa 2020.*

Nel corso del LUDiCa 2020 sono stati diversi i seminari tenuti da docenti e ricercatori di diverse parti d'Italia. Eleonora **Todde**, ricercatrice di archivistica, ha discusso di caratteristiche e tipologie dei documenti digitali, delle problematiche legate alla loro conservazione e di software di descrizione archivistica come Atom e Archimista.

Alessandro **Capra**, *project manager* e sistemista del DH.UniCa, a completamento dell'intervento di Eleonora Todde, ha illustrato da un punto di vista tecnico il [portale dell'Archivio Storico dell'Università di](https://archiviostorico.unica.it) [Cagliari](https://archiviostorico.unica.it) e gli applicativi Drupal e Figma, utili per la modellazione e lo sviluppo di portali.

Simone **Ciccolone**, ricercatore in Glottologia e Linguistica Uni-CA, nel seminario *[Trascrivere il parlato: dalla documentazione all'analisi](https://ludica.dh.unica.it/2020/06/04/cose-successo-il-3-giugno/) [dell'interazione](https://ludica.dh.unica.it/2020/06/04/cose-successo-il-3-giugno/)*, ha mostrato le potenzialità dell'applicativo ELAN, un software che permette una trascrizione fedele al parlato.

Cecilia **Novelli**, professoressa ordinaria di Storia Contemporanea, ha dialogato con noi di Public History, attraverso due progetti, uno sugli imprenditori italiani, l'altro sul patrimonio di murales che caratterizza il paese sardo di Orgosolo.

Due incontri incentrati su storia marittima e navale sono stati tenuti

rispettivamente da Emiliano **Beri** dell'Università di Genova e da Giulia Delogu, dell'Università Ca' Foscari di Venezia. Il [primo](https://ludica.dh.unica.it/2020/05/19/cosa-succede-18-05-2020/) dedicato alle varie tipologie di imbarcazione in uso nel Mediterraneo moderno, il [secondo,](https://ludica.dh.unica.it/2020/05/22/cosa-succede-25-05-20/) invece, su origine e sviluppo dei porti franchi. Entrambi i seminari sono stati proposti con l'obiettivo di approfondire la conoscenza di aspetti importanti e connessi ai temi delle ricerche condotte dagli studenti. Michele **Lacriola** dell'Università di Salerno e Matteo **Frisone** dell'Università di Teramo hanno discusso di public history e del progetto [Pinte di Storia.](https://www.pintedistoria.it)

Accedi e rivedi i seminari grazie al QRCODE

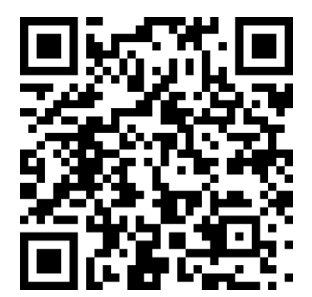

### <span id="page-18-0"></span>**Esiti**

#### *Una colonia greca nella città russa di Odessa* Lorenzo Roda | lolloroda95@gmail.com

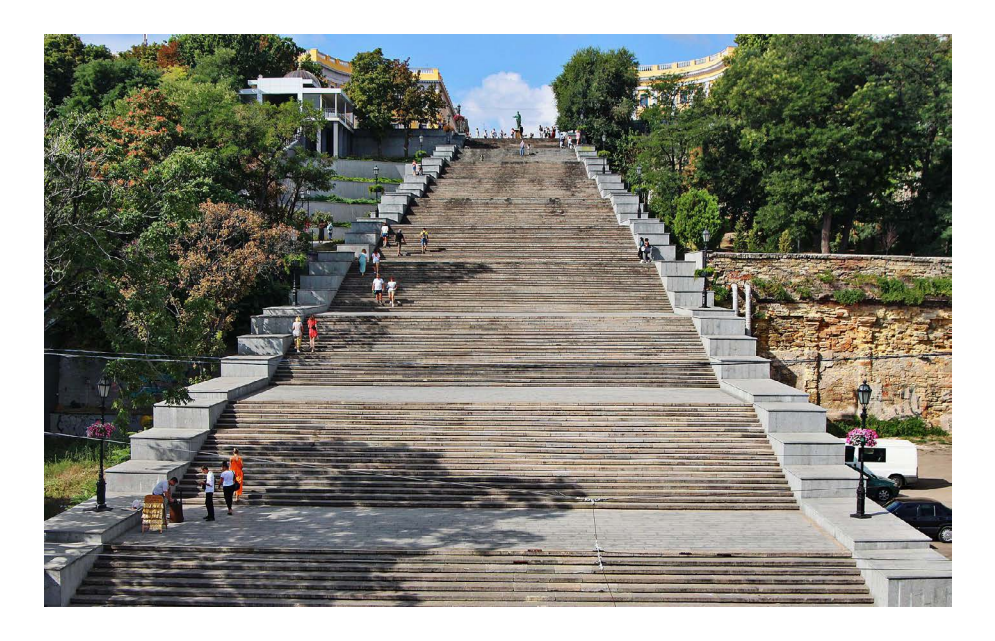

*Fig. 02 - La scalinata Potëmkin a [Odessa.](https://it.wikipedia.org/wiki/Odessa)*

#### *Gruppo di lavoro*

Lorenzo Roda, laureando in Storia e Società presso l'Università degli studi di Cagliari.

Valeria Carta, dottoranda in Storia, Beni culturali e Studi internazionali presso l'Università degli studi di Cagliari.

Martina D'Asaro, dottoranda in Storia, Beni culturali e Studi internazionali presso l'Università degli studi di Cagliari.

#### *Domanda di ricerca*

Quali condizioni storiche generali e quali motivazioni personali, sia individuali che collettive, favorirono lo stanziamento di un nutrito numero di greci lungo le coste dell'Ucraina meridionale tra la fine del Settecento e la prima metà dell'Ottocento? E che ruolo giocarono quegli individui nello sviluppo della città di Odessa?

#### *Metodo di lavoro*

Dovendoci occupare della ricostruzione delle vicende legate a un contesto geograficamente limitato come la città di Odessa e a un gruppo sociale relativamente ristretto come la comunità di greci lì immigrata, abbiamo deciso di adottare uno sguardo ispirato alla storia locale. Volendo poi rendere i risultati di questa ricerca facilmente fruibili a un pubblico più ampio dei soli studiosi accademici, abbiamo deciso di sperimentare un approccio vicino agli indirizzi della *Public History*.

La ricerca bibliografica non è stata semplice. Si è svolta esclusivamente online, poiché nei mesi di maggio e giugno 2020 le biblioteche erano ancora chiuse a causa delle ordinanze emanate per contenere i contagi da Covid-19. I testi disponibili su siti web come *Academia.edu*, *JStor* e *Torrossa* erano in lingua russa, ucraina o inglese. È stato quindi necessario tradurli prima della lettura attraverso l'utilizzo dell'apposito servizio offerto da Google. Ogni risorsa è stata messa a disposizione del gruppo, nella sua versione in lingua originale, all'interno di una biblioteca virtuale generata con Zotero. Ultimata questa prima fase abbiamo deciso di suddividere il lavoro di stesura della scheda informativa relativa alla colonia greca di Odessa da pubblicare all'interno del portale *Colonizzazioni interne e migrazioni*.

Valeria Carta ha sintetizzato la storia dei conflitti russo-ottomani della seconda metà del Settecento. Lorenzo Roda si è occupato della storia della città di Odessa e delle vicende dei suoi abitanti di origine ellenica. Martina D'Asaro ha curato la parte relativa alla *Filikì Eterìa*, un'associazione segreta legata al movimento indipendentista greco. Ciascuno dei componenti il gruppo di lavoro ha redatto individualmente il suo contributo utilizzando il programma di video-scrittura LibreOffice, da sottoporre alla revisione degli altri attraverso l'editor di testo di Google Drive.

Abbiamo poi lavorato insieme alla stesura del testo finale. La scelta di lavorare prima individualmente su LibreOffice e poi collettivamente su Google Drive è stata dettata da una duplice esigenza: sperimentare un programma di video-scrittura diverso dal tradizionale Microsoft Word; approfondire la conoscenza di LibreOffice per gestire il processo di scrittura nel confronto con l'editor di testo di Google Drive.

Nel frattempo si è proceduto a ricercare su web oggetti digitali (prin-

cipalmente immagini) relativi alla colonia greca di Odessa. Debitamente metadatati e caricati sul gestore di contenuti Omeka, le immagini sono state impiegate per integrare conoscenza e racconto delle vicende trattate . L'operazione si è rivelata tutt'altro che semplice vista l'elevata difficoltà nel rintracciare immagini e fotografie di pubblico dominio.

#### *Scheda digitale*

Per accedere alla scheda digitale sulla colonia greca di **Odessa** utilizza il seguente *link* oppure scansiona il QRCODE.

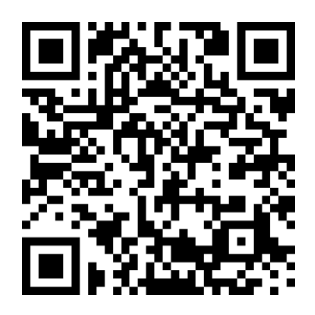

#### <span id="page-21-0"></span>*Una colonia greca a Trieste* Andrea Pergola | [andrea.pergola@unica.it](mailto:andrea.pergola@unica.it)

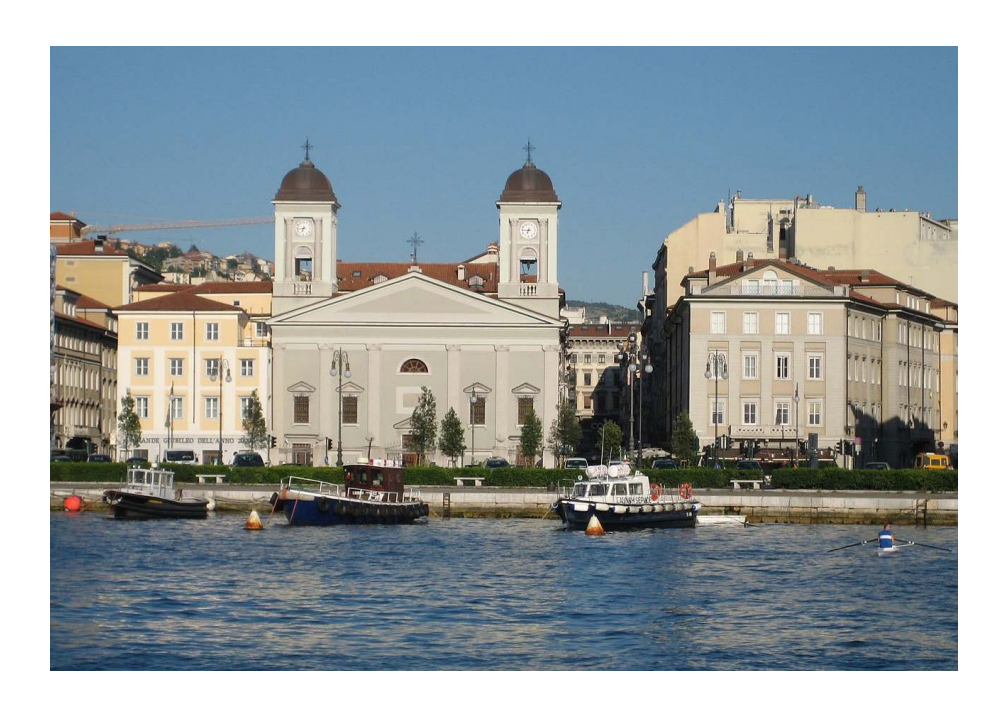

*Fig. 03 - La chiesa di San Nicolò dei Greci a Trieste.*

#### *Gruppo di lavoro*

Giulia Buriola, dottoranda dell'Istituto di Studi Orientali dell'Università "La Sapienza" di Roma.

Michela Buttu, collaboratrice della cattedra in Storia dell'Arte Contemporanea dell'Università degli Studi di Cagliari.

Andrea Pergola, assegnista di ricerca in Archivistica presso l'Università degli Studi di Cagliari.

#### *Domanda di ricerca*

Tra le numerose comunità di stranieri in Italia quella greca di Trieste è sicuramente una delle più vivaci. Ma a quando risalgono le sue origini? E come si è integrata all'interno degli ambienti politici, economici e culturali della città nel corso dei secoli?

#### *Metodo di lavoro*

Il gruppo ha definito le sue attività attraverso riunioni organizzative tramite *Skype*, accompagnate da un costante scambio di pareri, opinioni e impressioni sul progetto attraverso i servizi di messaggistica istantanea forniti da *Telegram*.

L'attività del gruppo si è sviluppata su due piani differenti. Da un lato la realizzazione da parte di ogni partecipante di un diario di bordo, i cui contenuti – brevi relazioni sui seminari tematici e sugli incontri formativi effettuati nel corso del LUDiCa – sono poi confluiti in un unico documento rielaborato da Giulia Buriola. Dall'altro, la creazione di un documento, realizzato su Google Docs, in cui sono stati definiti gli obiettivi e gli elementi utili per la costruzione della scheda descrittiva. L'approccio alla ricerca è stato di carattere multidisciplinare: le rispettive competenze storiche, storico-artistiche e archivistico-documentarie di ognuno dei componenti del gruppo sono state impiegate, infatti, per generare una scheda che potesse fornire all'utente finale una quanto più esaustiva narrazione della storia della comunità e delle sue attestazioni artistiche e archivistiche.

Una volta definito l'obiettivo, ogni componente del gruppo ha svolto in maniera autonoma una prima indagine sul materiale bibliografico disponibile in rete, in quel momento unica risorsa disponibile a causa della chiusura delle biblioteche dovuta allo stato pandemico. Per effettuarla sono stati perciò utilizzati strumenti come l'Online Public Access Catalogue del Servizio Bibliotecario Nazionale (OPAC-SBN) e i motori di ricerca <u>Google Books</u> e <u>Google Scholar</u>.<sup>2</sup>

In un momento successivo, è stata poi condotta un'ulteriore ricerca nei principali quotidiani online al fine di individuare notizie di cronaca relative alle attività e alla storia della comunità greca di Trieste. E l'utilizzo delle fonti giornalistiche ha permesso di comprendere in che modo la stessa comunità, in tempi recenti, presenti la propria storia.

A questo proposito, ulteriori approfondimenti sono stati condotti attraverso la ricerca su YouTube, dove sono state visionate alcune interviste relative alla comunità greca triestina: tra queste, particolarmente interessante si è dimostrata quella all'ammiraglio [Stelios Ritsos,](https://www.youtube.com/watch?v=Y_ItOkWtZwY) presidente della Comunità Greco Orientale, poiché incentrata sulla storia di quest'ultima e il suo sviluppo nel contesto della Trieste asburgica.

<sup>2</sup> Il primo permette la lettura di libri parziale e/o integrale. La possibilità di usufruire di un vo-lume su Google Books dipende dalla presenza o meno di copyright. Nel caso di volumi attual-mente in commercio o ancora protetti da copyright è possibile effettuare una ricerca nel testo e leggere solo parzialmente il contenuto del volume; nel caso di libri antichi è possibile la lettura integrale dell'opera e il suo scaricamento in formato .pdf. Il secondo, invece, permette di indivi-duare e spesso leggere e scaricare, attraverso una ricerca per parole chiave, testi di carattere acca-demico conservati in diversi repository online.

Oltre ai video, la ricerca si è concentrata anche nell'individuazione di immagini e fotografie relative ai luoghi protagonisti della narrazione. L'individuazione di questi elementi si è svolta principalmente attraverso Google immagini, prestando particolare attenzione, come suggerito nel corso degli incontri del LUDiCa, all'individuazione di immagini non soggette a copyright e che potessero essere quindi essere utilizzate liberamente. Per raggiungere questo obiettivo è stato di grande aiuto il portale [Wikimedia Commons,](https://commons.wikimedia.org/wiki/Main_Page) l'archivio di immagini digitali, suoni e file multimediali a licenza libera di Wikipedia.

Recuperati i materiali bibliografici e multimediali, si è proceduto in maniera corale al loro inserimento all'interno di una specifica cartella di lavoro condiviso su Zotero. La potenzialità di Zotero risiede proprio nel poter caricare al suo interno qualsiasi tipo di fonte, dagli articoli scientifici alle interviste, descriverla attraverso una griglia di metadati prestabiliti e aggiungere l'oggetto digitale a essa collegata.

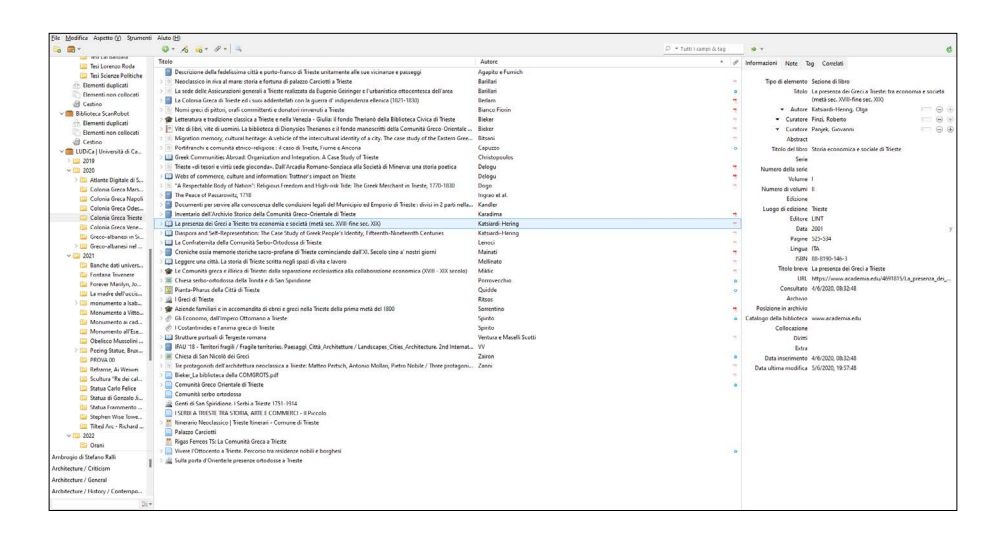

*Fig. 04 - Esempio di records bibliografici all'interno di Zotero.*

Al reperimento del materiale è seguita la suddivisione del lavoro per la realizzazione dei singoli contenuti della scheda digitale. La ricostruzione della storia della comunità greca di Trieste, ospitata nella prima parte della scheda generale, è stata curata da Andrea Pergola e si è concentrata sul racconto delle origini della comunità, della sua complessità da un punto di vista etnico-religioso (in quanto costituita da una compresenza di greci ortodossi e serbo-ortodossi) e delle principali attività economiche.

Questa parte è stata arricchita dalla creazione di oggetti digitali re-

lativi a chiese ed edifici legati profondamente alla comunità: Michela Buttu ha realizzato quelli relativi alla Chiesa di San Nicolò e al [Palazzo](https://commons.wikimedia.org/wiki/File:Trieste-Piazza_Unit) [Stratti](https://commons.wikimedia.org/wiki/File:Trieste-Piazza_Unit), Giulia Buriola quelli relativi alla Chiesa di San Spiridione e al [Palazzo Carciotti](https://commons.wikimedia.org/wiki/File:Trieste_Palazzo_Carciotti(2005).jpg), mentre Pergola si è dedicato a quella sull'Archivio storico della Comunità Greco-Orientale di Trieste.

La ricchezza e la quantità di materiale reperito, unita a un rigoroso controllo delle fonti, hanno permesso la realizzazione della scheda sulla comunità greca di Trieste e confermato al gruppo ciò che era emerso fin dal primo incontro del LUDiCa: l'umanistica digitale non deve essere vista in contrapposizione alla ricerca "analogica" quanto, piuttosto, come una disciplina che potenzia i metodi tradizionali.

*Scheda digitale*

Per accedere alla scheda digitale sulla colonia greca di **Trieste** utilizza il seguente [link](https://storia.dh.unica.it/risorse/s/colonizzazioninterne/item/4488) oppure scansiona il QRCODE.

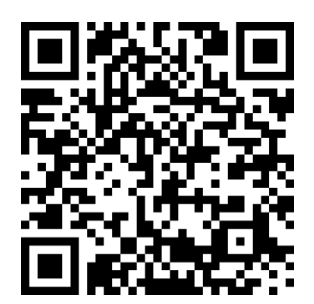

#### <span id="page-25-0"></span>*Una colonia Greca a Venezia*

Francesco Borghero | francesco.borghero@unifi.it

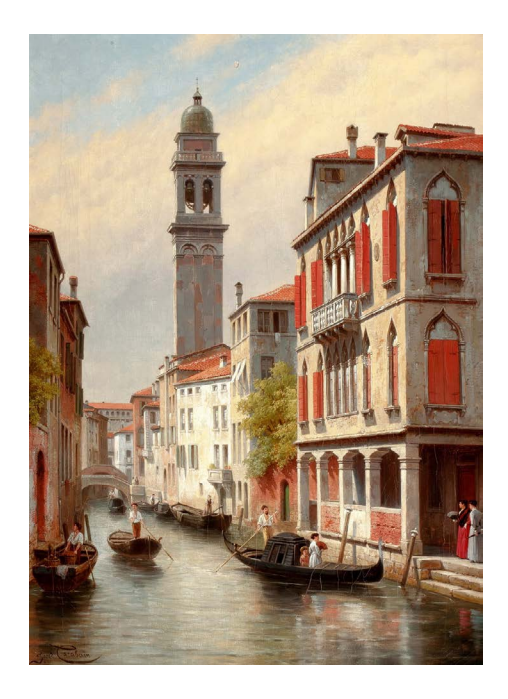

*Fig. 05 - Veduta del quartiere greco di Venezia.*

#### *Gruppo di lavoro*

Francesco Borghero, dottorando in Studi Storici presso l'Università di Firenze e Siena.

Emma Manchinu, laureanda in Filologie e Letterature Classiche e Moderne presso l'Università degli studi di Cagliari.

Bruno Visentin, laureando in Storia e Società presso l'Università degli studi di Cagliari.

#### *Domanda di ricerca*

La presenza di una comunità greca all'interno di Venezia si perde nelle pieghe della storia della città. Qual è, tuttavia, il momento storico in cui questa si è fatta più rilevante? Quali gli avvenimenti politici che l'hanno sospinta? E quali gli effetti economici e culturali che questa comunità ha prodotto all'interno del tessuto urbano?

#### *Metodo di lavoro*

Le tematiche su cui concentrarsi sono state assegnate in base agli indirizzi di studio dei suoi componenti: Bruno Visentin si è occupato dell'aspetto storico-artistico; Emma Manchinu di quello filologico-letterario; Francesco Borghero, infine, di quello storico. La ricerca ha dunque seguito fondamentalmente due piste di indagine. In primo luogo un approfondimento storico di lungo periodo circa le vicende politiche, economiche e sociali della colonia greca di Venezia, utilizzando un approccio che conciliasse sensibilità macrostorica e microstoria. La seconda, invece, ha approfondito l'arte greco-bizantina a Venezia, delineando un profilo dei principali pittori greci attivi a Venezia nel corso dell'età moderna.

Il gruppo si è coordinato attraverso la piattaforma di messaggistica telematica *Telegram*. La ricerca del materiale bibliografico è stata portata avanti coralmente assumendo come punto di riferimento il volume miscellaneo *I greci a Venezia3* .

Lo strumento utilizzato per l'archiviazione e la gestione di riferimenti bibliografici è stato il software [Zotero](https://www.zotero.org/) integrato, attraverso una serie di *plug in*, ai software di videoscrittura [LibreOffice](https://it.libreoffice.org/scopri/writer/) Writer e [Google Docs](https://www.google.com/docs/about/), per automatizzare il processo di creazione di citazioni e elenchi bibliografici durante la più ampia stesura collaborativa della scheda digitale. La bibliografia è stata raccolta attraverso svariati cataloghi e banche dati online come: ACNP – [Catalogo](https://acnpsearch.unibo.it/) Italiano dei Periodici; [BEIC](https://www.beic.it/it/articoli/biblioteca-digitale) – Bi[blioteca Europea di Informazione e Cultura;](https://www.beic.it/it/articoli/biblioteca-digitale) [Harvard Library](https://library.harvard.edu/)[; JSTOR](https://www.jstor.org/); [OPAC SBN](https://opac.sbn.it/); [WorldCat](https://www.worldcat.org/) e altri. Le immagini, tutte liberamente utilizzabili poiché dotate di una licenza d'autore di tip[o Creative Commons](https://creativecommons.it/chapterIT/), sono state invece rintracciate su [Wikimedia Commons.](https://commons.wikimedia.org/wiki/Main_Page)

In un secondo momento i contributi reperiti sono stati suddivisi tematicamente al fine di creare la scheda narrativa e gli oggetti digitali su *Omeka Classic*.

La prima parte della scheda *I greci a Venezia*, curata da Francesco Borghero, ha voluto ripercorrere la storia della colonia ellenica nella città lagunare dalle origini ai giorni nostri. Vi sono state così inserite diverse notizie di base circa i rapporti politici, diplomatici, commerciali e culturali fra Venezia e il Levante bizantino in età medievale. Si è poi voluto evidenziare il ruolo cruciale della città quale punto di riferimento della diaspora dei greco-ortodossi verso l'Europa cristiana a seguito della conquista di Costantinopoli da parte dei turchi ottomani (1453). Infine si è tratteggiato una panoramica socio-economico e culturale dei greci insediatasi a Venezia, principalmente presso il sestiere di Castello. A questo proposito si è rimandato alla descrizione su

<sup>3</sup> Maria Francesca Tiepolo e Eurigio Tonetti (a cura di), I Greci a Venezia, Istituto Veneto di Scienze, Lettere ed Arti, Venezia, 2002.

*Omeka Classic* del cosiddetto *Campo dei Greci* e alla chiesa di riferimento della comunità, *San Giorgio dei Greci*, divenuta nel 1577 sede del metropolita di Filadelfia.

Ancora, sono state ripercorse le vicende della comunità nel Seicento, quando la colonia greca di Venezia si configurò come la più numerosa e prestigiosa dell'Europa cristiana, nonostante i rapporti altalenanti intrattenuti con la Chiesa veneta e la Chiesa romana.

La comunità greca di Venezia è tutt'oggi una comunità molto viva: dal 1991 la chiesa di San Giorgio dei Greci è sede del nuovo metropolita d'Italia, mentre l'Istituto Ellenico di Studi Bizantini e Postbizantini, sorto nel 1951, ha raccolto la tradizione del Collegio greco Flanginis di Venezia, fondato nel XVII secolo. La vicina Scuola di San Nicolò dei Greci è invece sede di un Museo unico in Europa per la ricca collezione di icone bizantine.

In questo senso, la seconda parte della scheda curata da Bruno Visentin, si propone di offrire alcuni profili di artisti greci attivi a Venezia durante l'età moderna, molti dei quali provenienti dall'isola di Creta.

#### *Scheda digitale*

Per accedere alla scheda digitale sulla colonia greca di **Venezia** utilizza il seguente [link](https://storia.dh.unica.it/risorse/s/colonizzazioninterne/item/4490) oppure scansiona il QRCODE.

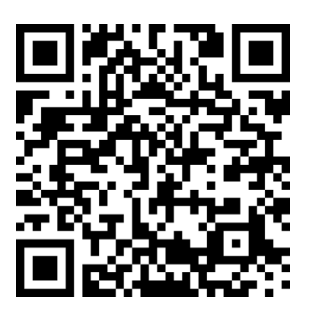

#### <span id="page-28-0"></span>*Greco-albanesi in Sicilia*

Carla Biolchini | carla k@hotmail.it| Andrea Milia | kushofulci@hotmail.it

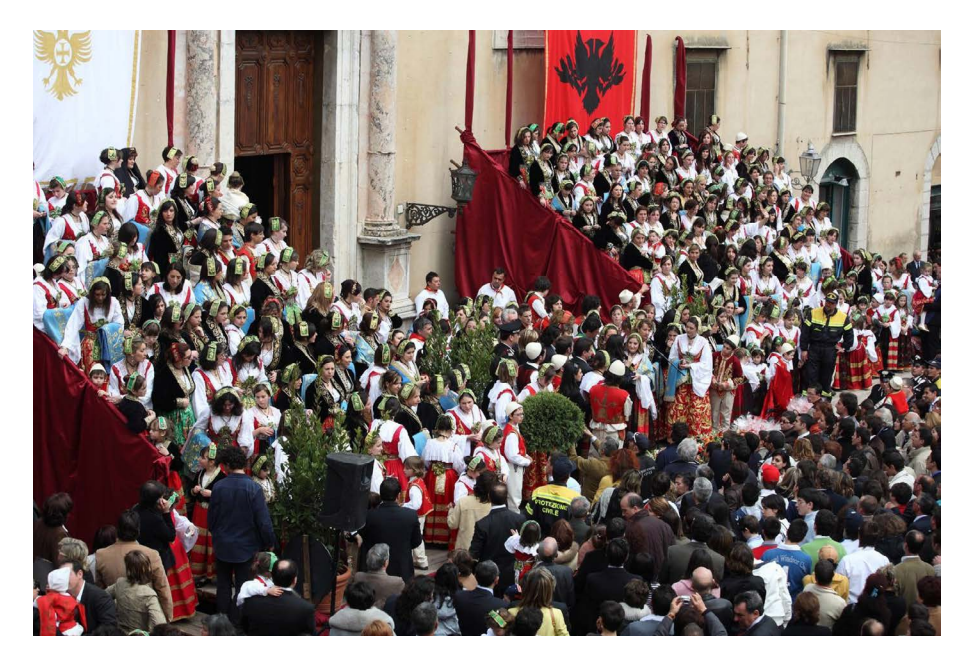

*Fig. 06 - Celebrazione della Pashkët bizantina a Piana degli Albanesi*

#### *Gruppo di lavoro*

Carla Biolchini, laureanda in Storia e Società dell'Università degli studi di Cagliari.

Andrea Milia, laureando in Storia e Società dell'Università degli studi di Cagliari.

Alessia Liscia, laureanda in Filologia e Letterature moderne dell'Università degli studi di Cagliari.

#### *Domanda di ricerca*

Quali circostanze indussero le popolazioni albanesi di rito greco a spostarsi, nel XV secolo, dalla propria terra natale verso l'Italia meridionale? E quali furono, in particolare, le condizioni che ne favorirono lo stanziamento in Sicilia?

#### *Metodo di lavoro*

Nel rispondere a questi interrogativi, come gruppo di lavoro, abbiamo adottato sia un punto di vista di natura prettamente storico, sia uno di carattere più filologico-linguistico-letterario, di modo che ogni membro potesse apportare un contributo in linea con il suo peculiare indirizzo di studi. All'interno del primo filone di ricerca Carla Biolchini e Andrea Milia, studenti del corso di Laurea magistrale in Storia e Società dell'Università di Cagliari, si sono quindi approcciati ai materiali raccolti con uno sguardo principalmente incentrato sulla storia politica. In particolare hanno esaminato le vicende legate all'invasione ottomana dell'Albania, il movimento di resistenza guidato da Giorgio Castriota Skanderbeg e, infine, la fuga in diverse fasi di un numero consistente di albanesi verso l'Italia meridionale e il loro insediamento in quell'area.

Mantenendo la stessa impostazione metodologica, hanno poi studiato le politiche di popolamento attuate dai signori feudali siciliani, laici o ecclesiastici, che fin dalla prima ondata migratoria nel XV secolo permisero ai greco-albanesi di stabilirsi in terra isolana, arrivando infine a comparare queste dinamiche insediative a quelle più strutturate e sistematiche promosse da tutti i sovrani europei tra la fine del XVII e il XVIII. Nel secondo filone di ricerca Alessia Liscia, studentessa di Filologie e Letterature Moderne sempre dell'ateneo cagliaritano, ha adottato invece uno sguardo incentrato sulla storia culturale, concentrandosi principalmente sulla ricca tradizione religiosa, culturale e linguistica delle comunità arbëreshë della Sicilia occidentale.

Abbiamo deciso di concentrare la nostra attenzione sulle comunità di Piana degli Albanesi e di Contessa Entellina. Questo perché risultano essere le uniche tra tutte quelle fondate nell'isola ad aver mantenuto lingua, cultura, liturgia e tradizioni dei fondatori sino ai giorni nostri. Ne abbiamo perciò analizzato i capitoli di fondazione, le vicende che nei secoli le hanno portate a crescere dal punto di vista demografico ed economico, e le dinamiche di convivenza con i gruppi di popolazione autoctoni al fine di comprendere come i greco-albanesi lì residenti siano riusciti a conservare la propria identità culturale, anche in campo letterario e linguistico.

A causa della pandemia di Covid-19 e ai conseguenti provvedimenti emanati dalle autorità governative per contenere la prima ondata di contagi, tra cui quello di chiusura delle biblioteche, il lavoro di inquadramento bibliografico è dovuto necessariamente avvenire esclusivamente attraverso l'utilizzo di materiale liberamente accessibile sul web. Portali come Academia.edu, JStore e Internet Archive, in quanto grandi *repositories* di articoli, saggi e libri si sono dunque rivelati molto utili. Di grande importanza è stato anche l'impiego del software Zotero al fine di creare un corpus bibliografico costantemente condiviso, fruibile e integrabile non solo dai membri del gruppo di lavoro, ma anche dagli altri partecipanti al LUDiCa 2020 e dal docente stesso.

La lettura partecipata di testi come *Albanesi in Sicilia* di Matteo Mandalà e *I Graecorum Casalia in Sicila* di Paolo Mileto ha quindi permesso al gruppo di comprendere, innanzitutto, che la diaspora dei greco-albanesi cominciò non al momento dell'occupazione ottomana dell'Epiro ma negli anni immediatamente successivi alla morte di Giorgio Castriota Scanderbeg (1468). In secondo luogo, che il movimento migratorio avvenne in tre fasi distinte e che, in particolare, fu nel corso della seconda, databile agli anni ottanta del XV secolo, che diverse famiglie di esuli provenienti dalla Morea e dalla Chimarra si stabilirono nella Sicilia occidentale, nei territori allora amministrati dalla diocesi di Monreale. Nel 1488, infatti, di fronte al rappresentante dell'Arcivescovo, i capifamiglia arbëreshë firmarono i capitoli di fondazione dell'insediamento oggi conosciuto come Piana degli Albanesi. Al 1520 risalgono invece i capitoli di fondazione dell'abitato di Contessa Entellina, sorto per volontà del feudatario Alfonso II Cardona. Infine, si è compreso che entrambi i borghi, posti a una trentina di chilometri l'uno dall'altro, nacquero non casualmente ma all'interno di un disegno politico più ampio che mirava a ripopolare con nuovi individui un territorio abbandonato da decenni a causa di guerre ed epidemie . I coloni avrebbero quindi trovato sicuro impiego nella coltivazione del grano e implementato così i cespiti fiscali derivanti da tale attività.

Parallelamente a questa fase di studio della bibliografia ogni membro del gruppo ha acquisito oggetti digitali di varia natura collegati al tema della ricerca – come alcune mappe storiche scaricate liberamente dal sito [Old Maps Online](https://www.oldmapsonline.org/). Oggetti che sono stati poi metadatati, geolocalizzati e caricati sul content manager *Omeka Classic*, un software open source pensato per la creazione, gestione e pubblicazione sul web di collezioni e archivi digitali. Questo allo scopo di creare, infine, due schede informative – una a cura di Milia e Liscia su Contessa Entellina, e una su Piana degli Albanesi a opera di Biolchini e Liscia – da pubblicare grazie al plug-in *Neatline* di Omeka all'interno del portale *Colonizzazioni interne e migrazioni*, messo in linea dal Centro Interdipartimentale per l'Umanistica Digitale dell'Università di Cagliari.

Nonostante le difficoltà dettate dalla modalità inusuale in cui ci siamo trovati a lavorare, sia a causa delle restrizioni causate dalla pandemia di Covid-19, sia per i nuovi metodi appresi nel corso del laboratorio e tradotti in pratica, ci riteniamo molto soddisfatti dell'esperienza compiuta. Il LUDiCa ci ha permesso, infatti, di operare e confrontarci in un clima fortemente collaborativo, ideale per ampliare le nostre conoscenze sull'umanistica digitale e imparare a usare applicativi estremamente utili per chi lavora in ambito umanistico. L'entusiasmo derivante dall'aver scoperto una dimensione della ricerca storica che in precedenza ignoravamo ha portato, non a caso, diversi membri del

gruppo a proseguire la propria formazione in ambito digitale e pubblico attraverso corsi e tirocini specifici.

#### *Schede digitali*

Per accedere alla scheda che pubblica i risultati del nostro lavoro sulla colonia greco-albanese di **Contessa Entellina** *(Kundisa)* utilizza il seguente [link](https://storia.dh.unica.it/risorse/s/colonizzazioninterne/item/4492) oppure scansiona il QRCODE.

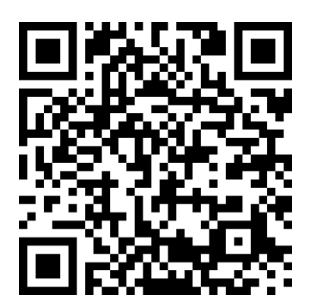

Per accedere alla scheda che pubblica i risultati del nostro lavoro sulla colonia greco-albanese di **Piana degli Albanesi** utilizza il seguente [link](https://storia.dh.unica.it/risorse/s/colonizzazioninterne/item/4494) oppure scansiona il QRCODE.

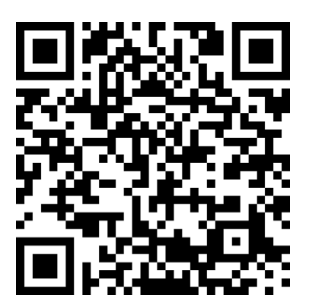

#### <span id="page-32-0"></span>*Per un glossario di storia marittima e navale* Alessandro Laruffa | alessandro.laruffa@uniroma1.it Massimiliano Spiga | massimiliano.spiga@yahoo.com

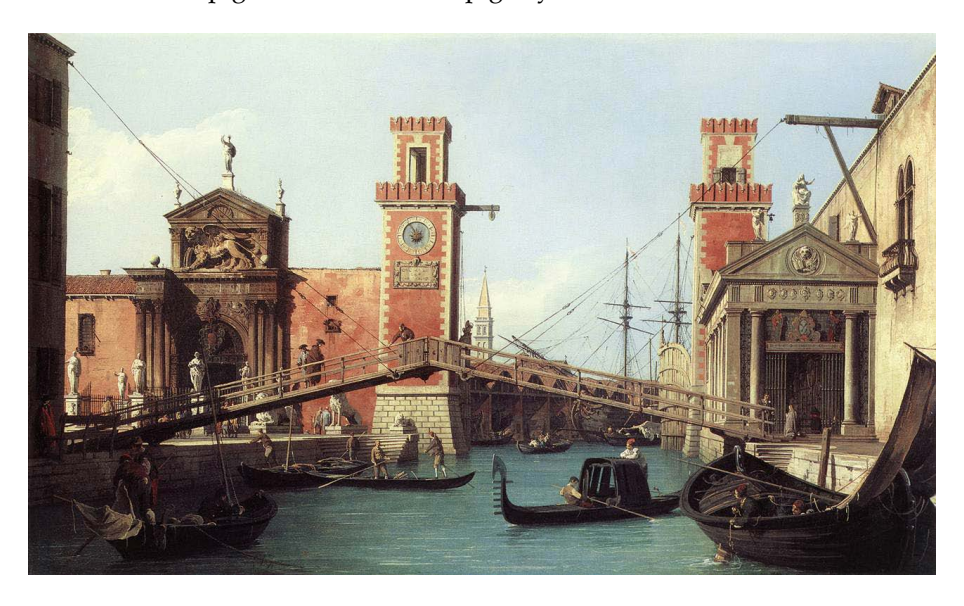

*Fig. 07 - Veduta dell'arsenale di Venezia ad opera del Canaletto.*

#### *Gruppo di lavoro*

Massimiliano Spiga, dottorando in Lenguas, Literaturas y Culturas, y sus Aplicaciones presso l'Universitat de València.

Martina Serra, laureanda in Archeologia e Storia dell'arte presso l'Università degli Studi di Cagliari.

Erika Meloni, laureanda in Archeologia e Storia dell'arte presso l'Università degli Studi di Cagliari.

Simona Murru, laureanda in Archeologia e Storia dell'arte presso l'Università degli Studi di Cagliari.

Francesca Virdis, laureanda in Filologia e Letterature Classiche e Moderne presso l'Università degli Studi di Cagliari.

Alessandro Laruffa, dottorando in Storia dell'Europa presso l'Università degli Studi di Roma "La Sapienza".

Laura Cogoni, dottoranda in Storia, Beni culturali e Studi internazionali presso l'Università degli Studi di Cagliari.

#### *Introduzione*

Nel corso del LUDiCa 2020 il nostro gruppo è stato incaricato di immaginare e provare a sviluppare un glossario per la Storia Marittima e Navale di età moderna. Questo contributo, che dà conto della nostra esperienza, è articolato in tre sezioni. La prima di introduzione, la seconda di inquadramento metodologico, la terza dedicata alla cronistoria del gruppo di ricerca ("diario di bordo").

#### *Domanda di ricerca e metodo di lavoro*

Il Mediterraneo d'età moderna fu un mondo denso e complesso. Studiarlo significa impegnarsi nell'approfondimento di ambiti d'investigazione diversi anche se correlati: la guerra, il corso, le forme di comunicazione, il commercio, le mobilità umane. La comprensione della navigazione, dei suoi strumenti, della terminologia è dunque fondamentale per leggere la storia marittima. Da qui è nato il progetto di un glossario, inteso quale spazio virtuale nel quale concentrare termini tecnici, da utilizzare come strumento per giungere a una migliore comprensione del mare e dei suoi protagonisti.

Attenzione specifica è stata riservata ai bastimenti, poiché difficili da tipizzare. Una stessa denominazione poteva indicare, infatti, imbarcazioni differenti a seconda dell'area geografica. Proprio per questo motivo, si è deciso di concentrare l'analisi sui legni più noti agli studiosi e, in particolare, su quelli che popolavano gli spazi marittimi posti sotto la sovranità delle Repubbliche di Genova e Venezia. Per ognuna delle tipologie selezionate sono stati analizzati i principali elementi strutturali quali, ad esempio, la chiglia, la velatura, il ponte e il sartiame.

Il gruppo ha lavorato in forma collaborativa, ricostruendo la bibliografia generale e specifica sul tema, allestendo una scheda descrittiva per ognuna delle diverse tipologie di bastimento, raccogliendo inoltre un adeguato materiale iconografico. Il tutto è stato operato nell'ecosistema digitale messo a disposizione dal Centro interdipartimentale per l'Umanistica Digitale dell'Università degli Studi di Cagliari.

#### *Percorso di ricerca*

Estremamente importante per il gruppo di lavoro è stato il seminario del professor Emiliano Beri, docente dell'Università di Genova, dal titolo «Navigazione e bastimenti nel Mediterraneo occidentale in età moderna», poiché ci ha offerto i primi *input* per avviare il progetto. In particolar modo, da esso si sono tratte le indicazioni necessarie a individuare la bibliografia più adatta per individuare le principali tipologie di bastimento in uso nel Mediterraneo moderno e, particolarmente,

nei bacini Adriatico e Ligure-Tirrenico.

I testi raccolti sono stati organizzati digitalmente tramite l'utilizzo del software *Zotero*. In *Google Drive*, invece, è stato creato un file di testo condiviso che ospitasse il «Diario di Bordo», cioè un documento che permettesse ad ogni componente del gruppo di lavoro di annotare le attività quotidianamente svolte e registrare le soluzioni adottate per risolvere le eventuali criticità incontrate. Per la scrittura delle singole voci del Glossario, invece, abbiamo adottato *Libreoffice Writer*, un programma di videoscrittura *open-source* alternativo rispetto al più conosciuto *Microsoft Office*. La sua *suite* offre, infatti, un'ampia gamma di funzioni per la realizzazione di elaborati scritti che non ha nulla da invidiare al secondo software. Inoltre, la relativa community di sviluppatori offre in accesso libero dettagliate guide di utilizzo che ci hanno permesso di coglierne appieno le potenzialità. Tra queste, quella che abbiamo maggiormente sfruttato è stata, sicuramente, l'integrazione mediante *plugin* di Zotero*.*

Raccolta la bibliografia iniziale, tramite il software *Omeka-S* abbiamo poi elaborato un modello di risorsa denominato 'Atlante di Storia Marittima e Navale', basato sull'ontologia Dublin Core, che potesse contenere i campi metadati idonei a descrivere correttamente diverse tipologie di bastimenti, quali: Barca, Brigantino, Caracca, Cocca, Corallina, Corvetta, Fregata, Galeazza, Galeone, Galera, Leudo, Pinco, Polacca, Sciabecco, Tartana, Veliero.

|                         | Z MODELLO DI RISORSA Risorsa Atlante storia marittima e navale 2020 |                       |                      |                         | Modifica modello di risorsa<br>Esporta |
|-------------------------|---------------------------------------------------------------------|-----------------------|----------------------|-------------------------|----------------------------------------|
| Classe: Oggetto fisico  |                                                                     |                       |                      |                         |                                        |
| Etichetta originale     | Tipi di dati                                                        | Etichetta alternativa | Commento alternativo | Richiesto?              | Privato?                               |
| Titolo                  | $•$ Text<br>12.2                                                    | Nome imbarcazione     |                      | Sì                      | No.                                    |
| lipo                    | $\cdots$                                                            |                       |                      | Si                      | No:                                    |
| Descrizione             | ** * Text                                                           |                       |                      | $\overline{\mathsf{S}}$ | No.                                    |
| Amplezza                | . Text                                                              | Dimensioni            |                      | No.                     | No.                                    |
| Copertura temporale     | $\cdots$                                                            |                       |                      | No.                     | No                                     |
| Copertura territoriale  | 111                                                                 |                       |                      | No.                     | No.                                    |
| Formato                 | $\cdots$                                                            |                       |                      | No                      | No.                                    |
| Relazione               | $\cdots$                                                            |                       |                      | No                      | No.                                    |
| Editore                 | . Text                                                              | Autore della scheda   |                      | Sì.                     | No:                                    |
| Citazione bibliografica | $\cdots$                                                            | Bibliografia          |                      | No                      | No.                                    |
| url                     | $+$ URI<br>                                                         | Sitografia            | Sitografia           | No                      | No                                     |
| Diritti                 | $\cdots$                                                            |                       |                      | No                      | No                                     |

*Fig. 08 - Modello di risorsa "atlante storia marittima e navale" in Omeka S.*

Per ultimo, il gruppo di lavoro ha voluto inoltre analizzare e descrivere brevemente all'interno del glossario altri aspetti umani del mondo marittimo come, per esempio: le tecniche e gli strumenti impiegati

nella navigazione, le differenti tipologie di alberatura e armamento velico, le figure e gli utensili legati al mondo della cantieristica navale.

#### *La scheda digitale*

Per accedere al **Glossario di storia marittima e navale** utilizza il seguente [link](https://docs.google.com/document/d/16UtOAP1uAOE_cnawtY0i6v95klhE7gLySWZ9W4kI8x4/edit?usp=sharing) oppure scansiona il QRCODE.

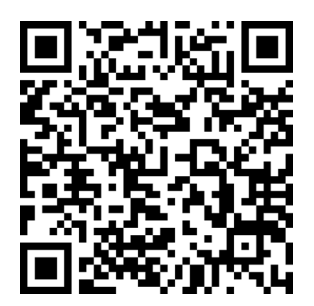
## LUDiCa 20. Un bilancio social Giommaria Carboni | [giommariacarboni@gmail.com](mailto:giommariacarboni@gmail.com)

Da un'analisi dei dati statistici della pagina Facebook del LUDiCa effettuata tra il 18 marzo e il 18 giugno del 2020, risulta un graduale incremento dei like alla pagina a partire dal 5 maggio, giorno in cui è stato annunciato con un nuovo post l'inizio del LUDiCa.

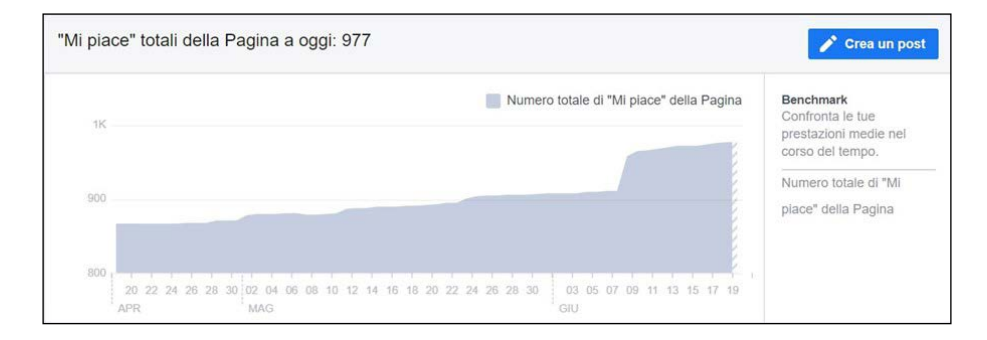

*Fig. 09 - "Mi piace" totali della Pagina.*

Si riscontra un picco di oltre 40 like fra l'8 e il 9 giugno.

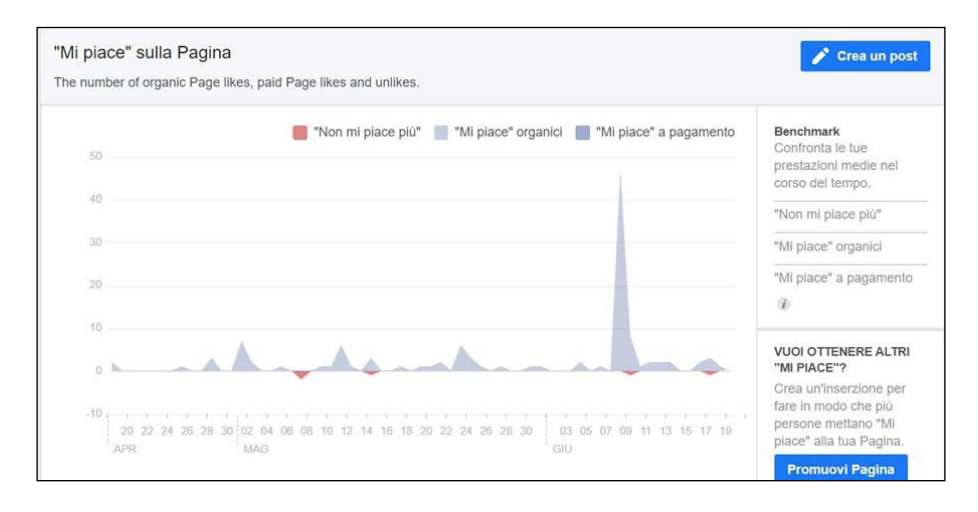

*Fig. 10 - Picco di "Mi piace" sulla Pagina in occasione del lancio del post dell'8 giugno.*

Precisamente, 47 nuovi like totali, di cui 33 (70.21 %) di origine sconosciuta, 13 (27.66%) ricevuti direttamente sulla pagina e solo  $\tilde{1}$  (2.13%) derivante dalla ricerca.

| 8 giugno 2020                                                     |    |                      | ×                         |  |  |  |  |
|-------------------------------------------------------------------|----|----------------------|---------------------------|--|--|--|--|
| Origine dei "Mi piace"<br>Origine dei "Non mi piace più"<br>-285- |    |                      |                           |  |  |  |  |
| Origine dei "Mi piace"                                            |    | Numero di "Mi piace" | Percentuale di "Mi piace" |  |  |  |  |
| Altro                                                             | 33 |                      | 70.21%                    |  |  |  |  |
| La tua Pagina                                                     | 13 |                      | 27,66%                    |  |  |  |  |
| Ricerca                                                           |    | 53                   | 2.13%                     |  |  |  |  |

*Fig. 11 - Origine dei "Mi piace" ricevuti dalla Pagina l'8 giugno.*

Lo stesso giorno corrisponde anche al picco positivo delle visualizzazioni della pagina

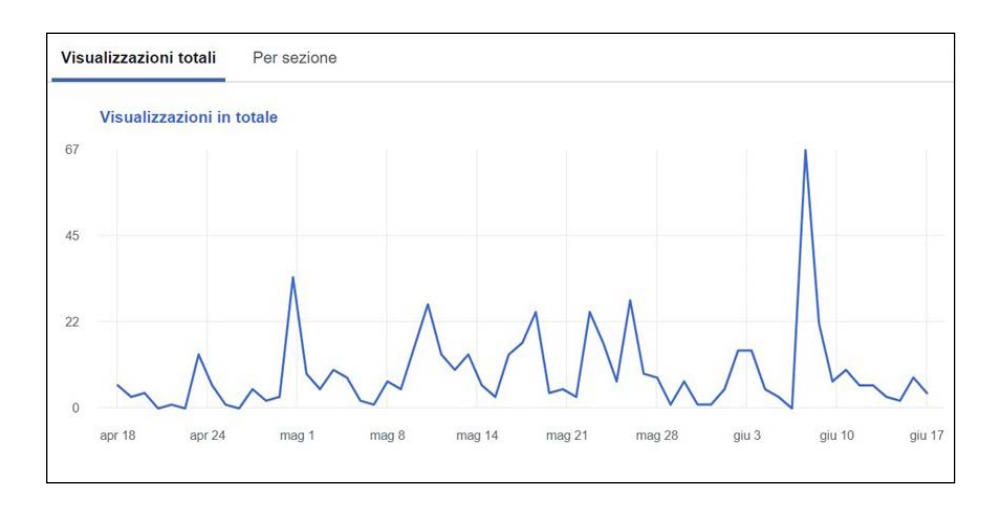

*Fig. 12 - Picco nelle visualizzazioni della Pagina dell'8 giugno.*

Curiosamente, il post dell'8 giugno non ha avuto un riscontro superiore alla media.

*LUDiCA 20. Un Bilancio social*

| 15/06/2020<br>13:16 | La possibilità di<br>geolocalizzare                        | 后                   | $\odot$        | 173  | $\begin{array}{c} 7 \\ 5 \end{array}$  | a                    | Metti in evidenza il post |
|---------------------|------------------------------------------------------------|---------------------|----------------|------|----------------------------------------|----------------------|---------------------------|
| 14/06/2020<br>12:02 | 燕<br>Domani ultimo<br>incontro                             | 后                   | $\circledcirc$ | 336  | $\frac{2}{5}$                          | п                    | Metti in evidenza il post |
| 11/06/2020<br>17:59 | Ancora sul<br><b>CALCULUS</b><br>tema DH e                 | 后                   | $\circledcirc$ | 163  | $\overline{7}$                         |                      | Metti in evidenza il post |
| 11/06/2020<br>15:24 | <b>FOIOR</b> (Quasi) tutto<br>$k$ $\rightarrow$ quello che | $\mathcal{S}$       | $\Theta$       | 215  | $\begin{array}{c} 11 \\ 6 \end{array}$ | t in d<br><b>COL</b> | Metti in evidenza il post |
| 11/06/2020<br>10:13 | All'incontro di<br>ieri con la                             | $\mathcal{S}% _{0}$ | $\Theta$       | 1.8K | 28<br>14                               |                      | Metti in evidenza il post |
| 10/06/2020<br>10:09 | Attenzione<br>L.U.Di.Ca.<br>Ludica                         | 后                   | $\Theta$       | 264  | 10<br>18                               |                      | Metti in evidenza il post |
| 09/06/2020<br>18:04 | Drupal è curata<br>e<br>da una delle<br><b>Kostlo</b>      | 后                   | $\circledcirc$ | 350  | 8<br>10                                |                      | Metti in evidenza il post |
| 09/06/2020<br>15:54 | Domani il sesto<br>incontro                                | 后                   | $\Theta$       | 457  | 8<br>14                                |                      | Metti in evidenza il post |

*Fig. 13 - Statistiche del post dell'8 giugno.*

Cosa invece accaduta l'11 giugno, quando si registra un picco positivo nelle interazioni ma altrettanto negativo nel numero dei nuovi like alla pagina.

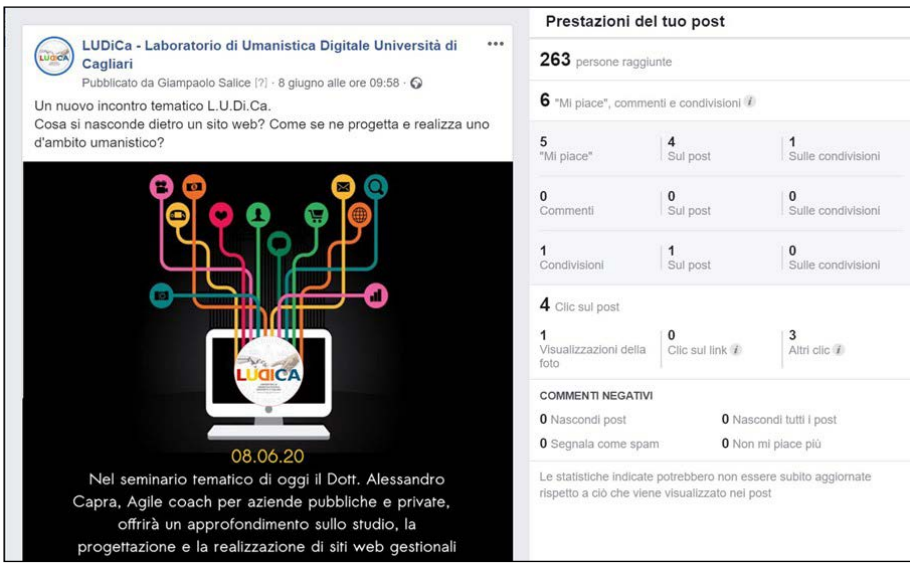

*Fig. 14 - Copertura del post dell'11 giugno.*

Il post ha infatti raggiunto le 1.791 persone totali contro le 263 del post dell'8 giugno, giorno in cui, di converso, è stato registrato il picco dei nuovi like alla pagina. Va notato che il post dell'8 giugno ha ricevuto soltanto 6 like totali, mentre il post dell'11, benché le 1.528 persone in più raggiunte, ne ha ricevuti appena 14.

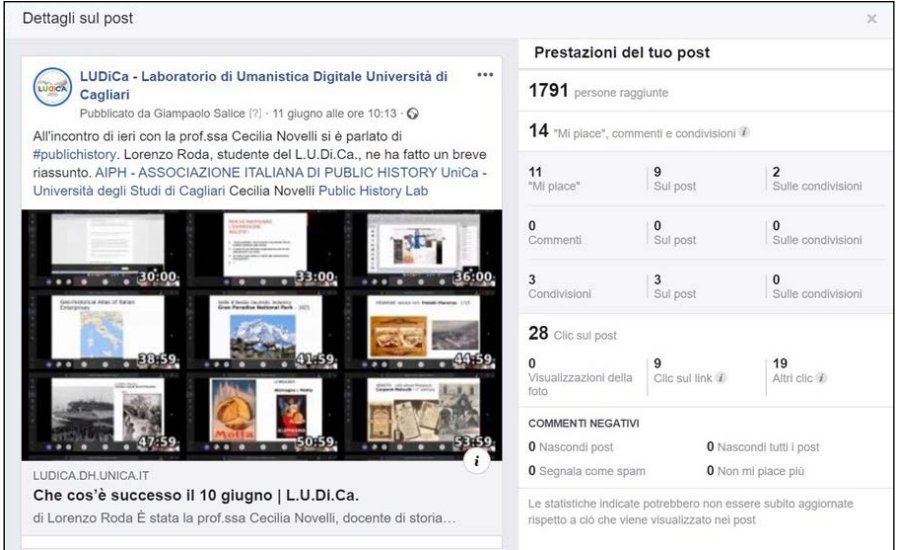

*Fig. 15 - Numero di "Mi piace" del post dell'11 giugno in relazione alla copertura totale.*

Tra le azioni di unlike, le uniche presenti sembrano derivare dalla cancellazione di vecchi account o dalla rimozione di account sospetti.

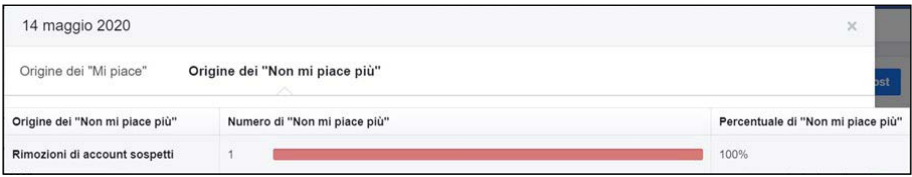

*Fig. 16 - "Mi piace" persi per la sospensione di account inattivi.*

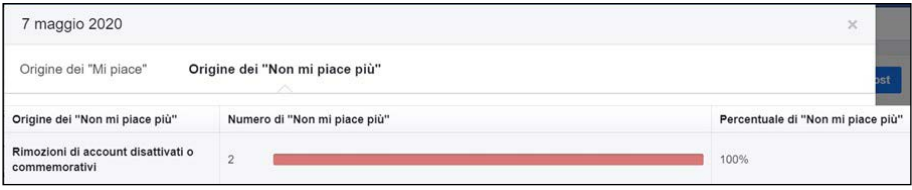

*Fig. 17 - "Mi piace" persi per la rimozione di account sospetti.*

La composizione dei fan della pagina è per la maggior parte di sesso femminile, 61%, contro il 38% degli utenti di sesso maschile, ed è concentrata nelle fascia d'età dei 25-34 e, in misura lievemente minore, 35-44 anni.

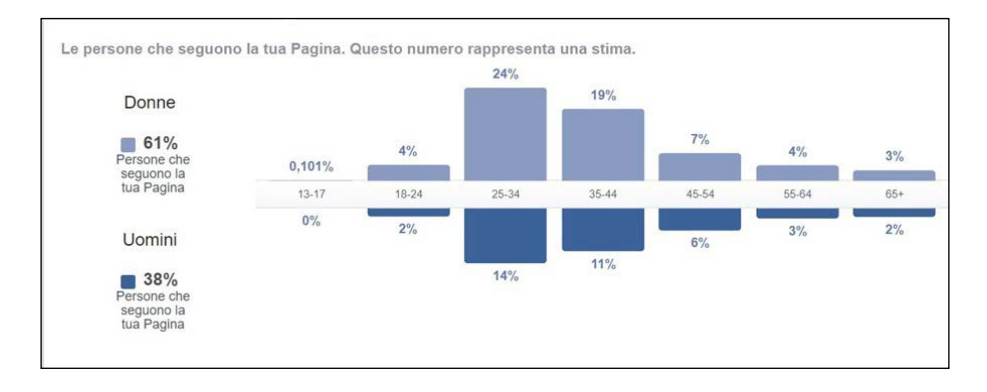

*Fig. 18 - Composizione del pubblico dai "Mi piace" totali della Pagina.*

Gli utenti provengono per la quasi totalità dall'Italia, di cui circa ⅓ dall'area della città di Cagliari, e parlano tutti italiano.

| Paese       | Persone che    | Città                  | Persone che | Lingua                | Persone che    |
|-------------|----------------|------------------------|-------------|-----------------------|----------------|
| Italia      | 931            | Cagliari, Sardegna     | 387         | Italiano              | 919            |
| Spagna      | 15             | Roma, Lazio            | 42          | Inglese (USA)         | 19             |
| Regno Unito | 11             | Nuraminis, Sardegna    | 38          | Inglese (Regno Unito) | 18             |
| Germania    | 6              | Ussana, Sardegna       | 21          | SC_IT                 | 10             |
| Irlanda     | $\mathbf{3}$   | Milano, Lombardia      | 18          | Francese (Francia)    | 6              |
| Portogallo  | $\overline{2}$ | Oristano, Sardegna     | 16          | Spagnolo (Spagna)     | 5              |
| Francia     | $\overline{c}$ | Bologna, Emilia-Roma   | 13          | Spagnolo              | 3              |
| Polonia     | $\overline{2}$ | Carbonia, Sardegna     | 13          | Catalano              | $\sqrt{3}$     |
| Norvegia    |                | Sestu, Sardegna        | 11          | Tedesco               | $\overline{2}$ |
| Palestina   | Ŧ              | Quartu Sant'Elena, Sar | 11          | Russo                 | 4              |

*Fig. 19 - Provenienza degli utenti che hanno messo "Mi piace" alla Pagina.*

La "grande balena blu" conferma la tendenza generale sull'uso dei social network, ma curiosamente assistiamo ad un primo picco positivo delle visualizzazioni fra le 5 e le 7 del mattino, con un secondo picco positivo alle 13 ed un picco negativo alle 19.

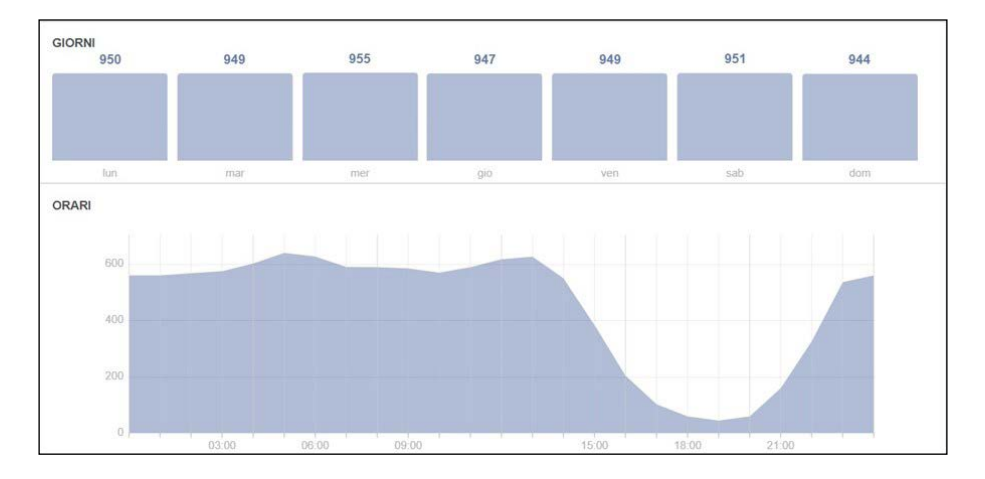

*Fig. 20 - Orari di maggiore frequentazione della Pagina.*

Va specificato però che queste rilevazioni prendono in considerazione il fuso orario del Pacifico e che vanno quindi aggiustate in funzione del fuso orario italiano, risultando in un primo picco positivo alle ore

*LUDiCA 20. Un Bilancio social*

14, un secondo alle ore 22 ed un picco negativo alle 4 del mattino. Questa rilevazione mostra quindi una frequentazione da parte degli utenti sostanzialmente costante durante tutto l'arco della giornata.

# **QL | 21**

# **Esitil**

*Il fabbro umanista: un apprendistato digitale* Giacomo Carmagnini | giacomo.carmagnini@libero.it

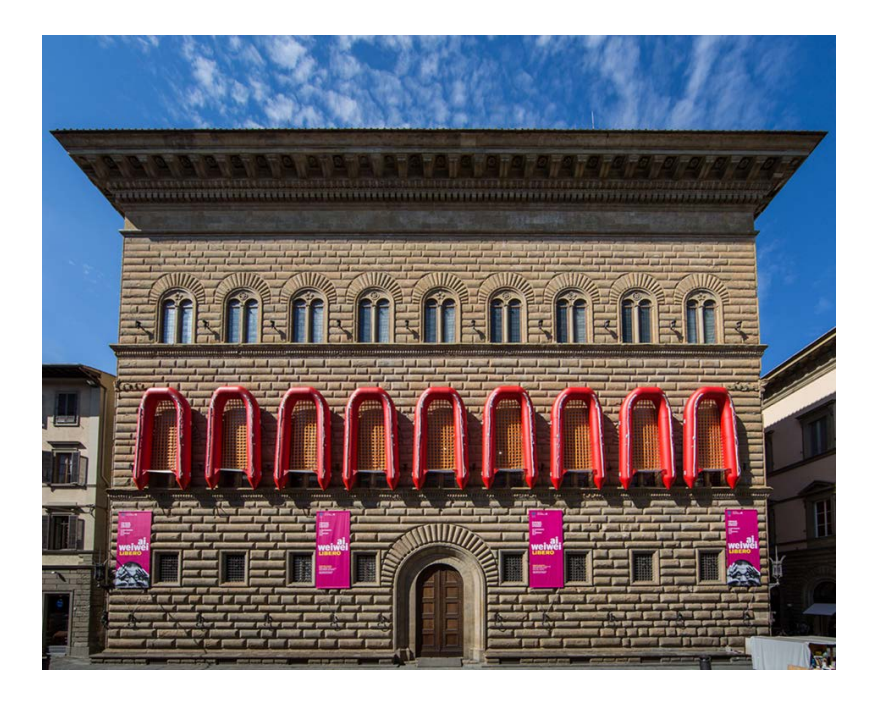

*Fig. 21 - L'installazione Reframe per la facciata di Palazzo Strozzi, 2016-2017.*

## *Un inquadramento teorico*

Il Laboratorio di Umanistica Digitale dell'Università degli Studi di Cagliari [\(LUDiCa](https://ludica.dh.unica.it/)), inquadrato nell'ecosistema digitale rappresentato dal Centro Interdipartimentale per l'Umanistica Digitale dell'Università di Cagliari ([dh.uniCA.it\)](https://dh.unica.it/), ha rappresentato un'opportunità di formazione e di crescita non solo professionale e accademica. Spronandomi a conoscere e ad utilizzare strumenti, metodi e funzioni digitali in larga parte sconosciute, il Laboratorio mi ha consentito di inaugurare

sentieri di comunicazione e di espressione validi non solo ai fini della ricerca e del lavoro individuale.

Sin dalle prime lezioni, è emerso chiaramente il legame che può unire le *Digital Humanities* al campo della *Public History*. Attraverso l'ausilio di strumenti digitali diviene infatti possibile raggiungere pubblici inediti e platee tradizionalmente tagliate fuori dall'informazione storica di tipo scientifico. Proprio per questa intima connessione, le categorie di storia digitale e di storia pubblica tendono a confondersi e ad essere utilizzate come sinonimi. Tuttavia, nel corso dei seminari e degli incontri, i due ambiti hanno rivelato le rispettive peculiarità che, in ultima analisi, non consentono un loro perfetto allineamento. Sebbene i nostri lavori si siano serviti delle risorse digitali principalmente per divulgare – e quindi rendere accessibili a pubblici diversi da quello accademico – i risultati maturati, le competenze acquisite possono essere capitalizzate anche negli ambiti di studio più disparati, aumentando notevolmente la capacità analitiche del lavoro di ricerca storica.

Questa prima traccia della natura composita e ibrida del Laboratorio è stata confermata sin dai primi incontri, che si sono focalizzati su una sorta di meta-umanistica digitale. Risalendo agli albori del rapporto tra uomo e macchina, abbiamo potuto apprendere per sommi capi le tappe dirimenti che hanno portato alla creazione di un ponte comunicativo tra due versanti apparentemente antitetici. Sin da [Alan Turing](https://www.treccani.it/enciclopedia/alan-mathison-turing) e, soprattutto, da [Vannevar Bush](https://www.treccani.it/enciclopedia/vannevar-bush/), abbiamo potuto riscontrare i primi tentativi di umanizzazione della macchina, che sarebbe dovuta divenire protagonista attiva in grado di effettuare operazioni associative analoghe a quelle espresse dalla mente umana. A questo proposito, è stato particolarmente stimolante prendere coscienza che questi esperimenti comunicativi non nascevano da interessi astratti o da chiuse esperienze laboratoriali, ma costituivano delle risposte a impulsi e questioni lanciate dal presente storico. Ancora una volta, dunque, tornavano ad annodarsi i destini della storia digitale e di quella pubblica. Emblematica, in tal senso, la figura di [Norbert Wiener](https://www.treccani.it/enciclopedia/norbert-wiener), matematico e statistico vissuto nel secolo scorso, che tra i primi comprese la necessità di legare lo sviluppo tecnologico ad una presa di coscienza collettiva non solo sulle sue potenzialità, ma anche sui possibili rischi e sulle eventuali degenerazioni. Una questione all'apparenza strettamente scientifica e specialistica si apriva così a interrogativi e riflessioni dal carattere etico e filosofico, che dimostrano la natura intrinsecamente interdisciplinare del lungo percorso di umanizzazione delle tecnologie. Sono proprio questi i caratteri che spiegano in che modo una ricerca settoriale sia potuta sfociare nella nascita di Internet, ovvero all'inaugurazione di una piattaforma che rappresenta la negazione per eccellenza di ogni specialismo e l'apertura ad ogni ramo della conoscenza umana.

#### *I ferri del mestiere*

Attardarsi su queste nozioni preliminari e solo apparentemente secondarie si è rivelato essenziale per capire il senso e gli obiettivi dell'intero percorso del LUDiCa che, fin dal principio, ha scelto di situarsi in una posizione liminare, al confine tra discipline ed approcci di tipo diverso: caratterizzato da una vocazione pubblica, ma strutturata sull'utilizzo di raffinati strumenti di natura digitale; collocato tra scienze dure e discipline umanistiche; costituito da una parte teorica comprensibile solo se pensata in vista di una precisa realizzazione pratica.

Le prime lezioni sono così servite a presentare i principali ferri del 'mestiere' dell'umanista digitale, e hanno rappresentato una tappa fondamentale verso la seconda parte del Laboratorio e la realizzazione dell'elaborato digitale finale. Dall'editor di testo LibreOffice, di cui è stata apprezzata l'apertura e la spiccata comunicabilità, abbiamo potuto apprendere a organizzare o, per meglio dire, a programmare in anticipo la struttura di qualsiasi testo che intendiamo produrre. Fissando e inserendo in automatico fin dal principio i parametri editoriali di ogni testo digitale, è infatti possibile risparmiare un'incredibile mole di tempo e di fatica, rispetto ad un aggiornamento manuale progressivo. L'altro strumento chiave di cui abbiamo imparato a servirci è stato Zotero, un software per la gestione di bibliografie e fonti di ogni genere, particolarmente prezioso per la possibilità di metadatare ogni singolo elemento della nostra collezione. Proprio il concetto di metadatazione si è rivelato centrale per lo sviluppo delle digital humanities, poiché rappresenta il vero e fondamentale trait d'union tra il linguaggio umano e quello delle macchine. Apporre etichette a risorse digitali, legandole così a specifiche categorie, non significa soltanto operare dei criteri di archiviazione ben precisi che permettono una loro agile fruizione; più in generale, la metadatazione consente di trasformare in informazioni digitali i criteri di classificazione più tradizionali, col risultato di sfumare sempre più la distanza comunicativa tra l'essere umano e ogni tipo di device.

Per conferire a Zotero un'efficienza a trecentosessanta gradi, abbiamo appreso a collegarlo ad un browser – nel nostro caso, Firefox – e, attraverso l'installazione di un plugin, anche a Google Drive e all'editor di testo sopracitato. Proprio grazie a Google Drive, abbiamo potuto sperimentare un metodo di lavoro collaborativo che, nonostante la distanza imposta dalla situazione pandemica, ci ha permesso di cooperare nella redazione progressiva di un 'Diario di bordo': un file di testo condiviso costantemente aggiornato dai singoli partecipanti al Laboratorio. Sempre nell'intento di costruire una piattaforma di collaborazione che potesse annullare gli svantaggi del distanziamento fisico, ci siamo serviti di una cartella condivisa sullo stesso Zotero – tuttora presente – per caricare progressivamente i materiali necessari alla seconda

#### parte del LUDiCa.

Una sorta di prova generale in vista del momento realizzativo vero e proprio è stata l'elaborazione di un post sui principali canali social del Laboratorio: Instagram, Facebook e Telegram. Per svolgere questa attività abbiamo scelto uno degli incontri del LUDiCa e, a coppie, ne abbiamo realizzato una breve scheda riassuntiva in modo da farli conoscere ad un pubblico esterno e più ampio possibile. Inoltre, abbiamo cercato di rendere attrattivo questo esperimento di storia pubblica attraverso un'elaborazione grafica accattivante, resa possibile dall'utilizzo del software libero Inkscape. Nel mio caso, ad esempio, insieme a Daniela Cocco, abbiamo presentato i contenuti della lezione del 18 maggio 2021, focalizzata sulle [potenzialità della metadatazione](https://ludica.dh.unica.it/2021/05/18/cose-successo-il-18-maggio/) e sulle modalità d'utilizzo di Zotero, Tropy e Omeka, il content management system in cui avremmo successivamente inserito le nostre elaborazioni finali.

#### *Un artigianato digitale*

Alle prime lezioni, tenute dal professor Giampaolo Salice con l'obiettivo di conferire ai partecipanti una preparazione essenziale sugli argomenti del Laboratorio, sono seguiti una serie di incontri seminariali che hanno arricchito il LUDiCa focalizzandosi su specifici versanti delle digital humanities. Dalla linguistica digitale alla storia digitale; dal Text mining alle biblioteche digitali: gli argomenti dei seminari sono stati estremamente vari e stimolanti, presentando spesso, al di là di un inquadramento teorico preliminare, specifici progetti che dimostravano la messa in pratica delle tecnologie appena descritte.

Proprio a partire dai contenuti di questi incontri siamo stati stimolati ad approfondire uno specifico concetto appreso per inserirlo all'interno del [Glossario di Umanistica Digitale Ludica](https://docs.google.com/document/d/e/2PACX-1vT8MJhUEH3bBH-37kMSX8F6SF0c7PqFJAjA50LtPQW5a3QK_54UexDzXIGUQ82fXYXZ-p21-FTg0Czz/pub#h.cmr9flh0gj2s), un progetto tuttora in corso che si propone di far conoscere e diffondere il linguaggio dell'umanistica digitale anche tra i non specialisti. Rifacendomi a quanto appreso durante il seminario della professoressa Deborah Paci – [Il Text](https://ludica.dh.unica.it/2021/05/28/cose-successo-il-27-maggio-2/)  [mining e le sue applicazioni per le scienze storiche: Voyant Tools](https://ludica.dh.unica.it/2021/05/28/cose-successo-il-27-maggio-2/) – ho scelto di curare la voce *distant reading* (lettura a distanza), sintetizzando in poche righe la sua storia e il suo significato.

Infine, sulla base delle nozioni apprese e degli strumenti conosciuti durante gli incontri, siamo stati invitati a scegliere un monumento particolarmente significativo per le sue ripercussioni sulla sfera pubblica. Una volta scelto il soggetto, avremmo dovuto concentrarci sui diversi valori assunti da esso in relazione alla storia, allo spazio e alla platea del contesto di riferimento, con l'obiettivo finale di creare una scheda descrittiva da caricare su Omeka basata su qualsiasi tipo di documento avessimo considerato rilevante. Nel mio caso, la scelta è ricaduta sull'installazione provvisoria «Reframe», che tra il 23 settembre 2016

e il 22 gennaio 2017 ha occupato due facciate di Palazzo Strozzi a Firenze. Sono molte le ragioni che mi hanno spinto a selezionare questo "monumento", inquadrato all'interno della mostra retrospettiva *[Ai](https://www.palazzostrozzi.org/archivio/mostre/ai-weiwei-libero/)* [Weiwei. Libero.](https://www.palazzostrozzi.org/archivio/mostre/ai-weiwei-libero/) Prima di tutto, mi ha colpito la straripante carica pubblica dell'opera, che sapeva infrangere i tradizionali confini di una mostra museale per esondare in maniera provocatoria in una delle vie più celebri e turistiche del centro storico fiorentino. Si trattava a tutti gli effetti di una cosciente invasione dello spazio pubblico che, tra significati e richiami più o meno diretti, causò al tempo molte discussioni e polemiche. Inoltre, la specificità dell'opera, pensata appositamente per l'evento fiorentino, mi è parsa un ulteriore motivo per approfondire il cortocircuito tra l'intento dell'autore e le ripercussioni scatenate nel dibattito pubblico. Infine, proprio la dimensione "vissuta" dell'opera, comprensibile solo percorrendola, squadrandola, quasi toccandola, ha rappresentato la motivazione cruciale alla base della mia scelta: in un periodo di particolare criticità sul fronte relazionale, il ricordo del valore prettamente sociale di Reframe si è probabilmente rivelato il fattore decisivo perché la mia scelta ricadesse su di essa.

Per costruire la scheda descrittiva mi sono servito di documenti e fonti di tipo molto diverso. Non solo pubblicazioni scientifiche o interventi ufficiali del curatore della mostra e dello stesso autore, ma anche articoli di giornale, interviste a non specialisti – letteralmente, alla donna o all'uomo della strada – e persino commenti scovati in incandescenti polemiche sulle pagine social della mostra e della [Fondazione](https://www.palazzostrozzi.org/)  [Palazzo Strozzi.](https://www.palazzostrozzi.org/) Ognuna di queste fonti, essenziali per la redazione della scheda pubblicata su Omeka, è stata per prima cosa caricata e metadatata sulla cartella condivisa su Zotero. A seconda del genere della risorsa ho dovuto riempire descrittori di tipo diverso, e ciò mi ha permesso di familiarizzare con diverse ontologie di metadatazione. Infine, dopo averla riportata sul drive condiviso, la relazione è stata caricata su Omeka, una piattaforma utile ad un'ordinata descrizione digitale di un oggetto fisico. I lavori dei singoli partecipanti al LUDiCa hanno così potuto dar vita ad un portale online che rappresenta il risultato tangibile del Laboratorio e che, in onore della dimensione pubblica che ha caratterizzato ciascuna scheda, abbiamo scelto di chiamare [«Monumenta](https://storia.dh.unica.it/storiedigitali/s/monumenta/page/monumenta)».

A compimento di un percorso ricco di stimoli, sebbene non privo di difficoltà, dovute non solo al distanziamento forzato, ma anche allo sforzo di riadattare i propri metodi di lavoro, a volte anche radicalmente, non posso che dichiararmi estremamente soddisfatto. Non solo e non tanto per le conoscenze, sia teoriche sia pratiche, apprese ma anche, e soprattutto, per la loro utilità concreta che è emersa progressivamente e in maniera sempre più decisa nel corso del progetto che ho portato avanti. Zotero, ad esempio, costituisce uno strumento per me ormai imprescindibile, che accompagna ogni versante dei miei studi,

ed è solo la punta di un iceberg di competenze inconsce e sommerse, ma capaci puntualmente di riemergere e supportarmi in qualsiasi sfida lanciatami dalla ricerca storica.

## *La scheda digitale*

Per accedere alla scheda realizzata da Giacomo Carmignani utilizza il seguente [link o](https://storia.dh.unica.it/storiedigitali/s/monumenta/page/reframe-ai-weiwei)ppure scansiona il QRCODE.

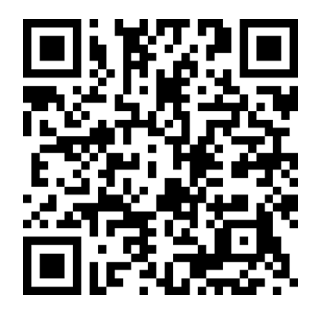

## *Far parlare i monumenti: conoscerli per conoscersi* Antonella Fiorio | 94.antonella.fiorio@gmail.com

"Se l'uomo vuole creare cose grandi ha in genere bisogno del passato e se ne impossessa per mezzo della storia monumentale" Friedrich Nietzsche, 18744

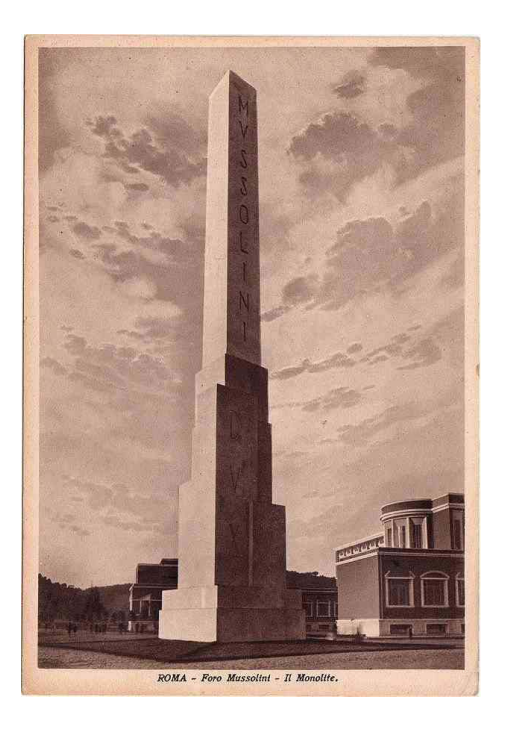

*Fig. 22 - Foro Mussolini: inaugurazione del Monolite. Roma, 16/05/1937.*

## *Dalla pietra al digitale*

Roma, maggio 2021. Autobus 628 o 32 quasi tutte le mattine – o meglio, tutte le mattine in cui, in questo strano periodo pandemico, ero riuscita a prenotare un posto in sala consultazione all'Archivio Storico del Ministero degli Affari Esteri e della Cooperazione Internazionale.

<sup>4</sup> Cit. F. Nietzsche, Sull'utilità e il danno della storia per la vita, Adelphi, Milano 1974, p. 23.

Lo spazio per aprire un libro anche in piedi durante il tragitto, grazie a una parvenza di distanziamento sociale, lo si trovava. Leggevo *Fascismo di pietra* di Emilio Gentile e volutamente scendevo alla fermata di piazza De Bosis, prima del ponte Duca d'Aosta, per attraversare a piedi l'ingresso del Foro Italico e procedere fino al piazzale della Farnesina. Ogni mattina, mentre lo attraversavo, riflettevo sulla curiosa incidenza di quell'incrocio: Piazza Lauro De Bosis, Lungotevere Federico Fellini, Ponte Duca d'Aosta, Lungotevere Maresciallo Diaz, nel mezzo l'obelisco Mussolini in asse con la fontana del Globo. Le stratificazioni della storia mi hanno sempre affascinata, ma ancora di più la loro evidenza nell'odonomastica. I pomeriggi di ritorno dalle ricerche d'archivio seguivo online, dalla mia stanza nell'Istituto Storico Austriaco in viale Bruno Buozzi, ex viale dei Martiri Fascisti, il Laboratorio di Umanistica Digitale dell'Università di Cagliari, creato e coordinato dal professor Giampaolo Salice, un'occasione di formazione personale e professionale consigliatissima e necessaria. Un'occasione per continuare a porsi interrogativi sul profondo connubio tra storia, arte, territorio, identità e narrazioni e trovare gli strumenti più efficaci per approfondire, analizzare, valorizzare, e divulgare i temi propri delle discipline umanistiche. Esito pratico della parte di apprendimento teorico, la costruzione di un portale – «[Monumenta](https://storia.dh.unica.it/storiedigitali/s/monumenta/page/monumenta)» – contenente le schede di descrizione e metadatazione di monumenti di tutto il mondo, scelti da ognuno degli studenti del corso. In quella strana circostanza, senza indugi, la mia scelta è ricaduta proprio su quell'obelisco dal portato materiale e immateriale ancora così pesante che osservavo quotidianamente.

#### *L'obelisco Mussolini: la costruzione, la narrazione, la metadatazione*

Per raccontare in digitale il processo costruttivo dei singoli monumenti e raggrupparli nel portale in modo da creare un percorso narrativo crossmediale è stato utilizzato "Omeka", il web content management system presentatoci durante i seminari del laboratorio e con cui ognuno di noi ha familiarizzato durante la fase sperimentale. Intuitivo, semplice ma al contempo professionale, Omeka consente anche a chi ci si approccia per la primissima volta di realizzare collezioni digitali e schede di metadatazione delle risorse in maniera sistematica, precisa e dettagliata, senza mai perdersi nella mole di materiale che normalmente si raccoglie quando si fa ricerca. E come sempre accade quando si fa ricerca, il punto di partenza è stato una ricognizione bibliografica di base, con la differenza che questa volta è stata schedata digitalmente utilizzando il reference management software «Zotero». Qui, nella più ampia cartella condivisa del LUDiCa 2021, ognuno di noi ha creato delle sottocartelle per il proprio personale percorso in cui tenere traccia di tutti i riferimenti librari, archivistici, giornalistici, iconografici e multimediali utili alla descrizione del proprio monumento, con

il pregio della condivisione simultanea dei singoli contenuti con tutti gli altri membri del Laboratorio, partendo dal presupposto fondamentale che l'accessibilità e la condivisione di fonti e risorse sono requisiti imprescindibili per la riuscita di un lavoro di ricerca partecipata. La mia indagine, in particolare, si è dispiegata lungo tre filoni principali: la produzione a stampa, coeva o di analisi storiografica e architettonica, sull'attività di costruzione e monumentalizzazione dell'ideologia fascista a Roma; le testimonianze fotografiche e audiovisive di dette costruzioni conservate presso l'Archivio Storico dell'Istituto Luce; il dibattito vivo nell'opinione pubblica che la presenza di questi monumenti ha generato e genera ancora nel mondo di oggi.

Inquadrato, dunque, il monumento scelto nelle sue coordinate spazio-temporali, ho ritenuto necessario esplicitarne la collocazione creando come primo contenuto della collezione una scheda storico-geografica sull'intero complesso del Foro Italico per chiarire e contestualizzare la presenza dell'obelisco in quel preciso punto di Roma. Edificato alle pendici di Monte Mario, il Foro fu uno dei principali interventi a scala urbana del regime fascista, significativo per l'intento di voler riunire attività sportiva e formazione ideologica, «fucina di educatori votati al più gigantesco esperimento di educazione di Stato che la storia ricordi<sup>5</sup>», tanto che ancora oggi si presenta come un vasto complesso di edifici e impianti sportivi immerso nel verde. Prima organica concretizzazione della Roma mussoliniana, era la palestra dove si dovevano «forgiare le nuove generazioni del littorio», i «romani della modernità» che avrebbero dovuto somigliare «nel carattere se non nel fisico alle statue virili che adornano il Foro e lo Stadio<sup>6</sup>». Il contenuto sul Foro Italico è stato curato corredando la descrizione del complesso edilizio di undici fotografie e due filmati, tutti tratti dall'Archivio Luce, ognuno opportunamente metadatato seguendo i campi di dettaglio preimpostati su Omeka, specifici per le varie tipologie di risorsa selezionata. Il primo risultato è stato dunque una visione completa e georeferenziata di tutti i componenti di questo intervento urbano di epoca fascista in cui l'obelisco rappresentava, e rappresenta, il simbolo di ingresso.

L'analisi immediatamente successiva è stata dedicata ai Cinegiornali Luce che raccontarono il lungo viaggio compiuto dal monolite marmoreo destinato a divenire il "nostro" obelisco dalla cave di Carrara sino a Roma tra il 1928 e il 1932. Mi è sembrato questo un dato particolarmente significativo, da evidenziare nel percorso di descrizione

<sup>5</sup> Cit. M. Mulazzani, Roma, *il Foro Mussolin*i, in «Casabella», dicembre 2004, p. 7.

<sup>6</sup> Cit. E. Gentile, *Fascismo di pietra,* Laterza, Roma-Bari, 4^ ed. 2019, p. 249.

del monumento, pertanto ho voluto riservare un contenuto specifico alle nove produzioni audiovisive (alcune in muto altre in sonoro) reperite presso l'Archivio Luce. Inserito nell'opera più complessa di propaganda del regime, ogni fase della realizzazione dell'obelisco venne, infatti, monitorata da articoli su stampa nazionale, riviste specializzate, bollettini periodici, documentari, cinegiornali, illustrazioni e repertori fotografici, in modo da giungere tutte le fasce della popolazione. Il Cinegiornale, in particolare, documenta meticolosamente e mette in evidenza il lungo lavoro, la fatica quasi sovrumana, lo sforzo economico e l'azzardo tecnico attraverso cui si diede vita a un'opera pensata per celebrare i miti del fascismo. Le riprese indugiano sull'impresa titanica di estrazione dalle cave di marmo e trasporto lungo il Tevere del monolite, sino al suo innalzamento all'ingresso del Foro. Anche in questo caso ogni video è stato schedato con i metadati prescelti e inserito a corredo della sezione dedicata alla fase di costruzione dell'obelisco.

Come terzo e ultimo contenuto, volutamente separato rispetto alle riprese schedate in quello precedente ma svolto con la stessa metodologia, ho inserito la fase di inaugurazione del Foro, composta da cinque video, sempre del Cinegiornale Luce, risalenti al 1932 in cui viene mostrato lo stato dei lavori e lo svolgimento della manifestazione inaugurale.

Ho preferito terminare qui il lavoro di metadatazione del monumento, accennando solo nella descrizione di apertura agli echi prodotti da questa costruzione nel tempo, importanti da considerare, ma non pertinenti con il lavoro di analisi e descrizione richiesto. Echi vasti, differenti, complessi, difficili da giudicare, che inducono a riflessioni profonde sull'utilità della storia e che, al termine del laboratorio, mi hanno riportata al punto di partenza quando, scendendo dall'autobus, mi trovavo di fronte all'alto e imperioso obelisco e proseguivo il mio cammino per la Farnesina, pensando e leggendo:

Sopravvissuto intatto alla demolizione iconoclasta, simbolo della religione fascista, il grande obelisco monolite, tuttora campeggia conservando incisa la scritta "Mussolini Dux" davanti al complesso sportivo costruito dal regime ai piedi di Monte Mario, ribattezzato Foro Italico. Dopo la liberazione di Roma, i romani avrebbero voluto abbatterlo, ma furono impediti dai soldati americani che nell'ex Foro Mussolini avevano installato il loro centro di riposo. Sopravvissuto alla defascistizzazione per intervento americano (forse un'altra simbolica ironia della storia) l'obelisco Mussolini continuerà probabilmente a esistere nel futuro, così come rimarrà indelebile l'eredità del fascismo nelle strade e negli edifici costruiti per volontà del duce malato di romanità, che volle rivaleggiare in grandezza monumentale con i Cesari e i Papi7 .

## *Dal digitale alla pietra*

Ciò che ha accomunato tutti i lavori presentati da noi studenti del LUDiCa 2021 è stato il concetto di "ideologia pietrificata" o "pietrificazione dell'ideologia". Ognuno di noi ha raccontato attraverso gli strumenti appresi, la storia di un monumento (edificio o complesso scultoreo) con tutto il suo corredo narrativo, mostrando sempre il movente alla base dell'azione costruttiva, che è una necessità comunicativa, di esternalizzazione, di condivisione con il pubblico di un pensiero, un'emozione, una protesta, un ideale, come per ogni altra forma artistica. Il nostro ultimo incontro virtuale ha rappresentato un momento di confronto, sia tecnico che intellettuale. Abbiamo confrontato le soluzioni adottate per portare a termine i lavori, gli approcci e le metodologie utilizzate, e ovviamente anche le esperienze vissute durante l'attività laboratoriale. Grazie al lavoro svolto, ogni monumento presente sul portale ha ora la capacità di auto-raccontarsi, rendendo accessibile a chiunque la propria storia ed evoluzione, portando a conoscenza i dettagli che lo compongono e l'identità che l'accompagna, spingendo al ragionamento su azioni e processi storici e perché no, alla visita del monumento stesso con occhi diversi, più consapevoli e informati.

## *La scheda digitale*

Per accedere alla scheda realizzata da **Antonella Florio** utilizza il seguente [link](https://storia.dh.unica.it/storiedigitali/s/monumenta/page/obelisco-mussolini) oppure scansiona il QRCODE.

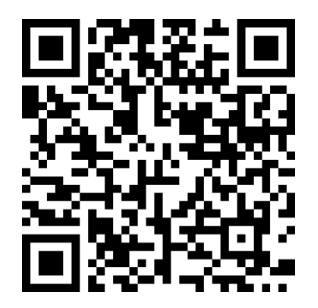

<sup>7</sup> Cit. E. Gentile, *Fascismo di pietra,* p. 257.

*Tra umanistica digitale e arte contemporanea* Marta Melis | martamelis96@gmail.com

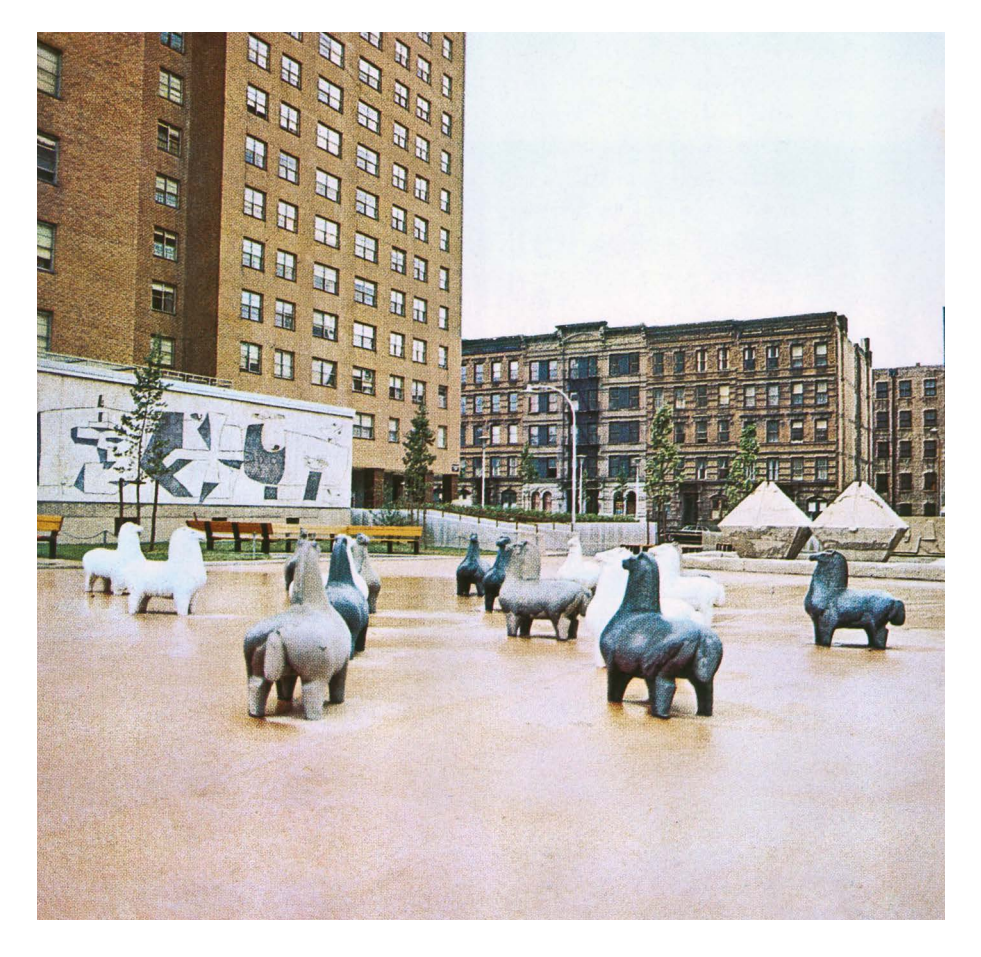

*Fig. 23 - Veduta della Stephen Wise Recreation Area, Harlem, New York, 1963-64. Architetto Richard Stein.*

## *Una premessa*

Nata alla fine del 1996, tra le culle di chi si può ancora definire *millennials* e quelle di chi invece è già *generazione z*, il mio rapporto con la tecnologia, il digitale e l'informatica è sempre stato incerto quanto la mia etichetta generazionale. Tanto "attaccata alla rete" quanto sempre dubbiosa sulle mie capacità di scoprirne i segreti e i meccanismi che ne consentono il funzionamento, non ho mai pensato di iscrivermi a un corso d'informatica, mentre sin da piccola sapevo che avrei trovato il mio posto (fosse anche umile) nel mondo dell'arte. Da ragazzina pensavo di parteciparvi attivamente e concretamente come artista, ed eccomi quindi a 18 anni col diploma del Liceo Artistico "Foiso Fois" di Cagliari; poi la svolta verso la teoria, lo studio di ciò che l'arte è stata e la speranza di capire quel che sarà. Ed eccomi a 24 anni con un laurea triennale in Beni Culturali e Spettacolo conseguita all'Università di Cagliari. Era il febbraio del 2021, grazie alla "promessa di laurea" ero già dentro la magistrale di Archeologia e Storia dell'Arte e in primavera mi apprestavo a seguire nuovi corsi e laboratori. Una cosa, dopo tutti questi sforzi tesi verso l'arte, l'avevo ormai capita: chi ama l'arte e la ricerca, in questo e qualsiasi altro ambito umanistico, ne ama anche la diffusione in maniera tanto rigorosa quanto accessibile. Tuttavia, termini come "diffusione" e "accessibilità" rischiano, al giorno d'oggi, di non essere espressi alla loro massima potenzialità se non si sposano a un'altra parola: "digitale". Quando nella primavera del 2021 ho scoperto che tra i laboratori che potevo seguire c'era anche il LUDiCa, ho perciò deciso di cogliere l'occasione per provare a superare la mia diffidenza verso il digitale.

## *La bottega digitale*

Il LUDiCa 2021 si è svolto in un periodo particolare, tra maggio e giugno, circa un anno dopo il primo lockdown causato dalla pandemia del virus COVID-19, che ancora imperversava e impediva una ripresa in presenza di lezioni e laboratori. Anch'esso si è perciò svolto in modalità totalmente a distanza, con lezioni, incontri e presentazione degli elaborati ospitati sulla piattaforma *Microsoft Teams*, e con il coordinamento delle attività e degli appuntamenti tramite chat di gruppo su *Telegram*.

I primi incontri hanno avuto principalmente valore di lezioni introduttive: sulla storia del computer e del digitale, sul rapporto uomo-macchina al tempo del post-umanesimo e sulle potenzialità degli strumenti *open source* (a codice aperto) per una conservazione sicura e accessibile delle ricerche passate e future. La "bottega digitale" è quindi entrata nel vivo con l'esplorazione di strumenti open source come LibreOffice e Zotero<sup>s</sup>, dove il primo è una suite per ufficio e il secondo un software per raccogliere, organizzare e citare le fonti bibliografiche

LibreOffice è una suite per ufficio che offre al suo interno strumenti classici tra cui editor di testo, fogli di calcolo e gestori di database. Zotero, invece, è un software per la raccolta, l'organizzazione e la citazione delle fonti, bibliografiche e non solo. Perfettamente integrato col browser e con il writer di LibreOffice, consente di raccogliere e modificare i metadati di una vasta scelta di documenti, non solo testuali ma anche multimediali.

utilizzate nella ricerca attraverso la compilazione dei relativi metadati. All'acquisizione di questi strumenti si è accompagnata l'esplorazione di vari database online utili per raccogliere materiale di ricerca. Personalmente, l'installazione di Zotero nel mio PC è stata costellata da qualche difficoltà che ho superato grazie al prezioso aiuto del tutor del laboratorio, Giommaria Carboni, sempre estremamente disponibile e gentile: le difficoltà riguardavano soprattutto il collegamento tra Zotero e LibreOffice per poter inserire agilmente le citazioni bibliografiche; superato questo intoppo, ho prontamente aggiornato la [guida all'in](https://ludica.dh.unica.it/2020/05/18/guide-l-u-di-ca/)[stallazione](https://ludica.dh.unica.it/2020/05/18/guide-l-u-di-ca/) che, già predisposta nelle edizioni precedenti del LUDi-Ca, viene aggiornata di anno in anno. Annualmente viene aggiornato anche il *Glossario* del laboratorio e anche nell'edizione del 2021 ogni studente ha contribuito ad implementare questo prezioso strumento inserendo almeno una voce. L'altro programma utilizzato durante il laboratorio è stato *Omeka S*, software online open source utile per la descrizione, tramite schede, di vari oggetti culturali: metadatando e geolocalizzando questi ultimi si ottengono dei profili digitali pubblicamente fruibili.

La bottega digitale non è stata, tuttavia, solo un susseguirsi di lezioni su questi strumenti, bensì anche uno stimolante calendario di seminari sull'umanistica digitale e sulle ricerche ad essa annessa. Ogni incontro ci ha visto lavorare alla pubblicazione di un post Instagram di "lancio" ‒ per informare i follower sul prossimo seminario ‒ e di un post riassuntivo, nonché su un riepilogo per il sito ufficiale del laboratorio, così da rendere pubblici e diffondere i contenuti di ogni appuntamento. Un lavoro certosino, che ci ha permesso di destreggiarsi anche nella ricerca di immagini libere da copyright nel web, per arricchire la comunicazione del LUDiCa verso l'esterno.

#### *Monumenta*

Solitamente il LUDiCa prevede, oltre alla bottega digitale e ai seminari, un campo estivo in un determinato paese della Sardegna, intorno alla cui storia verte il tema di ricerca del laboratorio. Con la pandemia ancora presente e con l'impossibilità di svolgere un'esperienza in presenza presso una comunità ospitante specifica, l'edizione del 2021 si è caratterizzata per un processo di ricerca "delocalizzato", non ancorato a un unico punto geografico, ma esteso oltre i confini dell'isola, dell'Italia e anche del continente europeo. Tutte le ricerche, svoltesi in parallelo al calendario dei seminari, convergevano però verso un tema comune: i monumenti o, per essere più precisi, il rapporto tra i monumenti e le comunità in cui sono collocati. Noi studenti abbiamo perciò rivolto l'attenzione verso monumenti discussi, risemantizzati, osteggiati, distrutti, ricostruiti, importanti per la storia che hanno rivestito all'interno di una determinata realtà in una o più fasi della loro esistenza. Ogni studente ha dunque geolocalizzato e metadatato testi scientifici, articoli di giornale, blog, fotografie e interviste: questo ha portato alla realizzazione di 16 collezioni pubblicate nel portale [«Monumenta»](https://storia.dh.unica.it/storiedigitali/s/monumenta/page/monumenta) dalla struttura modulare e flessibile per poter consentire integrazioni e migliorie successive.

#### *Il percorso di ricerca: le Wise Towers*

Il mio progetto di ricerca si è concentrato sull'area ricreativa delle Wise Towers a New York che, nella primavera del 2021, ha visto la rimozione piuttosto brusca (per non dire brutale) dei cavallini di Costantino Nivola, artista originario di Orani che insieme a Richard Stein aveva progettato tale spazio. Ho scelto questo tema perché ho ritenuto l'asportazione dei cavallini un'interazione particolare nei confronti di un monumento artistico, che aveva caratterizzato l'assetto di quel quartiere sin dagli anni Sessanta ma, soprattutto, ha attirato la mia attenzione la grande mobilitazione che tramite il web e i social ha in qualche modo "salvato" i cavallini, e condotto a un progetto di ricollocazione.

Per ottenere queste informazioni ho ricercato pubblicazioni sull'area ricreativa, nonché sull'operato di Stein e Nivola. Non trovando sufficienti elementi mi sono servita anche di un'adeguata sitografia, dove ho potuto reperire pubblicazioni scientifiche, articoli di giornale e risorse digitali sull'argomento, aggiornate a dopo i fatti della primavera 2021. Ho quindi caricato la mia bibliografia e sitografia su Zotero, raffinando i metadati dove necessario e appuntando tramite la funzione "note" la trascrizione di alcuni passaggi significativi. Per trascrivere le note, invece, ho impiegato spesso *gImageReader*, uno strumento con motore OCR (Optical Character Recognition) che consente di scansionare testi da un'immagine o da un file in formato PDF, riconoscendo anche lingue differenti. Per le foto di bozzetti e dettagli dell'area ricreativa ho contattato il Museo Nivola di Orani, ottenendo materiale informativo e fotografico da usare liberamente per la mia ricerca. Altrettanto utile è stata, poi, il dialogo con una collega del laboratorio, Cinzia Melis, poiché mi ha segnalato un video musicale ambientato nell'area ricreativa, realizzato da un rapper cresciuto nel quartiere delle Wise Towers. Uno degli aspetti più positivi del laboratorio è stato, a mio avviso, proprio la viva collaborazione tra noi studenti, seppur mitigata dallo svolgimento a distanza: io stessa, per esempio, ho messo in contatto la collega Monica Vargiu con una mia cara amica residente a Bruxelles affinché potesse ottenere foto libere sui monumenti che le interessavano.

Infine, ho schedato ogni risorsa (video, fotografia, testo, etc.) tramite Omeka: ho così creato una collezione con 25 schede geolocalizzate, a

loro volta con sottoschede per metadatare i media presenti in ognuna. Tra queste la più stimolante da realizzare è stata, senza dubbio, quella del *sand-casting*, una tecnica ideata da Costantino Nivola che prevede di produrre dei solidi tramite colate di cemento su stampi di sabbia. Inizialmente, infatti, non ero sicura di poter metadatare il "saper fare" specifico di un artista, ma grazie all'elasticità delle deontologie di Omeka anche questo è stato possibile.

*Conclusioni*

Il LUDiCa 2021 si è ufficialmente concluso il pomeriggio di martedì 13 luglio 2021, quando tutti noi, tramite Microsoft Teams, abbiamo presentato al pubblico da casa i nostri elaborati, con un breve discorso ciascuno. Un momento di grande soddisfazione, come d'altronde è stato l'intero percorso di scoperta e studio dell'umanistica digitale. L'edizione del 2021 avrà avuto anche il limite della didattica a distanza, ma questo credo abbia anche offerto l'opportunità a noi studenti di poter comprendere a tutti gli effetti la potenzialità della delocalizzazione della ricerca, cioè di sperimentare un metodo di lavoro capace di superare i limiti fisici e geografici, e mettere in contatto persone distanti tra loro anche diverse centinaia di chilometri per portare avanti un progetto comune come *Monumenta*. Un'esperienza estremamente formativa che non dimenticherò e che spero, anzi, di poter ripetere in futuro.

## *La scheda digitale*

Per accedere alla scheda realizzata da **Marta Melis** utilizza il seguente [link](https://storia.dh.unica.it/storiedigitali/s/monumenta/page/wise_towers) oppure scansiona il QRCODE.

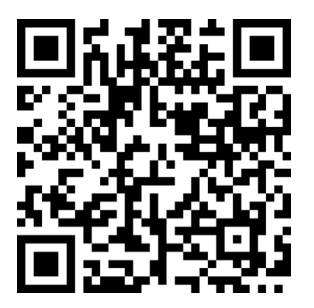

## *Conquistadores* **e** *conquistados*

Alice Agus | alice.agus@outlook.it

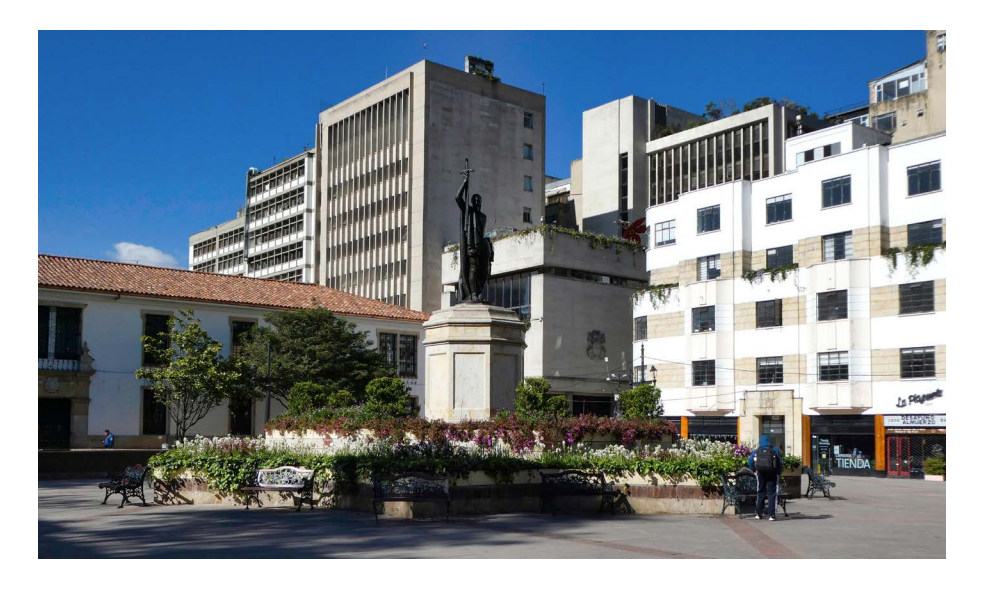

*Fig. 24 - Plazoleta del Rosario, Bogotá, Colombia. F. Delventhal, 2017.* 

Oltre che 'laboratorio', contraddistinto dunque da un carattere sperimentale e operativo, [«Monumenta](https://storia.dh.unica.it/storiedigitali/s/monumenta/page/monumenta)» è stato un'occasione per innescare riflessioni controverse – e per questo estremamente interessanti. Tema d'anno del LUDiCa 2021 era infatti l'indagine sul rapporto tra il monumento e la comunità, per sua natura in costante evoluzione e soggetto a riscritture, che negli ultimi anni è emerso in particolare nel contesto della dibattuta *cancel culture*; per me, la scelta dell'oggetto di studio avrebbe dovuto riflettere la natura polemica – ma anche politica – dell'atto (ri)semantizzante, cogliendola quale opportunità di dubbio e di dialogo. Più che da una vocazione strettamente attinente al contesto accademico da cui provengo (sto portando a conclusione un percorso di Dottorato in Architettura) sono stata spinta dalla voglia di approfondire l'aspetto sociale del rapporto indagato, in particolare dal 'binarismo' che solitamente caratterizza le discussioni attorno ai 'beni-simbolo': scelti o subìti dalle comunità, che li ergono a santuari o li distruggono, li proteggono o li dimenticano, essi possono diventare viceversa pretesti per la creazione di 'ponti' e contribuire alla costruzione di visioni integrate, 'sintetiche' per eccellenza.

## *La statua di Gonzalo Jiménez de Quesada a Bogotá, Colombia*

Il monumento su cui ho voluto condurre la sperimentazione è la statua del *conquistador* spagnolo Gonzalo Jiménez de Quesada (1509- 1579), dono del governo spagnolo alla città di Bogotá come simbolo di fratellanza tra i due Paesi. La difficoltà maggiore, in questo caso, risiedeva proprio nello sforzo di raccogliere informazioni, risorse e testimonianze provenienti da "entrambe le parti", superando la tendenza a scartare quelle più lontane dalla visione personale. La statua di Gonzalo Jiménez de Quesada è stata in effetti selezionata non solo a seguito del dibattito sorto all'atto del suo abbattimento, avvenuto il 7 maggio 2021 e rivendicato da un gruppo di indigeni Misak col dichiarato obiettivo di "riscrivere la storia", ma più precisamente per il valore sentimentale che mi lega al capoluogo colombiano e ai suoi abitanti.

Nel 2019 ho vissuto a Bogotá per compiere le ricerche sul campo legate alla tesi magistrale. Come sempre avviene durante i periodi di studio all'estero, l'esperienza trascende l'ambito lavorativo e diventa inevitabilmente culturale, "umana", soprattutto se condotta in ambienti "altri" anche molto lontani da abitudini e sovrastrutture europee. Città di 9 milioni di anime, alta, mite, inquinata, estesa, difficile, Bogotá raccoglie le contraddizioni e il calore dell'intero Paese; nonostante un impatto forte, non ho potuto fare a meno di legarmi profondamente all'accoglienza e alla saggezza delle persone. Si vive la fusione tra la cultura spagnola, quella india, quella africana e nordamericana, in modo talmente coeso che qualsiasi tentativo di "ricondurre all'origine" sarebbe forse riduttivo, benché parallelamente sia forte e sentito l'attaccamento – in particolare – all'identità precolombiana. Lo si osserva nell'attenzione divulgativa, il cui esempio più celebre è sicuramente il *Museo del Oro*, ma ancor di più lo si rintraccia nelle diffuse manifestazioni – politiche, artistiche – delle frange per i diritti delle popolazioni indigene. In tale contesto, leggere l'azione del gruppo Misak senza cadere nella retorica binaria *conquistador-conquistado* non è semplice, e il dialogo diventa strumento fondamentale: è per questo motivo che l'intervista ha costituito canale preferenziale di raccolta delle informazioni. Grazie a una disponibilissima rete di conoscenze, ho potuto contattare e intervistare i professori Hurtado Beltrán (Geografo della Universidad Nacional de Colombia) e Castellanos Sepúlveda (Professore di geografia sociale all'Universidad Pedagogica Nacional de Colombia), nonché l'attivista Diana Acosta; le loro visioni, tutte diverse e per certi versi definibili opposte, sono state un contributo prezioso ben oltre le mie aspettative.

## *Lo strumento Omeka S*

Se l'aspetto umanistico ha avuto un peso importante per gli esiti del lavoro, non da meno è stato l'arricchimento tecnico costruito grazie all'utilizzo di Omeka S. Scoprendo la flessibilità, l'immediatezza e la garanzia di interoperabilità che Omeka offre, infatti, mi sono ritrovata a scegliere il software per condurre parte della sperimentazione per il Dottorato. Ho trovato particolarmente efficace la possibilità di creare modelli di risorsa ad hoc a seconda della tipologia di contenuto, nonché – fattore decisivo nella selezione tra diversi software di indicizzazione considerati – la facilità d'uso del programma, che si è rivelato estendibile a un'ontologia da me costruita senza che mi fossero richieste competenze informatiche specifiche.

Mi sento dunque estremamente grata per la metodologia che il LU-DiCa mi ha fornito, rivelandosi appieno mezzo dell'Umanistica Digitale.

## *La scheda digitale*

Per accedere alla scheda realizzata da **Alice Agus** utilizza il seguente [link](https://storia.dh.unica.it/storiedigitali/s/monumenta/page/monumento-a-gonzalo-jim-nez-de-quesada ) oppure scansiona il QRCODE.

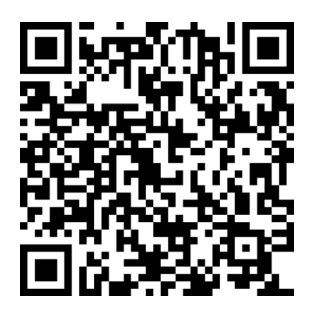

## *La fontana della Trivenere*

Dario Bassu | [dariobassu@gmail.com](mailto:dariobassu@gmail.com)

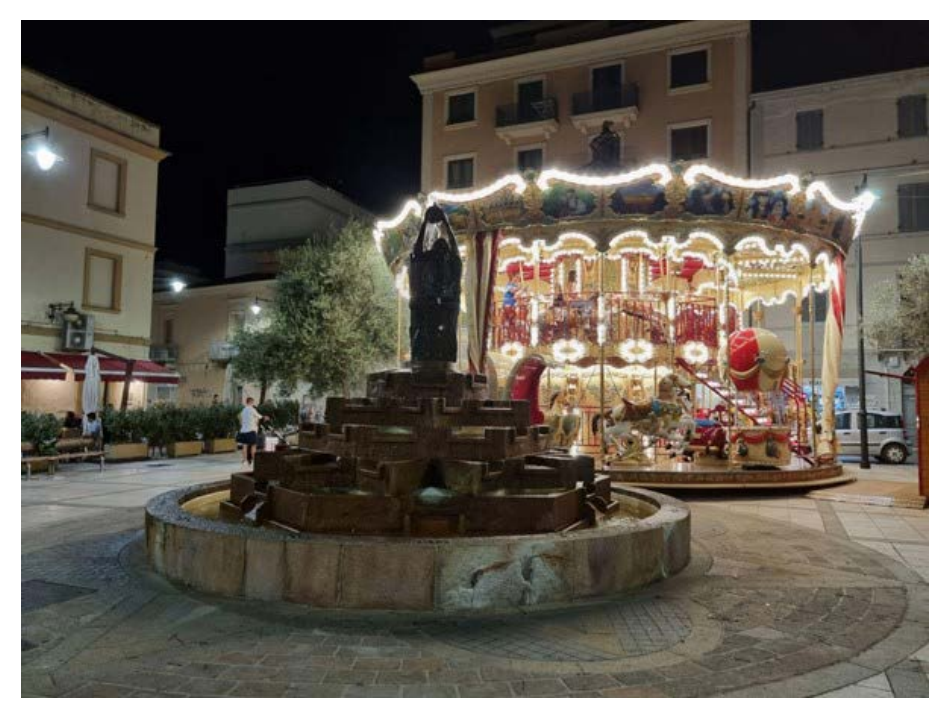

*Fig. 25 - La fontana della Trivenere a Olbia.*

## *Introduzione*

Il LUDiCA 2021 si è dimostrato, nonostante le problematiche legate al covid e alla didattica a distanza, un laboratorio alquanto dinamico. Il tema cardinale, l'umanistica digitale, è stato trattato ed esaminato da più punti di vista attraverso le lezioni tenute dal professor Salice e i seminari di numerosi e importanti ospiti. Oltre a introdurre nozioni e concetti fondamentali nel campo del digitale, quali metadato, text mining, oggetto digitale, ecc., i docenti hanno mostrato come la dimensione digitale sia presente in tanti ambiti della ricerca umanistica. Numerosi strumenti adoperati da ricercatori, dottori e docenti sono stati presentati insieme a loro funzioni ed utilizzi.

La scrittura della scheda sulla fontana della Trivenere di Olbia, realizzata da Varalto negli anni '90 del secolo scorso, è stata per certi frangenti ardua, non solamente per la difficoltà a reperire le fonti, ma anche per la necessità di riuscire a districare il bandolo della matassa che era andato a crearsi in uno specifico mo

mento della sua storia: il periodo tra il malfunzionamento della fon-

tana e la sua riparazione, avvenuta circa tre anni dopo. A questo bisogna aggiungere anche la ricostruzione delle vicende che portarono al rinnovamento della piazza, intitolata a Giacomo Matteotti, dove la fontana è situata. Per tali ragioni mi sono ritrovato a ricomporre i fatti come i pezzi di un puzzle, andando a scoprire i dettagli della vicenda moderna del monumento.

#### *La scelta del monumento*

Durante il LUDiCA 2021, mentre io e i miei colleghi e compagni di laboratorio ci destreggiavamo all'interno dell'affascinante mondo dell'umanistica digitale, tra lezioni e seminari a distanza, viste le problematiche legate al covid, sviluppavamo al contempo il progetto finale che avremmo dovuto, alla fine del laboratorio, presentare ed esporre: l'elaborazione di una scheda su un monumento a nostra scelta. Poteva essere un simbolo della nostra città, un luogo o un'opera a noi cara, un edificio o una costruzione di un altro paese, raccontando in particolare vicende legate alla comunità locale e al luogo in cui il monumento si trova.

Quando ci è stato riferito per la prima volta cosa avremmo dovuto fare ed in che modo, ammetto che non avevo alcuna idea di quale argomento trattare, e non la ho avuta per molto tempo. Ad ogni lezione alcuni dei miei compagni proponevano un monumento su cui fare la propria ricerca, esponendo anche le ragioni per le quali erano interessati a trattare quel preciso argomento. Ero incuriosito e allo stesso tempo affascinato dalle proposte dei miei colleghi. La mia volontà era trattare un'opera artistica che potesse, da una parte testimoniare l'evoluzione della mia città (Olbia) dopo la seconda guerra mondiale, soprattutto in relazione al boom economico marittimo, rievocando una delle simbologie più antiche e profonde, e dall'altra testimoniare le vicende sociali e civili più attuali relative a degrado, abbandono, vandalismo e risse da strada tra ubriachi. In sostanza, tutte le problematiche che una città in rapida crescita ed espansione doveva, e deve tuttora, affrontare.

Per tali ragioni, dopo tanto cercare e guardarmi intorno, la mia scelta è ricaduta sulla fontana della Trivenere collocata al centro di Piazza Matteotti ad Olbia e realizzata da Salvatore Varrucciu detto "Varalto".

#### *Raccolta delle fonti*

Raccogliere fonti e dati sulla storia della piazza e della fontana si è rivelato inizialmente difficoltoso: non c'era una pubblicazione, un saggio o una ricerca, cartacea o digitale, che trattasse esplicitamente l'argomento.

Per trovare qualche informazione ho deciso allora di rivolgermi direttamente alla Biblioteca Simpliciana di Olbia, dove i bibliotecari,

spiegato loro il lavoro da svolgere, mi hanno saputo indirizzare verso il volume "*Olbia e il suo volto*", dello storico Dionigi Panedda, che raccontava la storia di Olbia, e dentro il quale avrei potuto trovare alcune prime notizie per dar vita alla ricerca. In effetti nel volume ho trovato alcune interessanti informazioni sulla storia della piazza tra il primo e il secondo dopoguerra, con annessa una cartolina ricavata da una fotografia che ne mostrava l'aspetto precedente a quello attuale, tra gli anni '20 e '40 del '900. Un altro testo che mi è stato consigliato fu "*Da Olbìa ad Olbia: 2500 anni di storia di una città mediterranea*", un volume che contiene gli atti del convegno internazionale di studi tenutosi ad Olbia tra il 12 ed il 14 maggio del 1994. Così sono riuscito a completare, integrando il tutto con il Bollettino di archeologia online, del 2010, scritto da Giuseppe Pisanu, dal titolo "*Olbia punica e il mondo tirreno*", la parte relativa alla storia della piazza fino ai primi anni 2000, compresa la realizzazione della fontana da parte di Varalto.

Mancavano tuttavia le notizie relative al decennio successivo con le vicende che avevano fatto discutere, non poco, la stampa e la comunità cittadina locale: l'acqua che venne tolta alla fontana ed il conseguente degrado che imperversò nella zona fino all'intervento per il risanamento dell'opera. Per trovarle mi sono servito dei quotidiani locali online quali Olbiapuntoit, Olbianova e La Nuova Sardegna. Nei loro articoli erano documentate tutte le vicende di quel particolare periodo che vissero la Trivenere e la Piazza Matteotti: dal guasto dei motori della fontana alle risse e disordini notturni, dagli scherni dei cittadini per la zona lasciata a se stessa fino alla risoluzione del problema logistico e al risanamento dell'intera area.

Infine, ho deciso di integrare le informazioni dei giornali con una testimonianza di chi assistette all'intera vicenda e fu l'artefice della riparazione della fontana. Allora ho chiesto un'intervista all'attuale sindaco della città, Settimo Nizzi. Il sindaco mi ha spiegato come un malfunzionamento ai motori e al sistema di filtraggio e ricircolo dell'acqua aveva causato lo spegnimento della fontana e che la precedente amministrazione comunale era stata responsabile dell'assenza di un piano di riparazione.

Di lì a poco la zona è stata abbandonata sotto vari punti di vista: sono diminuiti i controlli delle forze dell'ordine e le opere di pulizia e riordino pubblico, con le risse tra ragazzini e ubriachi che si scatenano creando disordini e disturbo ai residenti locali. All'inizio del suo mandato, la decisione della giunta comunale è stata quella di riparare la fontana e risistemare la piazza, dedicando una targa a Varalto in onore del suo operato artistico in città. Un'altra volontà della giunta consisteva nell'animare la zona mediante bancarelle ed una giostra per bambini al fine di cancellare definitivamente il decadimento della zona causato dall'incuria e dalla poca sorveglianza.

Terminata l'intervista, ho fatto un riepilogo di tutte le informazioni

e le notizie prese, riordinandole e preparandole per creare la scheda su Monumenta.

#### *Raccolta delle immagini*

Per quanto concerne la raccolta delle immagini da correlare alla ricerca, ho deciso di agire su due fronti: da un lato ho scattato io stesso alcune fotografie, come quelle della fontana e della piazza; dall'altro, vista la difficoltà nel reperire alcune delle immagini, in particolare quelle concernenti i momenti più salienti e delicati delle vicende sociali relative all'opera, ne ho scaricate alcune dalla rete, in particolare quelle dei giornali online e delle pagine internet dedicate alle vicende dell'arte sarda. In una di queste ho trovato una fotografia, scattata anni addietro, di Varalto.

Terminata la ricerca e la raccolta, ho selezionato le immagini conservandone alcune e scartandone altre al fine di adoperare le fotografie migliori e di non appesantire la relazione e la stesura della scheda.

#### *Strumenti utilizzati*

Per ordinare e mettere insieme le informazioni raccolte mediante le varie fonti documentarie, l'intervista e le immagini e procedere alla stesura della scheda finale, ho utilizzato i due programmi principali presentati durante il LUDiCa 2021: Zotero e Omeka. L'uno serviva per la gestione dei riferimenti bibliografici e la generazione automatica di citazioni, note e bibliografie; l'altro per la creazione di schede digitali e l'archiviazione dei materiali raccolti durante la ricerca, in particolare fotografie, immagini ed articoli.

Per la stesura della prima bozza ho usato Microsoft Word. Una volta terminata la scrittura ho trasferito il testo nel documento di Google Drive nel quale io e i colleghi raccoglievamo gli elaborati in attesa di correzione ed approvazione.

#### *Scrittura della scheda*

Una volta terminati tutti i processi sopra indicati, la scrittura della scheda non si è rivelata particolarmente complessa. Ovviamente era necessario mettere insieme le informazioni raccolte e strutturarle in maniera ordinata, chiara e dettagliata.

Ho deciso allora di strutturare così una prima idea si scheda: "*Introduzione*", "*La Piazza Matteotti*" e "*La Trivenere*". In questi primi tre paragrafi ho parlato, rispettivamente, dell'organizzazione urbanistica di Olbia in relazione ai suoi punti d'interesse, della storia di Piazza Matteotti, dall'origine fino alla ricostruzione nel secondo dopoguerra, e della creazione della fontana della Trivenere da parte di Varalto, con

particolare riguardo alle vicende più attuali.

Naturalmente questa prima bozza è stata rivista e corretta più volte, integrata con altro materiale e approfondita su più fronti per renderla completa e ben strutturata. Fondamentali sono stati il supporto e gli accorgimenti avanzati dal professor Salice e dal tutor Giommaria Carboni, grazie ai quali ho potuto ultimare l'elaborato.

Nella suddivisione interna della scheda ho aggiunto un ulteriore paragrafo, oltre ai tre già menzionati: "*Abbandono e Riscoperta*", all'interno del quale ho raccontato tutte le vicende più attuali sulla fontana e la piazza, in particolare i problemi legati al guasto ai motori, al degrado e all'incuria, il risanamento del luogo e i progetti futuri del comune per la zona. Trovano spazio, infine, i due paragrafi relativi alla bibliografia e alla sitografia.

Il testo e le informazioni scritte sono state integrate con le immagini reperite e selezionate in precedenza, al fine di mostrare l'opera ed il luogo interessati dalla ricerca, oltre ad esporre l'evoluzione degli episodi avvenuti a seguito del malfunzionamento della fontana sotto un punto di vista maggiormente figurato.

#### *Conclusione*

Il percorso affrontato durante il laboratorio, per quanto difficoltoso in certi frangenti, si è dimostrato, oltre che straordinariamente interessante, molto utile sotto numerosi aspetti: al di là della creazione della scheda di [«Monumenta](https://storia.dh.unica.it/storiedigitali/s/monumenta/page/monumenta)» come elaborato finale, i concetti e gli strumenti appresi insieme alle lezioni e ai seminari, sapientemente ed accuratamente organizzati, sono risultati fondamentali per la comprensione del mondo informatico e dell'interazione che esso ha con le materie umanistiche all'interno della disciplina denominata "Umanistica digitale".

Grazie al percorso ho avuto l'occasione di scoprire e comprendere come discipline che io stesso ritenevo troppo diverse tra loro, non solo possono cooperare trovando punti di incontro a vantaggio di entrambe, ma sono, in certi momenti ed ambiti, interconnesse.

Per quanto riguarda la scheda sulla Trivenere, la sua creazione mediante strumenti digitali mi ha aiutato da una parte a comprendere meglio il funzionamento e le procedure esplicitate durante tutto il laboratorio, e dall'altra ad approfondire la conoscenza su un monumento ed una zona alquanto importanti nella storia della mia città e di come essi siano stati profondamente coinvolti all'interno di particolari, e delicate, vicende sociali che ne hanno modificato il volto ed il modo in cui gli abitanti, tutt'oggi, la guardano e in loro si riconoscono.

# *La scheda digitale*

Per accedere alla scheda realizzata da Dario Bassu utilizza il seguente <u>link</u> oppure scansiona il QRCODE

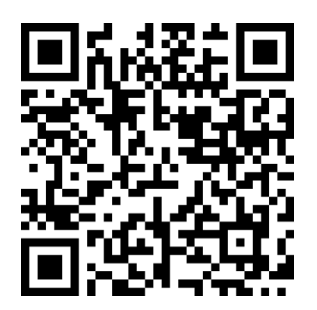

# *Odi et amo*

Leonardo Anchesi | [lanchesimobile@gmail.com](mailto:lanchesimobile@gmail.com)

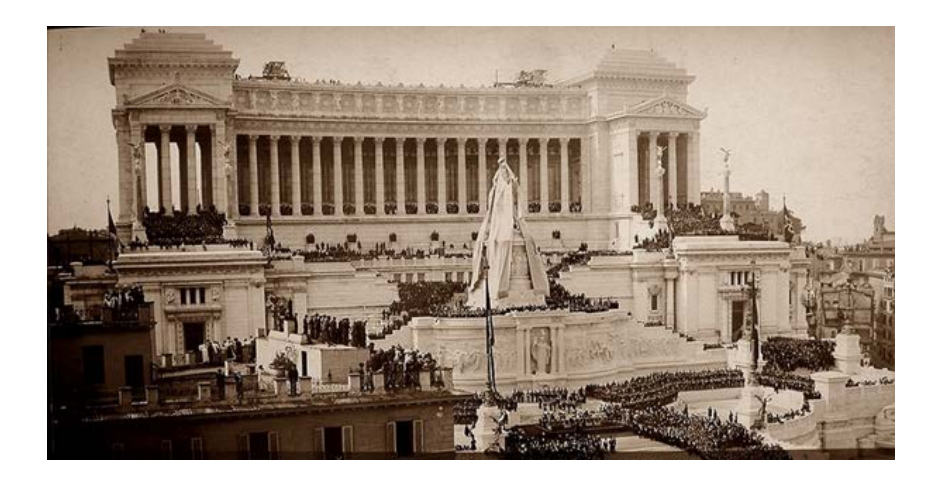

*Fig. 26 - Cerimonia inaugurale, 4 giugno 1911 (fonte: Trastevere App).*

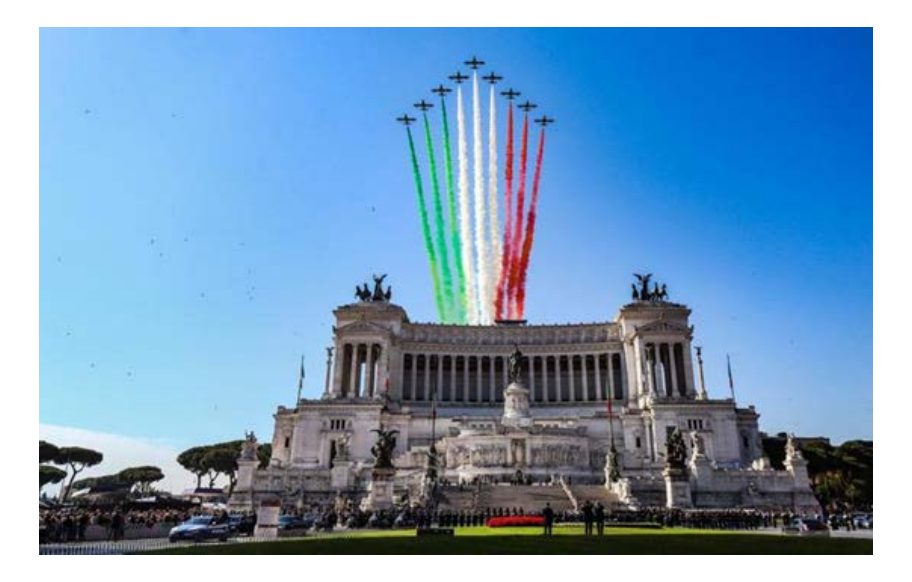

*Fig. 27 - Il Vittoriano e la Pattuglia Acrobatica Nazionale (fonte: Wikimedia).*
#### *LUDiCa 2021: una grande opportunità*

Il Laboratorio di Umanistica Digitale nella sua edizione del 2021 si è svolto in un periodo molto particolare delle nostre vite; infatti, ancora in piena pandemia da COVID 19, il mondo era ancora intorpidito da quel leggero sonno post lockdown, dal quale (forse) ci stiamo svegliando solo oggi. Questo ci ha obbligato a svolgere tutte le attività in modalità a distanza, senza però per questo togliere significato al lavoro e alle conoscenze apprese durante i numerosi incontri che hanno contraddistinto il nostro percorso; per giunta, questa modalità ha permesso a me, attempato studente lavoratore (o forse sarebbe meglio dire lavoratore studente) di seguire un'attività che diversamente non avrei potuto approcciare. L.U.Di.Ca. è stata quindi per me una grande opportunità di crescita nell'ambito del mio percorso accademico di Laurea Magistrale in Storia dell'Arte, permettendomi di conoscere una moltitudine di strumenti utili alla ricerca e, allo stesso tempo, misurarmi nella creazione di un articolo sull'impatto di un monumento su una comunità; quale miglior tema per un aspirante Storico dell'Arte?

Nell'ambito degli incontri che si sono svolti, posso senza ombra di dubbio che è stata illuminante la lezione del 4 giugno 2021, tenuta dal professor Arturo Gallia, proveniente dall'Università Roma Tre, sull'importanza delle fonti cartografiche nell'ambito della ricerca storica. Durante quella lezione, incentrata sulle carte geografiche e topografiche, ricordo di aver cercato di immaginare Roma (la città in cui ho trascorso gli anni della mia giovinezza) dall'alto e cercare, tra la moltitudine di opere presenti nel tessuto dell'Urbe, un monumento che potesse destare un particolare interesse sociale. Quando il "volo" nella mia mente è passato sopra al centro della città, non ho avuto alcun dubbio su quale potesse essere il complesso architettonico più significativo in tal senso: il Monumento a Vittorio Emanuele II, altrimenti detto il Vittoriano.

# *Il monumento a Vittorio Emanuele II: un'opera che da 150 anni divide gli Italiani*

Nato con l'idea di celebrare la tanto agognata Unità nazionale, il Vittoriano ha da subito mosso gli animi degli italiani. Difatti, per la sua costruzione, iniziata nel 1885 e protrattasi per ben 50 anni, fu necessario sbancare, spostare e demolire buona parte del tessuto urbano della Roma medievale di quel settore; com'è facile intuire, questa scelta urbanistica non accolse il favore di tutta quella parte di popolazione che si vide privata dei propri spazi vitali. Ma l'interesse pubblico era ben al di sopra del singolo e quindi la costruzione andò avanti sino al 1935, passando, il 4 giugno 1911, per una grande cerimonia di inaugurazione.

Ho scelto di raccontare la sua storia perché, sin dal principio, il

Vittoriano ha sempre diviso gli animi di chi lo guarda, separando gli spettatori fra chi lo ama, per il suo candore e l'imponenza della sua eclettica architettura, e chi lo odia, perché simbolo prepotente di un potere superiore, protervamente innestato in un tessuto urbano già dotato di un proprio equilibrio. Tutt'oggi a distanza di un secolo e mezzo, spulciando i social, la massa è divisa in tal senso: come poter quindi non parlarne? Inoltre, ho sentito la necessità, nel mio piccolo, di difendere questo straordinario esempio di architettura di Stato, carico di tutti quei simboli che oggi sono considerati, nel migliore dei casi, demodé e contribuire così ad allontanarlo ancora di più dal terribile ventennio fascista, con cui il monumento nulla ha che vedere ma che, erroneamente accostato nel primo periodo repubblicano per una mera vicinanza topografica a Palazzo Venezia, gli è costato un oblio durato diversi decenni.

La ricerca è iniziata e si è svolta interamente sul web, non essendo consigliato, in quel momento storico, spostarsi liberamente. Fortunatamente, la quantità di fonti sull'argomento è vastissima e mi ha permesso di confezionare un lavoro quanto più esaustivo possibile. Inutile dire che uno dei canali di approvvigionamento privilegiato è stato sicuramente l'Enciclopedia libera Wikipedia, strumento che, a parer mio, adeguatamente filtrato, rappresenta un ottimo spunto per iniziare un'attività di ricerca e analisi; iniziando così dalla voce "Vittoriano" ho poi proseguito mediante approfondimenti specifici sulle varie fonti citate nella bibliografia wikipediana. Sono quindi approdato a diversi e interessantissimi documenti sulla progettazione, sulla costruzione e, soprattutto, sulla percezione del monumento nelle diverse epoche. Questo particolare aspetto ho ritenuto più efficace trattarlo principalmente tramite la pubblicazione, nella sezione immagini del lavoro finale, di alcune prime pagine di giornali, risalenti ai primi anni del '900, che riportano tutta una serie di polemiche relative alla traslazione della salma del Milite Ignoto all'interno dell'Altare, spaccato fondamentale della storia del monumento; sempre in quest'ambito ho poi riportato un articolo apparso nell'anno 2000 su La Repubblica che racconta la riqualificazione del Vittoriano, fortemente voluta dal Presidente Ciampi.

Fondamentale, per questo tipo di lavoro, sono sicuramente le immagini; ho quindi provveduto a raccogliere una serie di fotografie, raccolte da diverse piattaforme di libero accesso, che ho ritenuto essere quelle più significative per ripercorrere le fasi salienti della storia del complesso monumentale: costruzione, inaugurazione, tumulazione del Milite Ignoto, cerimonie d'interesse nazionale. Ogni oggetto digitale è stato schedato e metadatato, secondo i dettami appresi durante i seminari, e raccolto mediante l'utilizzo di Zotero, applicativo decisamente determinante per la buona riuscita di una ricerca, utilissimo poi, durante la stesura, per la creazione rapida ed efficace di una corretta bibliografia. Ultimo passaggio per la corretta gestione degli oggetti digitali è stata la geolocalizzazione del complesso, seppur la sua fama sia tale da non rendere necessario questo passaggio per far conoscere ai lettori la sua esatta ubicazione.

Un volta raccolti, schedati, metadatati e scremati tutti gli oggetti digitali, ho iniziato la compilazione della scheda del monumento, cercando così di catalizzare tutte le informazioni acquisite in un testo che fosse al tempo stesso sintetico, semplice ed esaustivo. Il consiglio che ho seguito in via prioritaria, fra tutti quelli che i vari docenti e relatori ci hanno puntualmente impartito, è stato quello di scrivere come se dovessi raccontare una storia a una nonna o una zia; spero, in cuor mio, di essere riuscito nell'intento, contribuendo così alla diffusione al pubblico di un ulteriore pezzetto di storia su questo tanto rappresentativa quanto controversa opera del panorama architettonico della nostra amata Italia.

Vorrei concludere ringraziando il professor Giampaolo Salice, il dottor Giommaria Carboni e tutti i docenti intervenuti nei vari seminari per le conoscenze condivise e per avermi insegnato un efficace metodo di ricerca.

# *La scheda digitale*

Per accedere alla scheda realizzata da **Leonardo Anchesi** utilizza il seguente [link](http://https://storia.dh.unica.it/storiedigitali/s/monumenta/page/vittoriano ) oppure scansiona il QRCODE.

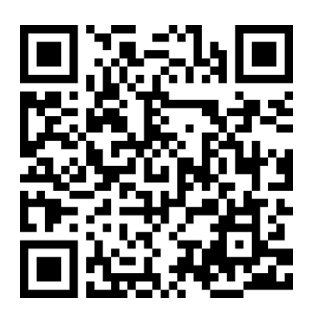

# *Uomo e Macchina: un laboratorio digitale* Cinzia Melis | meliscinzia86@tiscali.it

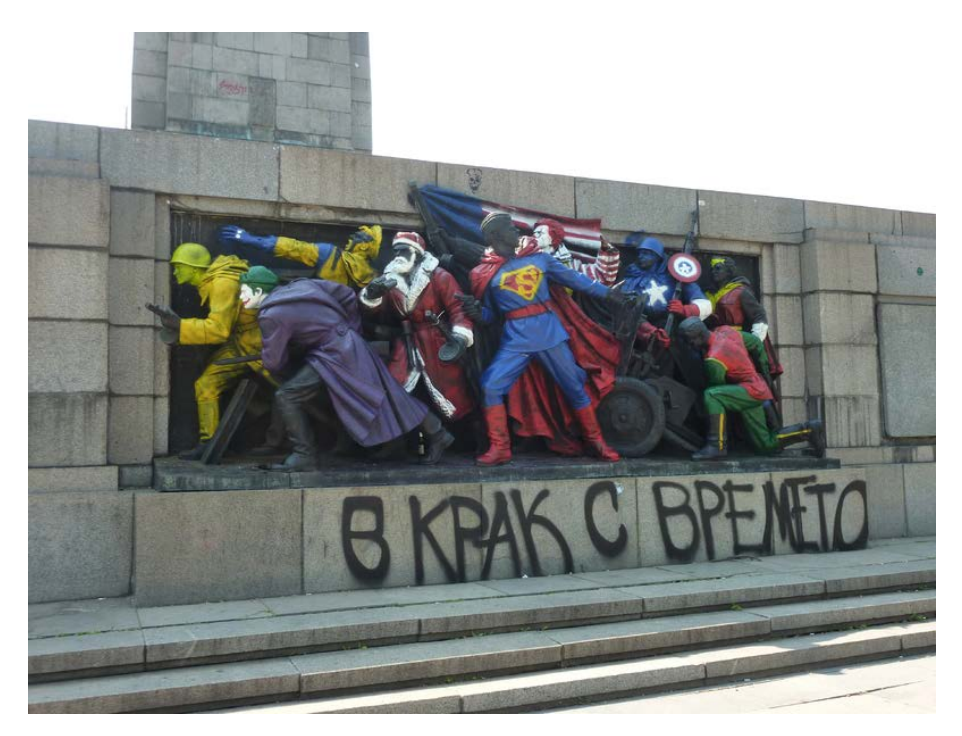

*Fig. 28 - Al passo coi tempi!*

# *La scoperta di un laboratorio*

Le prime informazioni inerenti il laboratorio di Ludica mi sono giunte inaspettatamente e lontano dall'ambito universitario, di cui per altro all'epoca non facevo parte. La casualità ha infatti voluto che mi trovassi a lavorare presso una istituzione che collaborava – e collabora tuttora – proprio con il LUDiCa, un laboratorio universitario incentrato sull'Umanistica digitale, i cui racconti e dinamiche non fecero altro che stuzzicare la mia curiosità. Una volta iscritta alla magistrale, appena avuta l'occasione, ho quindi deciso di partecipare ad un laboratorio che si presentava stimolante ed interessante, diverso per presupposti ed impegno da altri che spesso, per essere franchi, si affrontano nella mera ottica dell'acquisizione dei crediti.

Purtroppo, l'avvento di una pandemia mondiale ha ovviamente impedito – fra le innumerevoli altre cose – il normale svilupparsi di un lavoro collettivo precedentemente pensato ed orchestrato per poter dare agli studenti la preziosa possibilità di fare una vera ricerca sul campo a diretto contatto con il pubblico, quello stesso pubblico al contempo target a cui la ricerca si rivolge e protagonista di quest'ultima.

Nonostante un tale impedimento, inizialmente sconfortante, le aspettative non sono state disilluse. Fin dai primi incontri on-line, infatti, è stato chiaro sia il carattere multidisciplinare del lavoro, sia l'importanza stessa del tema e degli strumenti che il professore, di volta in volta, ci forniva per poter riempire quella che amava spesso definire la nostra "cassetta degli attrezzi".

Prima di tuffarci nelle dinamiche pratiche di un laboratorio che intersecava l'approccio umanistico con quello delle scienze cosiddette "dure", il focus iniziale è stato una approfondita introduzione a quel fondamentale rapporto tra Uomo e Macchina: dagli albori con la figura di Alan Turing, passando perl'"umanizzazione" del mezzo, attraverso la configurazione dell'ipertesto per esempio – non più una lunga e fredda sequenza di numeri ma un linguaggio che si è fatto umano –, soffermandoci poi su uno dei padri della cibernetica moderna, Norbert Wiener, che associando lo studio dei computer o altri dispositivi elettronici con lo studio del cervello umano, mise in relazione – ibridandoli – un sistema artificiale con un sistema biologico. Le ricadute etiche, filosofiche e pratiche – soprattutto se pensiamo all'utilizzo di tali innovazioni in ambito militare - furono tante, e fu lo stesso Wiener a mettere in guardia chiamando in causa la necessità di costruire una coscienza civile vigile, che poteva essere garantita soltanto attraverso un'informazione libera e capillare fra tutti i cittadini.

Altro tema affrontato è stato quello della transizione digitale nel mezzo della quale ci ritroviamo a vivere, con risvolti sempre più urgenti che spaziano dall'obsolescenza dei supporti e dei sistemi operativi, fino all'accesso alle nostre stesse informazioni in un sistema sostanzialmente chiuso e in mano a poche multinazionali. Come gestire le informazioni che produciamo? Noi generazione di "accumulatori di fonti"? Come posso portarle con me nel corso del tempo sia nel web sia nell'extra-web? È evidente l'importanza di tali temi nei più vari ambiti della nostra vita quotidiana e di quella professionale presente o futura. Un rapporto stretto e complesso dunque tra la nostra civiltà e il mondo del digitale, di fronte alla quale spesso ci si pone con superficialità.

Un rapporto che non può non riguardare anche i vari saperi umanistici, solitamente relegati ad una tipologia di diffusione più tradizionale e lontana – bisogna dirlo – dagli appetiti di generazioni nate "immerse nella rete", avvezze a certi canoni e tempi tipici di una dialettica accattivante, di immediata comprensione e dirapida lettura; una fetta però importante di pubblico che chi di questi saperi ne ha fatto un mestiere non può di certo ignorare.

Ecco che, trattando di temi centrali e fondamentali per un umanista, l'impossibilità di incontrarsi *vis a vis* – a causa delle limitazioni pandemiche – l'ambiente LUDiCa diventava un'occasione per approfondire ulteriormente un mezzo così potente come il digitale per l'acquisizione e

la diffusione del sapere. Nel nostro percorso laboratoriale la "macchina" è divenuta quindi l'unico mezzo di comunicazione e la stessa ricerca è avvenuta totalmente o quasi all'interno di questo mondo digitale. Una sperimentazione nella sperimentazione dunque.

Nonostante la rinuncia ad un'altra esperienza – sicuramente formativa ed immagino divertente – come la ricerca fatta varcando le porte di archivi "fisici" e attraverso interviste ad esperti e semplici cittadini che aveva caratterizzato il LUDiCa dell'anno precedente, il laboratorio in modalità "didattica a distanza" ha dato, d'altro canto, la possibilità a molti di poter partecipare da remoto, nonché volgere lo sguardo verso una ricerca potenzialmente senza limiti geografici: spaziando in lungo e in largo fino ad approdare in Italia, certo, ma anche in Colombia, negli Stati Uniti, in Bulgaria o nel cuore della Spagna.

Il macro-tema a cui i nostri sforzi e le nostre curiosità si sono rivolte è stato il monumento: con [«Monumenta](https://storia.dh.unica.it/storiedigitali/s/monumenta/page/monumenta)» si è scelto di affrontare l'antico e sempre rinnovato rapporto tra i monumenti, lo spazio in cui sorgono e la comunità che lo abita.

In un periodo in cui le rivendicazioni di frange consistenti della società hanno portato all'ostracismo, se non all'eliminazione fisica, nei confronti di opere, monumenti o testi – spesso di alto valore letterario ed artistico – poiché simboleggianti personaggi o politiche discriminatorie del passato – dando luogo al fenomeno noto nei mass-media odierni con la locuzione anglosassone della *cancel culture* –, un tema apparentemente innocuo come lo studio di una statua o di una installazione temporanea, si è rivelato invece essere un tema "caldo" anche dell'indagine storiografica.

Lanciata la sfida, ognuno di noi ha iniziato a riflettere e a decidere su quale monumento focalizzare il proprio lavoro di ricostruzione storica. Nel frattempo, gli incontri sono proseguiti con una serie di seminari presenziati dalle più varie personalità dell'ampio settore umanistico. Professionisti che nella pratica del lavoro quotidiano utilizzavano il digitale per salvaguardare il patrimonio umanistico nel delicato processo di transizione tecnologica, catalogando e digitalizzando importanti risorse documentali di varia tipologia; oppure dediti alla ricerca scientifica grazie al supporto delle innovazioni digitali, svecchiando, in qualche modo, settori di studi normalmente lontani da tali pratiche; oppure ancora nella presentazione al pubblico non esclusivamente specialista dei risultati degli studiosi. Ore di ascolto e di dibattito che ci hanno dato la possibilità di entrare in contatto con coloro i quali sono riusciti a lavorare con una disciplina umanistica – o forse meglio definirla transdisciplina – complessa, che si evolve alla stessa velocità con cui la tecnologia progredisce.

Gli incontri seminariali, che di settimana in settimana si sono susseguiti, sono stati anche un'occasione per iniziare a mettersi in gioco nella creazione di contenuti digitali. Ogni incontro prevedeva infatti la creazione, a rotazione da parte di noi studenti, di un post sui social media di presentazione dell'evento ed uno riassuntivo a conclusione dell'incontro. Entrambi corredati di immagini evocative sul tema oggetto del dibattito e con didascalie esaustive ma – dato il contenitore – brevi. Due semplici post per i quali, però, è stato necessario prendere dimestichezza in primis con ovvie normative riguardanti i diritti d'autore delle immagini utilizzate – e dunque per semplicità si è optato per la ricerca di immagini liberamente scaricabili –; in secondo luogo, utilizzando il programma Inkscape, un primo strumento – basilarmente dedicato alla creazione di contenuti grafici e disegni digitali – che andava a riporsi finalmente nella nostra "cassetta degli attrezzi".

Con l'accumularsi della teoria e dei primi contatti con programmi e applicazioni digitali, il laboratorio prevedeva anche la stesura di un glossario su Google Drive, risultato della partecipazione di ogni studente che si è impegnato a cercare, e rendere chiaro agli altri, il significato di un concetto o di un termine tecnico che man mano veniva affrontato durante le lezioni o i seminari. Un glossario a cui rivolgersi ogni volta che, grazie alla mia poca dimestichezza, affioravano dubbi durante la pratica laboratoriale.

Tra gli strumenti acquisiti durante questa prima metà del laboratorio, quelli che ritengo più importanti sotto vari aspetti e che ho sicuramente utilizzato anche una volta conclusa l'esperienza con LUDiCa e il professor Salice, sono stati i programmi open source – a codice aperto –, fondamentali proprio per dare una risposta alle domande poste all'inizio di questa breve relazione. È proprio attraverso dispositivi di questo genere che possiamo, infatti, salvaguardare e conservare i dati, i lavori, le ricerche accumulate nel corso della nostra permanenza nel mondo digitale. LibreOffice o Zotero, per citarne alcuni; quest'ultimo in particolare è stato fondamentale in seguito – per la stesura della tesi per esempio – grazie alla sua capacità di raccogliere, organizzare, metadatare ed infine citare agilmente le fonti bibliografiche utilizzate.

# *Monumenti "pop" e Storia (anche digitale!)*

Il progredire degli incontri, delle nozioni e soprattutto della pratica acquisita, anche grazie al supporto del tutor del laboratorio – sempre pronto ad aiutare qualora non avessimo capito alcune procedure e paziente nel ripeterle più volte in caso di necessità – ci ha portati ad entrare nel vivo di un laboratorio già dinamico come questo. Come detto, in altre occasioni, a questo punto LUDiCa si sarebbe dovuto trasformare in un campo estivo, dove la ricerca si sarebbe svolta a stretto contatto con i luoghi e gli abitanti della comunità ospitante; per il LUDiCa 21 invece, è iniziata una ricerca differente.

Arrivati al giro di boa del laboratorio, ognuno di noi ha potuto avanzare la propria ipotesi di caso-studio durante un incontro collettivo sulla solita piattaforma Teams. A turno abbiamo indicato il monumento e gli eventuali dubbi sulla nostra scelta; nel mio caso l'indecisione verteva fra

una statua che ben conosco – e che ha anche un certo valore affettivo – ed un'altra molto interessante, soprattutto per i ciclici sviluppi che ha avuto nel corso della sua storia, ma lontana, poco conosciuta, apparentemente scarsamente studiata… Il dibattito che ne è sorto ha sciolto ogni dubbio, grazie al contributo dei colleghi e del docente che mi hanno spinta verso la scelta forse meno "comoda" ma sicuramente più stimolante ed arricchente. Ho di fatti scelto di "adottare" un complesso monumentale situato nel cuore di Sofia, capitale della Bulgaria; concepito e realizzato sotto l'egida dell'Unione Sovietica, volto a celebrarne i suoi eroi, che nel corso del tempo – dalla dissoluzione delregime comunista in poi – è stato oggetto di continue proteste, richieste di abbattimento ed infine rivisitazioni artistiche, da parte di un collettivo anonimo, atte a trasmettere messaggi potenti contro un passato che si riproponeva nella coscienza di una collettività.

### *Svolgimento della ricerca*

La ricerca non è stata semplice: nessun libro a cui avevo accesso ha potuto aiutarmi, non avendo modo di recarmi personalmente in Bulgaria, mi sono dunque dedicata esclusivamente ad una sitografia il più possibile ampia. Inizialmente tutto ciò che riuscivo a trovare erano soprattutto articoli della stampa generalista occidentale, che riportavano spasmodicamente la notizia di un fantomatico "Banksy bulgaro" e l'interpretazione dei messaggi che costui veicolava attraverso vivaci colori riversati magistralmente sul lucido marmo e poco altro. La stessa ricerca di fonti, scientificamente attendibili, che mi facessero risalire agli autori, alle tecniche utilizzate per la realizzazione o ad una accurata descrizione dei vari gruppi statuari non è stata immediata.

A complicare ulteriormente lo studio del monumento vi era sicuramente la mia impossibilità a comprendere alcuni testi con cui entravo in contatto in lingua bulgara, per me purtroppo assolutamente ostica. Solo dopo approfondite ricerche in riviste di settore internazionali e grazie all'ausilio di specifici traduttori on-line, ho potuto avviare realmente la mia ricerca, che progredendo rivelava risvolti e sfaccettature sempre più interessanti.

In una continua risemantizzazione delle figure che troneggiano sopra le teste dei cittadini di Sofia, il Monumento all'Armata Rossa gettava continuamente lo sguardo verso il passato, evidentemente ancora troppo recente e non adeguatamente affrontato.

Grazie al supporto di Zotero ho potuto catalogare e metadatare la sempre più cospicua mole di informazione, testi, immagini, interviste o siti di collettivi artistici che hanno trattato del monumento bulgaro e che ho incontrato durante il mio viaggio virtuale nell'est europeo. Ma prima di tutto ho geolocalizzato il mio monumento su Omeka S: il software on-line, anch'esso ovviamente *open source*, che ha consentito la compilazione di una scheda descrittiva della risorsa – che può essere di vario tipo grazie alla flessibilità dello strumento che offre la possibilità di creare ex novo modelli descrittivi a seconda delle necessità –; il risultato è stato un "oggetto" digitale fruibile, metadatato e che garantisce la necessaria interoperabilità tra diverse tipologie di software. Il Monumento dedicato all'Esercito Sovietico ha potuto così essere descritto in maniera sintetica, precisa, con un corredo di immagini che ben chiariscono la natura dell'oggetto di studio, anch'esse con il loro bagaglio semantico di metadatazione, così da garantire a chiunque la possibilità di accedere alle fonti utilizzate, perseguendo dunque l'obiettivo di creare contenuti culturali scientificamente accurati, aperti a tutti e liberi di circolare in rete.

Infine, terminato il lavoro di ricerca, di compilazione delle schede e di geolocalizzazione su Omeka, la parte conclusiva dell'intero lavoro è stata la stesura di una relazione caratterizzata da un linguaggio auspicabilmente lineare, di facile comprensione e mai noioso. Un testo rivolto ad un pubblico ampio e diversificato, in grado diraccontare da una parte un monumento così importante per la storia passata della città; e, dall'altra, le controversie e le lacerazioni che nel corso del tempo quella presenza nello spazio cittadino imponente, o forse ingombrante, ha ritmicamente suscitato presso la comunità.

Atto finale di un laboratorio intenso ed impegnativo, tanto quanto interessante, stimolante e assolutamente utile nei suoi risvolti teorici e pratici, è stata la presentazione di un estratto di quello stesso elaborato di fronte ad una platea virtuale. Un'occasione per ascoltare i lavori conclusivi dei colleghi, ben sedici schede descrittive di altrettanti monumenti sparsi per il mondo, che hanno arricchito lo spazio digitale dell'Umanistica e indubbiamente il nostro bagaglio di conoscenza.

# *La scheda digitale*

Per accedere alla scheda realizzata da **Cinzia Melis** utilizza il seguente [link](https://storia.dh.unica.it/storiedigitali/s/monumenta/page/monumento-all-esercito-sovietico) oppure scansiona il QRCODE.

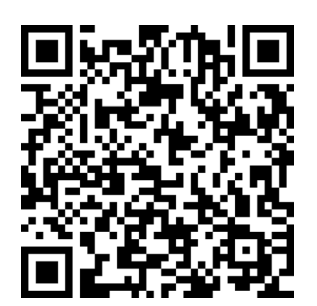

# *La sedimentazione di una memoria condivisa. Il caso del monumento/documento "Verso il cielo"* Lorenzo Sergi | [lorenzo.s.sergi@gmail.com](mailto:lorenzo.s.sergi@gmail.com)

*A ricordo del maresciallo Vito Messineo (1935-2022)*

Queste monumento, alla memoria, ricorda le gesta ed i pensieri, di chi ha vissuto e scritto nella storia, l'immane sacrificio dei tre AVIERI. che riposan nell'eterna gloria. Alfiero Franchi **Montemarlo, Gennaio 2018** 

*Fig. 29 - Targa commemorativa apposta sul monumento "Verso il cielo" nel 2018 (foto di Lorenzo Sergi).*

# *Una filiera per la ricerca*

Nel corso del progetto [«Monumenta](https://storia.dh.unica.it/storiedigitali/s/monumenta/page/monumenta)» – svolto nell'ambito del Laboratorio di Umanistica Digitale dell'Università di Cagliari (LUDiCa) 2021 – ciascun partecipante ha avuto l'occasione di poter approfondire le proprie competenze in numerosi campi dell'umanistica digitale e riflettere in merito all'elaborazione di un percorso collegiale che vedesse ciascuno come protagonista.

Gli esiti del lavoro di gruppo sono stati la creazione, l'implementazione e la presentazione di un portale online, appunto [«Monumenta»](https://storia.dh.unica.it/storiedigitali/s/monumenta/page/monumenta), ospitato all'interno del più ampio ecosistema digitale DH.UniCa.it, il centro di Digital Humanities dell'ateneo cagliaritano. Ogni singolo partecipante, al gruppo di ricerca, ha avuto la possibilità di dare un contributo concreto e personale al progetto: una scheda relativa ad un contesto monumentale.

L'intera esperienza ha avuto come *fil rouge* la riflessione su luoghi e oggetti, intesi come elementi che andassero a significare un contesto pubblico. Una sorta di manifestazione tangibile – in forma epigrafica, architettonica, artistica ecc. – di una riflessione civica e rappresentativa di un territorio.

Il progetto per sua stessa natura laboratoriale e pratica ha una dimensione magmatica, all'interno della quale ogni membro ricopre un ruolo decisivo attraverso l'attento confronto collegiale e la costante attività di apprendimento. Concretamente, questi passaggi hanno l'obiettivo di riflettere in merito alla trattazione dell'informazione nella sua completezza. Una filiera che dalla ricerca e gestione della fonte archivistica, passa per la rigenerazione dell'informazione e infine per la trasmissione della medesima (attraverso la scheda, i social e le pubblicazioni). Un percorso metodologico che, applicato all'interno di tutti i contesti fattivi, ha dato vita ad un diario di bordo, timone di tutta l'esperienza. In questo strumento condiviso sono state inserite le istruzioni complessive e le attività svolte, divise tendenzialmente in alcune sezioni: diffusione delle attività (e quindi la comunicazione sui social, tenendo traccia di ogni post pubblicato con relativo testo e immagine); un glossario terminologico ponderato capace di rispondere alle necessità di approfondimento in merito ad ogni incontro seminariale proposto; la bozza preparatoria per le schede di [«Monumenta](https://storia.dh.unica.it/storiedigitali/s/monumenta/page/monumenta)»; una sezione dedicata alle problematiche, e relative soluzioni, riguardanti la gestione operativa e tecnica dei vari lavori; ed infine alcune indicazioni di massima per la gestione e il rispetto del diritto d›autore sui materiali, seguite successivamente da una biblio/sitografia generale.

All'interno di questo contesto, la mia esperienza ha visto la stesura di una scheda su un elemento memoriale collocato a Montemurlo: l'opera d'arte "Verso il cielo", conosciuta come Monumento ai caduti della 46° Brigata Aerea sul monte Javello.

## *Territorializzazione della ricerca*

Il caso preso in esame diviene straordinariamente interessante poiché risulta un punto di partenza, d'arrivo e di intersezione riguardo la costruzione di un sentimento collettivo sorto attorno ad un evento disastroso: un incidente aereo avvenuto sul monte Javello (in provincia di Prato) nel 1992 e durante il quale persero la vita alcuni ufficiali dell'Aeronautica militare italiana.

Questa risulta la principale motivazione che ha portato lo scrivente a scegliere un tale contesto come casistica per il progetto. Infatti, durante le prime attività del laboratorio i numerosi stimoli proposti convergevano verso l'identificazione di 'oggetti' che avessero una precisa caratterizzazione e che fossero capaci di entrare in relazione profonda con il territorio nel quale fossero inseriti. Non importava che la sche-

da riguardasse un elemento sardo, ma anzi, l'idea che potesse esservi rappresentata un'ampia casistica proveniente da tutto il globo avrebbe garantito a questi contesti di divenire esempi a-geografici – spogliandosi un po' di quella immagine stereotipata che li vedrebbe soltanto come elementi locali, di 'provincia' – per assumere una connotazione maggiormente globale.

Sull'onda di queste riflessioni decisi di presentare un esempio interessante legato al mio territorio di provenienza. Come spesso accade, nonostante i luoghi siano vissuti profondamente, non si è mai turisti totalmente consapevoli nelle città in cui viviamo. La curiosità di approfondire maggiormente le vicende del mio territorio mi portò ad identificare alcuni esempi che fossero adatti e a me maggiormente sconosciuti. Confrontandomi con alcuni studiosi locali, mi sono però reso conto che soltanto l'opera d'arte, e memoriale, "Verso il cielo" raccoglieva un insieme di caratteristiche peculiari tali da renderla il caso giusto.

L'aspetto che mi colpì maggiormente fu intuire come quest'opera, del 1994, fosse in grado di evocare sentimenti, ricordi e percezioni talmente nitidi e forti da annullare i trent'anni di distanza dall'accaduto.

La storia del disastro e del monumento – sintetizzata e presentata all'interno della scheda – è andata costituendo una memoria condivisa, dove le varie notizie, emozioni e vicende hanno incrementato un bacino di dati, personalizzandolo e facendolo crescere costantemente in maniera partecipata e vitale. Di fatto, gli abitanti del territorio si sono sentiti (e si sentono ancora oggi) partecipi dell'evento e della ricostruzione dei fatti avvertendo la necessità di ampliare e poi trasmettere i contorni della vicenda.

In tale ottica, il monumento diviene testimonianza di questa volontà, un documento imperituro al valore memoriale di un evento e delle sue conseguenze. Ancora oggi, tra i più giovani, si percepisce conoscenza di quanto accaduto e una certa affezione alle celebrazioni di ricordo che presso il monumento vengono organizzate ogni anno.

Risultava immediatamente chiaro come quell'oggetto non fosse semplicemente una rappresentazione statica di un evento dimenticato da ricordare ogni tanto, ma bensì un organismo dinamico tenuto in vita dalla memoria della comunità.

Questi aspetti dovevano trapelare attraverso la scheda e per tale motivo sarebbe risultato necessario un approccio di ricostruzione delle vicende – e successivamente di comunicazione – in grado di mantenersi fedele con tali aspetti.

# *Metodologia e fonti*

Appare evidente, come in una situazione di tale peculiarità e complessità fosse necessario procedere con una metodologia scientifica in grado di rendere merito a tali caratteristiche. Il primo obiettivo del lavoro sarebbe stato quello di offrire una ricostruzione fedele dell'incidente, del monumento e del contributo della comunità. Fu subito chiaro, inoltre, che tali caratterizzazioni e territorialità avrebbero connotato anche l'identificazione e la raccolta dei dati.

Il punto di partenza fu un semplice interrogativo storiografico – dal quale poi si sarebbe evoluta una serie di questioni e riflessioni ulteriori – ovvero "cosa rappresenti oggi, per la comunità di Montemurlo, questo monumento".

Per impostare la risposta, scelsi di porre la domanda sia all'interno di contesti istituzionali che in quelli più privati e informali. Raccolsi uno straordinario entusiasmo, riuscendo a coinvolgere rappresentanze amministrative, associative ma anche persone comuni. Ogni interlocutore apriva nuove strade di investigazione, mettendomi in contatto con altre personalità, fino ad arrivare ai testimoni oculari e diretti delle vicende accadute.

Ad ogni passaggio la ricerca si arricchì di nuove questioni e interrogativi, ma anche di fonti documentarie, poiché, i molti cittadini coinvolti vollero condividere con me il materiale (foto, brochure, articoli di giornale ecc.) proveniente dai propri archivi privati.

Ne nacque – in maniera quasi involontaria – un piccolo progetto partecipato che sarebbe stato portato avanti in maniera inclusiva e coinvolgente. Se ne deduce facilmente come anche le fonti – che sarebbero state la base testimoniale della scheda – venissero identificate pian piano nel corso dell'evoluzione della raccolta di informazioni. Queste, oltre ai già citati materiali documentari, si arricchirono di risorse bibliografiche e poi, in maniera assolutamente fondamentale, di interviste che registrassero le testimonianze orali dei vari partecipanti.

In tale ottica, se la trasmissione narrata delle vicende, percepite o accadute, risultò elemento fondamentale della metodologia di raccolta delle informazioni, dette però adito ad alcune difficoltà oggettive. La prima indubbiamente sarebbe stata tecnica, sia per quanto comportasse la progettazione e creazione di video-interviste che per l'aspetto di conservazione e rispetto della privacy. La seconda di matrice più contingente riguardò la situazione pandemica che – sebbene in una fase maggiormente stabilizzata – richiedeva l'attenzione alle norme di distanziamento e all'uso dei dispositivi personali nel caso degli incontri in presenza.

Tali sfaccettature caratterizzarono il processo di lavoro e obbligarono alla scelta di procedere, in gran parte dei casi, a colloqui telefonici o telematici accompagnati dalla digitalizzazione del materiale documentario utile. Le soluzioni adottate risultarono adeguate al contesto, ma nei casi di particolare rilevanza, si è comunque proceduto a ritrovarsi in presenza nel pieno rispetto delle norme anti-contagio.

#### *Dal processo di lavoro alla scheda*

Sebbene non vi sia, in questa sede editoriale, l'intenzione di focalizzare l'attenzione sopra il risultato finale del lavoro – concretizzato dalla scheda stessa, visibile sul portale Monumenta – pare di interesse raccontare i passaggi effettivi portati avanti nel corso della sua stesura.Infatti, gli obiettivi, la metodologia e le difficoltà riscontrate hanno dato forma a quello che sarebbe diventato il processo di elaborazione della scheda "Verso il cielo".

La fase di raccolta delle fonti è stata portata avanti in maniera parallela rispetto allo svolgimento del laboratorio del LUDiCa, ciò ha comportato due sostanziali vantaggi: il primo riguarda l'offerta tecnica trasmessa durante gli incontri seminariali; mentre il secondo l'attività pratica sopra alcuni software e programmi specifici.

Tali aspetti, almeno per il mio caso, hanno caratterizzato in maniera profonda la raccolta, l'elaborazione e la scelta delle fonti stesse. Per fare alcuni esempi, sono stati offerti incontri mirati che riguardassero la metadatazione, il *text mining*, le fonti cartografiche, l'uso di programmi open source specifici (come Omeka e Zotero), strumenti di annotazione multimediale ecc.

Ciò ha permesso di andare a connettere, già nel corso del laboratorio, ogni nuova competenza acquisita nell'uso dei programmi con le relative fonti identificate perla stesura della scheda individuale. È così che le risorse sono state 'create' e rigenerate, caricate in ambiente digitale, metadatate, geolocalizzate, descritte e infine connesse per la stesura della scheda. Concretamente i passi sono stati sei.

**Fase di raccolta**: nel corso degli incontri con i vari testimoni sono state realizzate le interviste – registrate su video in formato MP4 – e nel caso di ulteriori fonti cartacee e fotografiche, si è proceduto con una scannerizzazione fedele e completa (in formato JPG).

**Fase di upload**: tutti i files precedentemente individuati sono stati caricati sulla piattaforma Omeka, accompagnati da una descrizione puntuale di ogni singolo item e da una serie di dettagliati metadati.

**Fase di creazione degli oggetti digitali**: a seguito del caricamento e descrizione di tutti gli elementi, si è proceduto a creare gli oggetti digitali su Omeka. Ciascuno di questi, infatti, avrebbe potuto comporsi da più files (nel caso di: dettagli particolari del medesimo oggetto; foto scattate da punti di vista diversi; numerose versioni rifinite del medesimo prodotto) capaci di rendere merito della complessità dell'item reale. Ogni oggetto è stato descritto e geolocalizzato con una particolare attenzione ai dettagli specifici e tecnici.

**Fase di analisi**: le fonti così raccolte sono state interpretate e rilette per stendere il testo che avrebbe caratterizzato la scheda finale.

**Fase di networking**: si è proceduto, su Omeka, a connettere gli oggetti digitali tra loro, con le fonti relative e con la scheda definitiva. Tale processo ha dato vita ad un sistema di rimandi e collegamenti in grado di far navigare velocemente all'interno di tutta la rete di riferimenti alla base del lavoro stesso.

**Fase di controllo e pubblicazione**: svolto un controllo complessivo si è proceduto a pubblicare online la scheda e tutto l'apparato citazionale che vi girava attorno.

L'obiettivo del processo era che il prodotto finale fosse in grado di presentare il caso studio di interesse, e, allo stesso tempo, rimandare a tutte le fonti utilizzate per la ricostruzione del contesto. Per rendere merito ad una tale complessità è stato necessario creare anche dei livelli intermedi, schede di approfondimento (come quella sull'artista che realizzò l'opera; o sul modello di velivolo abbattuto) capaci di accompagnare il fruitore all'interno di una graduale immersione all'interno del tema trattato.

#### *Conclusioni*

Riflettere sopra un lavoro di elaborazione e rielaborazione progettuale significa non soltanto presentare un risultato raggiunto ma ripercorrere le tappe del tragitto intrapreso per sviscerare potenzialità, migliorie e spunti. È in tale ottica che si è cercato, in questo breve contributo, di non presentare l'esito fattivo – la scheda, che risulta facilmente consultabile sul portale – ma bensì rileggere il viaggio compiuto per la sua realizzazione. Attraverso i filtri offerti dagli strumenti, dalla metodologia e dalle fonti si è voluto rendere merito ad un'importante esperienza, le cui fasi modulari possono risultare spunto di riflessione per interventi applicativi legati anche ad altri contesti.

La lettura delle modalità di lavoro risulta indubbiamente frutto del periodo nel quale si sono sviluppate – soprattutto legato alla pandemia – ma ciò non implica che l'esperienza sia stata limitata, anzi, lo stimolo dato dal momento storico ha portato a un'ulteriore acquisizione di competenze che potessero sopperire alle difficoltà riscontrate.

L'impossibilità di svolgere l'attività laboratoriale in presenza ha quindi incentivato uno sguardo più ampio, delocalizzando alcuni punti di vista e offrendo l'opportunità di migliorare la propria capacità di risoluzione dei problemi. In tal senso, svolgere l'interezza del percorso in modalità telematica si è dimostrata, con il 'senno del poi', un'opportunità estremamente preziosa.

Centro del presente contributo è stato, quindi, il mio punto di vista sul lavoro svolto, cercando di raccontare il percorso compiuto all'interno del progetto durante il processo di elaborazione della scheda.

Appare chiaro come un ruolo di particolare rilevanza in questo tragitto sia stato ricoperto dalla territorialità di riferimento. Connettere l'attività laboratoriale con la caratterizzazione del contesto locale ha rappresentato una sfida estremamente interessante. Si è infatti cercato di entrare in contatto con le vicende della comunità montemurlese in due modalità principali: scattare una fotografia dell'attuale sedimentazione culturale che va a

significare il luogo pubblico; compartecipare alla stessa memoria condivisa con un contributo personale e, a suo modo, collettivo.

In tale ottica, questo lavoro ambisce a tornare al territorio, arricchito di quello sguardo globale in grado di connettere realtà, istituzioni e persone anche estremamente distanti tra loro. Romanticamente, è come se sul monumento "Verso il cielo" si fosse stratificato quest'ulteriore piccolo tassello che possa contribuire all'implementazione del grande mosaico memoriale.

Indubbiamente, all'interno di un tale percorso partecipato, la scheda appare solo un punto d'incontro, immagine di un momento attuale; il progetto, magmatico e dinamico, continuerà a crescere grazie al ruolo attivo della comunità, la cui testimonianza potrà essere moltiplicata e trasmessa.

È in tale ottica che "Verso il cielo" – più comunemente Monumento ai caduti della 46° Brigata Aerea sul monte Javello – appare come un'opera collettiva e un documento inestimabile per attestare l'evoluzione della memoria condivisa all'interno di questa realtà territoriale.

Vorrei concludere con un sentito ringraziamento a tutti coloro che, a vario titolo, hanno collaborato, guidato, aiutato, supportato, fornito testimonianze e materiali all'autore: Associazione Arma Aeronautica (sezione Prato e nucleo di Montemurlo); Mauro Baglioni; Paolo Brachi; Valentina Brachi; Giommaria Carboni; Ginevra Carucci; Marco Carucci; Marco Cipriani; Meraldo Cipriani; il Comune di Montemurlo; Ciro Esposito (maresciallo); Lucia Fallarini; Alberto Fanti; Francesco Farina; Mauro Lorenzini; Paola Macelli; Aleta Meoni; Gianluca Messineo; Vito Messineo (maresciallo); Giampaolo Salice; Giorgio Voria e tutto il gruppo di ricerca che ha partecipato al progetto [«Monumenta](https://storia.dh.unica.it/storiedigitali/s/monumenta/page/monumenta)».

# *La scheda digitale*

Per accedere alla scheda realizzata da **Lorenzo Sergi** utilizza il seguente [link](https://storia.dh.unica.it/storiedigitali/s/monumenta/page/verso_il_cielo) oppure scansiona il QRCODE.

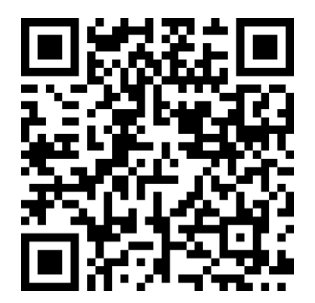

## *Un monumento è un documento*

Daniela Cocco | daniela.cocco.official@gmail.com

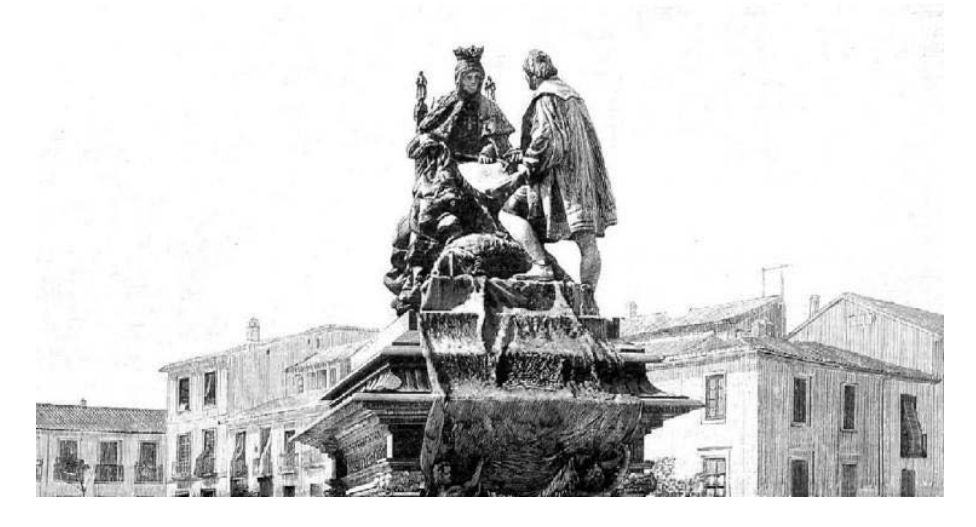

*Fig. 30 - Prima immagine pubblica del monumento a Isabel la Catòlica y Colon.*

# *Premessa*

Il mio viaggio attraverso l'Umanistica Digitale è iniziato con un bel carico di dubbi e perplessità ma anche con una buona dose di curiosità e voglia di migliorarsi: la mia scarsa dimestichezza con la materia e i suoi strumenti ha fatto sì che tutto il percorso sia stato una costante scoperta, non priva di difficoltà, ma sicuramente stimolante. L'idea di partecipare al laboratorio nasce grazie al racconto delle esperienze di alcuni colleghi, studenti LUDiCa negli anni precedenti. La situazione pandemica ne ha rappresentato peculiarità ma anche limiti, fra tutti, a mio avviso, l'impossibilità di un confronto diretto sulle questioni più tecniche e pratiche, limite che però è stato coraggiosamente e proficuamente fronteggiato attraverso le preziose indicazioni del prof. Salice e il costante lavoro di tutoraggio del dott. Carboni, nonché grazie ai diversi momenti di lavoro in tandem e il confronto continuo tra noi partecipanti.

Il laboratorio ha preso il via nel maggio del 2021, un momento piuttosto particolare e denso di impegni per qualsiasi studente, vista l'imminenza della sessione estiva. Tuttavia il suo forzato svolgersi a distanza mi ha permesso, da studentessa che in ogni caso non avrebbe potuto frequentare in presenza, di poter partecipare più agevolmente a tutti gli appuntamenti, dimostrando come spesso un limite possa trasformarsi in opportunità.

#### *Teoria e pratica*

LUDiCa 20/21 è stato intelligentemente strutturato in diverse fasi articolate propedeuticamente tra loro: dopo i primi incontri a carattere conoscitivo e esplicativi della materia, dove si è parlato di interazioni uomo-macchina e dell'avvento del digitale e delle sue implicazioni, si è proceduto a implementare la "cassetta degli attrezzi" di noi studenti, ovvero tutta una serie di strumenti con i quali avremmo poi dovuto creare il nostro oggetto digitale, il risultato tangibile di questo percorso.

Durante questa serie di incontri preparatori abbiamo conosciuto e preso dimestichezza con tutta una serie di software open source che si sarebbero rivelati fondamentali strumenti di lavoro: LibreOffice e Zotero e soprattutto di Omeka S, software open source on line per la descrizione degli oggetti digitali, particolarmente adatto per affrontare i percorsi didattici del laboratorio. L'incontro dedicato a Omeka S, – di cui tra l'altro ho curato il post – si rivelerà utilissimo per affrontare l'ultima parte dell' intero progetto LUDiCa: Omeka S sarà il content management system utilizzato per dare vita al portale nel rispetto degli standard di descrizione. Il software ci permetterà di creare delle vere e proprie collezioni di beni culturali digitali collocate in maniera puntuale e coerente e interconnesse con altre numerose risorse on line. Parallelamente hanno preso il via le prime attività pratiche, sotto la stretta guida del tutor, quali la creazione della bibliografia condivisa e i primi timidi tentativi di trascrizione e metadatazione proprio su Omeka S, dove ognuno di noi ha avuto la possibilità di attivare un profilo personale.

Il 20 maggio, con l'avvio della serie di incontri seminariali, abbiamo iniziato ad operare attivamente: questi appuntamenti con esperti del settore infatti sono stati puntualmente "tradotti" in post generati attraverso il programma Inkscape. Ogni post consisteva in un breve racconto del tema e dei contenuti dell'incontro in maniera più discorsiva possibile. Un tipo di lavoro indirizzato a evidenziare le potenzialità della comunicazione tramite un social come Instagram, nonché l'importanza di riuscire a raccontare sinteticamente, con un linguaggio semplice, immediato ma allo stesso tempo competente, incontri densi di informazioni. La prassi di lavoro è stata da subito molto chiara: suddivisi in coppie, si procedeva a creare e a pubblicare un primo post di avviso, dove segnalare al pubblico l'incontro del giorno successivo, seguito poi, entro le ore 22 del giorno dell'incontro, dal post riassuntivo, corredato da un'immagine significativa e esplicativa dei contenuti trattati. La bozza del post andava puntualmente inserita nell'apposito Diario di bordo per la revisione e la validazione preliminare. Il Diario di bordo, un file condiviso su Google Drive, si è rivelato strumento essenziale per coordinare tutti i nostri interventi e contributi insieme

alla chat Telegram che ha garantito una comunicazione ancora più immediata e tempestiva.

I seminari sono stati per me una vera occasione di scoperta: totalmente digiuna di umanistica digitale, è stato davvero un privilegio potersi confrontare con professionisti del settore che si sono assolutamente spesi e dedicati a noi. Durante il percorso seminariale sono continuate le nostre attività pratiche. Ognuno di noi ha avuto il compito di creare una voce tecnica per la sezione del portale Glossario. Un'attività all'apparenza così semplice ha avuto però personalmente un grandissimo significato permettendomi di muovermi con maggiore disinvoltura in un campo anche semanticamente a me sconosciuto. Il Glossario si è quindi rivelato uno strumento fondamentale per avere maggiore dimestichezza e proprietà di linguaggio, così come importantissimo è stato mettere nero su bianco le varie problematiche o gli "intoppi" che via via incontravamo durante le nostre attività: la sezione finale del Diario di bordo – problemi e soluzioni – è stata un costante punto di riferimento per affrontare i piccoli passi falsi che, inevitabilmente, abbiamo incontrato durante le attività. Problemi spesso all'apparenza banali – difficoltà nella sincronizzazione o nel cambio della grandezza degli output così come le indicazioni sul rispetto dei diritti di autore nell'uso di fonti e immagini per la nostra ricerca – emersi naturalmente durante la ricerca, venivano condivisi così come condivise erano poi le soluzioni. Vorrei sottolineare in quest'occasione l'importanza dell'interdipendenza positiva all' interno del gruppo: ogni "scoperta", ogni problema, ogni risorsa incontrati dal singolo sono diventati appannaggio di tutti e tutti si sono adoperati alla ricerca di una soluzione e alla condivisione della stessa. In tal senso uno dei meriti di questa esperienza è stato proprio evidenziare la capacità di resistenza e di risposta positiva alla situazione che stavamo vivendo. Se nelle intenzioni iniziali LUDiCa è nato come esperienza faccia a faccia, con un campo estivo dove i partecipanti avrebbero potuto apprendere e testare le competenze, costruire un racconto, creare collettività, nonostante le ovvie difficoltà dovute al contesto pandemico il senso originario del laboratorio a mio avviso non è andato perduto, ma è riuscito a sopravvivere oltre le lontananze, le connessioni internet ballerine, superando confini e barriere spazio temporali.

#### *Monumenta*

L'esito finale di tutto il percorso, concretizzatasi nella collezione dal titolo «<u>Monumenta</u>» e quindi nell'omonimo portale, è ancor più rappresentativo in questo senso. L'input fornito dal docente è stato particolarmente libero: potevamo scegliere un monumento, di qualsiasi genere, materiale, epoca, situato in qualsiasi parte del mondo e raccontarne la storia, concentrandoci su un aspetto particolarmente

controverso o divisorio o in una mutazione del suo significato e della sua percezione e ricezione da parte della comunità. La scelta del monumento nel mio caso è stata piuttosto "sentimentale". Ho scelto di focalizzare la ricerca su un complesso scultoreo opera dell'artista valenzano [Mariano Benlliure](http://marianobenlliure.org/mariano-benlliure-2/): il monumento a Isabel la Catòlica y Colòn, detto anche [Las Capitulaciones](https://www.youtube.com/watch?v=hv5NbTIH5JI) (1892). L'imponente complesso bronzeo si trova a Granada, città nella quale ho vissuto per alcuni anni e che ha sempre esercitato su di me un fascino particolare. Il monumento rappresenta nella quotidianità cittadina un punto di ritrovo, è comune utilizzarlo come riferimento, data anche la sua centralissima posizione. Conoscevo molto poco di quest'opera di indubbia qualità artistica se non l' evento di grande valore storico che raffigura, ovvero il momento in cui Cristoforo Colombo riceve da Isabella la Cattolica *Las Capitulaciones*, firmate il 17 aprile del 1492 a La Casa Real di Santa Fe. È stata quindi una scoperta in itinere: proprio mentre raccoglievo informazioni sul complesso è emerso come l'opera di Benlliure sia stata, sin dal momento delle sua creazione, al centro di una vicenda molto peculiare che nel corso del tempo ha assunto un valore rappresentativo e identificativo per Granada, di cui è diventata un simbolo conosciuto e riconoscibile. Rimando alla lettura della scheda per approfondire in cosa consista questa peculiarità e la risignificazione, non necessariamente in negativo, anzi, a cui l'opera è andata incontro nel corso del tempo<sup>9</sup>.

# *La ricerca*

Ciò che interessa in questa sede è l'esperienza di ricerca e di sistematizzazione delle fonti per me quasi totalmente inedita. La ricerca ha preso avvio nella maniera più classica, cercando quindi materiali inerenti al monumento e al suo costruttore, visionando giornali d'epoca disponibili in archivi on line, blog, attraverso video e materiale fotografico fornito da amici che risiedono a Granada. Il risultato è una scheda sintetica frutto della combinazione delle informazioni e dei diversi materiali raccolti, tutti interamente visibili a piè di pagina, opportunamente schedati su Omeka S, metadatati e in alcuni casi, come appunto nel caso di articoli di giornali d'epoca, trascritti in lingua originale. Per le trascrizioni ho utilizzato un programma anch'esso sco-

L'opera ha avuto una genesi tumultuosa legata all'incuria regia verso la città andalusa in quegli anni ma, contrariamente alla tendenza dominante che vede le opere dedicate a Colombo e ai sovrani spagnoli oggetto di un processo di revisionismo storico ( o di semplice vandalismo per altri) a Granada il complesso dedicato a Colombo e Isabella è molto amato dalla popolazione e indenne alle polemiche che invece investono monumenti analoghi anche se, gli eventi storici celebrati dal monumento, in particolare la presa di Granada, sono invece oggetto di un forte revisionismo storico e di un'animata controversia cittadina riguardo alla festività connessa.

perto durante il laboratorio: durante la prima esercitazione con Zotero infatti, abbiamo fatto una trascrizione utilizzando gImageReader, che a partire da una scansione del testo, propone una trascrizione che, seppur bisognosa di un'accurata verifica di controllo, di fatto ha permesso di snellire tantissimo il lavoro.

La parola chiave di questo processo è sicuramente metadatazione. In principio mi sembrava un concetto così astratto e ostico, è stato illuminante scoprirne il funzionamento e comprendere l'importanza di avere fonti e materiali metadatati. Capire come i metadati siano una sorta di sistema semantico che ci permette di inquadrare il contenuto di un documento e le informazioni che esso veicola all'interno di un contesto, ha reso meno astratto questo procedimento facendomi capire come nella pratica documenti metadatati siano più facili da ricercare, selezionare, organizzare e come la metadatazione garantisca l'interoperabilità tra sistemi informativi archivistici.

Una volta creata la collezione su Omeka S abbiamo imparato a selezionare il tipo di metadati adatti alla risorsa che si intendeva descrivere, fosse essa un libro, un'immagine, una foto, un video, un'intervista ecc., procedendo a compilare tutti i campi per i quali si disponeva delle relative informazioni; per ogni scheda inoltre abbiamo inserito un media (libero e non coperti da copyright o con liberatoria), cosicché anche sul portale la resa estetica sarebbe stata piacevole.

Ogni risorsa è stata poi geolocalizzata nella sottoscheda mappatura e eventualmente corredata da ipertesti.

#### *Conclusioni*

Il metodo di lavoro ha rappresentato per me una grande sfida. Spesso a causa di una connessione ballerina e di un PC piuttosto datato mi sono ritrovata a dover rifare più volte lo stesso procedimento e a perdere parte del lavoro già svolto. In questo senso ribadisco l'importanza del gruppo, del docente e del tutor, disponibili nell'aiutarmi a superare questi piccoli incidenti di percorso, a chiarire dubbi e a dare forma compiuta ai miei incerti tentativi.

È stato un lavoro che ha richiesto impegno e dedizione ma che è stato altrettanto stimolante. La giornata finale del laboratorio, il 6 luglio, si è rivelata un'ulteriore bellissima occasione di confronto: ciascuno dei corsisti ha "raccontato" il proprio monumento davanti a una variegata platea di docenti, colleghi e curiosi, in una tre ore intensa e scorrevole che mi ha lasciato molti spunti di lavoro, soprattutto in vista dell'elaborazione della tesi di laurea.

Tirando le somme, è stata un'esperienza formativa importante, specialmente per quanto riguarda la costruzione di un metodo di ricerca e di elaborazione delle fonti. Non meno importante l'aspetto umano:

dopo tanti anni fuori dal contesto universitario il LUDiCa ha rappresentato un'ottima occasione di confronto e un' opportunità per dar vita a una rete di contatti che è sempre, a mio avviso, la risorsa più importante.

# *La scheda digitale*

Per accedere alla scheda realizzata da **Daniela Cocco** utilizza il seguente [link](https://storia.dh.unica.it/storiedigitali/s/monumenta/page/monumento-a-isabel-la-cat-lica-y-col-n) oppure scansione il QRCODE.

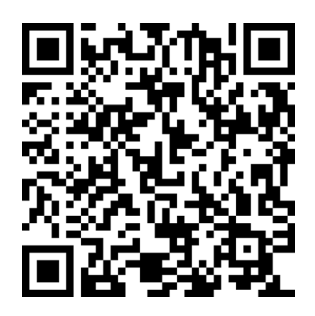

# I seminari di approfondimento Marta Melis | [martamelis96@gmail.com](mailto:martamelis96@gmail.com)

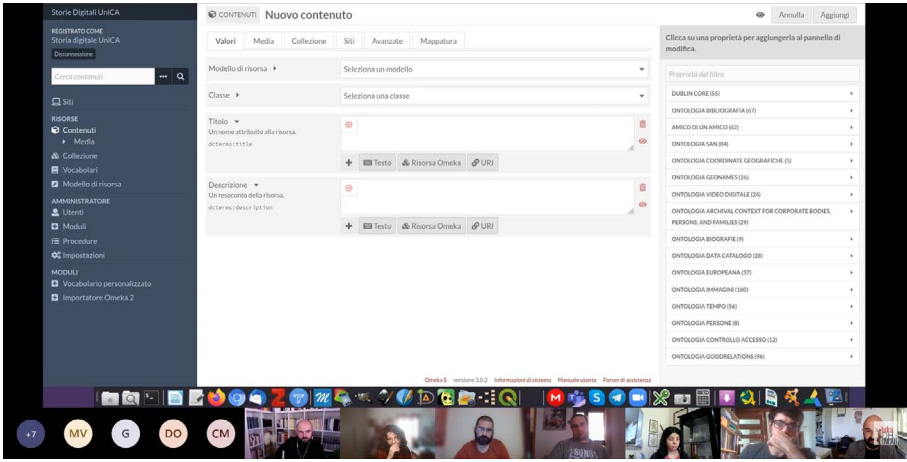

*Fig. 31 - Schermata tratta da uno dei seminari online del LUDiCa 2021.*

Il 20 maggio Eleonora Todde (Università di Cagliari) ha introdotto studenti e ricercatori a concetti quali "metadato" e "oggetto digitale" col seminario *La giungla della descrizione con strumenti informatici: dati, metadati e oggetti digitali*, analizzando standard e fasi delle nuove frontiere descrittive dell'archivistica digitale. I metadati si sono così rivelati come un importante mezzo per la ricerca, localizzazione, selezione, gestione, reperimento e conservazione degli oggetti digitali.

Il 25 maggio Simone Ciccolone (Università di Cagliari) nel seminario *Rappresentare il parlato delle narrazioni orali* ha analizzato le sfide della trascrizione della memoria orale, legata a panorami linguistici ben più variegati e complessi dell'italiano istituzionale, con cui le memorie vanno trasmesse al pubblico: è stata, quindi, presentata la delicata fase della trascrizione di queste sfumature, della loro "ripulitura" senza sforare nella censura e della capacità di farne intendere (tramite scrittura) anche l'intonazione. Una sfida ben esemplificata dal progetto *La libertà costa cara molto: volti e voci della Resistenza bresciana* che ci è stato presentato, anche per esplorare le possibilità che offre uno strumento come *Elan*, un software speech-to-text per l'annotazione multimediale, che presenta il grande vantaggio di ancorare il testo della trascrizione

al dato audio-video.

Il 27 maggio Deborah Paci (Università di Modena e Reggio; Ca' Foscari di Venezia) ci ha introdotto al mondo del *text mining* con l'applicazione web *Voyant*, nel seminario *Il Text mining e le sue applicazioni per le scienze storiche: Voyant Tools*. Il *text mining* è il processo automatizzato di estrazione dell'informazione (significativa e rilevante) da un file di testo, uno strumento che può e deve trovare spazio anche nelle digital humanities; *Voyant*, in particolare, si è rivelato un software open source particolarmente utile nell'analisi dei testi brevi.

Quello del primo giugno è stato per me un incontro particolarmente importante poiché mi spettava curare il testo del post di lancio e la grafica del post di sintesi: il seminario tenuto da Flavia Bruni e Marco Scarbaci (ICCU – Istituto Centrale per il Catalogo Unico) aveva come titolo *ICCU per il digitale: da Alphabetica a Europeana*. L'incontro verteva quindi sul ruolo dell'ICCU di promuovere il catalogo e la rete del Servizio bibliotecario nazionale e sul suo rapporto con le piattaforme online strutturate come biblioteche digitali. Tra queste spiccano *Alphabetica* ed *Europeana*: quest'ultima ‒ che ha attirato particolarmente la mia attenzione ‒ è animata da diverse comunità e sottogruppi operativi, pubblicando risorse fornite da varie istituzioni del continente europeo.

Alla luce dei temi trattati nell'incontro e per via della mia formazione come storica dell'arte, ho scelto come immagine di sintesi per il post Instagram una foto ‒ sotto licenza *Creative Commons Attribution-ShareAlike 3.0 Unported (CC BY-SA 3.0)* ‒ del «Bibliotecario» realizzato da Giuseppe Arcimboldo nel 1562: l'opera presenta infatti, nel consueto gioco compositivo dell'artista milanese, la figura di un bibliotecario costituita dagli oggetti del suo mestiere; ho scelto questa immagine perché a mio parere accattivante e potenzialmente rappresentativa dell'importanza del dato umano nell'ambito professionale, simbolo di dedizione ma anche e soprattutto *memo* del fatto che gli obiettivi di determinati servizi sono sempre e comunque gli esseri umani.

I seminari sono quindi proseguiti il 4 giugno con l'incontro tenuto da Arturo Galla (Università Roma Tre) sulle *Fonti cartografiche, ricerca storica e applicazioni digitali*, in cui si è discusso soprattutto dell'importanza di uno strumento come il *GIS* che ‒ con i suoi cinque componenti (software, hardware, procedure, dati e persone) ‒ permette di acquisire, gestire, elaborare e restituire le informazioni spaziali; in particolare, *Historical GIS* permette di combinare le informazioni storiche con quelle a carattere geografico.

L'8 giugno si è parlato di *Digital Humanities e storia moderna. Progetti e idee fra tradizione e nuove prospettive di ricerca* con Blythe Alice Raviola (Università di Milano), che ci ha mostrato esempi di archivistica partecipata e schedatura attiva, raccontandoci progetti – come quello digitale sulla Mantova dei Gonzaga – capaci di incentivare la collaborazione e di invogliare tutti noi a fare rete per sviluppare situazioni digitali e di ricerca analoghe.

Il 15 giugno è stata la volta di Matteo Al Kalak (Università di Modena e Reggio) e del seminario *Un Centro di ricerca sulle digital humanities: biblioteche digitali, sperimentazione sui manoscritti, valorizzazione* in cui siamo stati introdotti alla realtà del DHMoRe (Centro Interdipartimentale di Ricerca sulle Digital Humanities dell'Università di Modena e Reggio-Emilia) e della digital library ad esso collegata, *Lodovico*, una piattaforma aperta che riesce a catalogare, nonché interpretare, varie collezioni sparse di manoscritti e fotografie, mettendole in comunicazione tra di loro.

Elisabetta Ballaira ed Erika Salassa (Fondazione 1563 per l'arte e la cultura della compagnia di San Paolo) ci hanno parlato di *Un progetto di umanistica digitale. Dalle Carte le Vite, il Fondo Egeli dell'Istituto San Paolo di Torino sui sequestri agli ebrei (1939-1945)* il 17 giugno. La Fondazione è impegnata nella conservazione, catalogazione, digitalizzazione e pubblicazione sul web delle risorse documentali del patrimonio archivistico della Compagnia, rendendo il suo patrimonio storico il centro di attività di digital humanities e didattica d'archivio. In particolare ci si è soffermati sul Fondo Egeli dell'Istituto San Paolo, con documenti su confische e sequestri a danno degli ebrei dopo il 1939 (anno di emanazione delle leggi razziali del regime fascista) e sulla sua inventariazione.

Infine il 22 giugno si è tenuto l'ultimo seminario del laboratorio. Fabio Pinna, Mattia Sanna Montanelli, Antonio Giorri (Università di Cagliari) hanno concluso il ciclo di incontri parlando di Esperienze digitali nell'archeologia pubblica, con focus sulle tecnologie immersive e sui processi di gamification, nonché sul ruolo attuale dell'archeologia pubblica: la comunicazione e la condivisione, ma anche lo studio, la ricerca, la progettazione e il monitoraggio di un determinato progetto archeologico, tramite partecipazione da parte della comunità.

Gli incontri con esperti e il confronto con varie realtà dell'umanistica digitale sono state uno mezzo per arricchire la "cassetta degli attrezzi" di studenti e ricercatori impegnati a realizzare un progetto grazie all'integrazione tra materie umanistiche e mezzi digitali.

*Oltre il LUDiCA*

# **Oltre il LUDiCa**

# *Banche dati delle popolazioni universitarie: un approccio prosopografico e digitale*

Riccardo Zoncheddu | riccardo.zoncheddu@hotmail.com

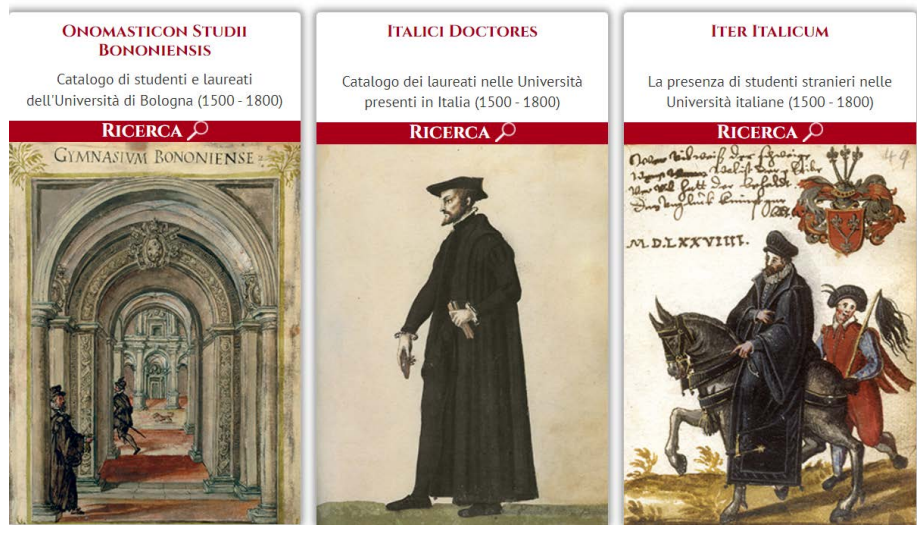

# **PERCORSI DI RICERCA**

*Fig. 32 - Percorsi di ricerca alimentati dai dati registrati nel database universitario dell'Università di Bologna.*

# *Premessa*

Negli ultimi due decenni la costruzione di banche dati digitali ha conosciuto una notevole fioritura grazie, soprattutto, al miglioramento e alla diffusione delle tecnologie informatiche. In campo umanistico questo ha permesso di avviare numerosi lavori incentrati sullo studio delle popolazioni universitarie. Nel maggio 2012, per esempio, è stata istituita una rete europea sulle banche dati storiche delle università: *[Héloïse, European Network on Digital Academic History](https://heloise.hypotheses.org/a-propos)*. Il progetto è nato per promuovere incontri scientifici sulla storia sociale delle istituzioni accademiche europee e sollecitare dibattiti sulle diverse soluzioni tecniche che i vari centri di ricerca hanno adottato nella produzione di banche dati universitarie. Tutte queste iniziative hanno così trovato uno spazio comune nel quale confrontarsi e apportare modifiche ai rispettivi progetti, attraverso collaborazione e condivisione e al fine di promuovere la ricostruzione storica del contesto intellettuale europeo.

Nell'ambito del corso di Storia digitale e pubblica dell'Università di Cagliari, ho avuto modo di approfondire e studiare le diverse ban-

che dati universitarie prodotte a livello europeo, sia facenti parte del progetto Héloïse che non<sup>10</sup>. Questo contributo dà conto dei risultati preliminari di questo lavoro, riflettendo sul modo in cui questo tipo di progetti si inserisce nella tradizione storiografica sul tema, quali innovazioni ha apportato l'uso del digitale e infine come il pubblico può contribuire alla formazione di queste risorse informative biografiche.

#### *La prosopografia e lo studio delle istituzioni*

Per comprendere appieno il senso di questi progetti, è necessario prima capire quale approccio storiografico stia dietro alla costruzione di banche dati biografiche. Tradizionalmente lo studio delle istituzioni si è basato sull'analisi normativa e giuridica delle medesime; un metodo che utilizza una prospettiva verticale per definire l'organizzazione e i mutamenti delle realtà istituzionali nel corso del tempo.

Con l'emergere di nuove tendenze storiografiche nel corso del Novecento - come per esempio l'analisi microstorica e il contributo dato dallo sviluppo delle scienze sociali<sup>11</sup> - lo studio delle istituzioni non si è più concentrato solo sul sistema normativo, ma ha iniziato a interessarsi delle personalità che hanno formato, vissuto e cambiato gli istituti. Di conseguenza, lo studio analitico delle vite di coloro che hanno ricoperto un ruolo all'interno di organizzazioni pubbliche o private è divenuto parte integrante, se non base fondante, dell'analisi e comprensione delle istituzioni stesse.

Il discorso risulta più chiaro se prendiamo in considerazione l'oggetto che le banche dati sopracitate contribuiscono a studiare: le università. Queste nascono nel pieno fermento culturale, politico e sociale europeo del XII e XIII secolo, in un periodo di enormi cambiamenti per la storia dell'uomo occidentale<sup>12</sup>. Se ci dovessimo basare esclusivamente su uno studio normativo, il primo problema sarebbe quello della mancanza di fonti per i primi secoli di vita delle università. Il secondo problema sarebbe di natura interpretativa. Studiare queste realtà corporative senza tenere conto della società che le ha generate e ospitate significherebbe decontestualizzarle e distorcerne il significato storico. È così che sotto la spinta di una nuova sensibilità, nella prima metà del

<sup>10</sup> Oltre alle banche dati affiliate al progetto Héloïse, si segnalano anche il «Database degli studenti della Regia Università degli Studi di Cagliari» e il progetto «Gli studenti dell'Università di Torino dai registri dell'Archivio storico».

<sup>11</sup> Per un quadro generale sul contesto storiografico italiano del tardo Novecento, si veda: O. Raggio, Microstoria e microstorie, in Il contributo italiano alla storia del pensiero. Storia e politica, Roma, Istituto della Enciclopedia Italiana, 2013, pp. 806–11.

<sup>12</sup> Per approfondimenti sulla nascita delle università in Europa, si vedano: J. Verger, Le università del Medioevo, Bologna, Il Mulino, 1991; Paolo Rosso, Le università nell'Italia medievale. Cultura, so-cietà e politica (secoli XII-XV), Roma, Carocci, 2021.

Novecento nasce un nuovo approccio storiografico chiamato prosopografia o biografia collettiva.

Il metodo prosopografico mira all'individuazione dei caratteri comuni di un determinato gruppo sociale attraverso lo studio collettivo delle loro vite; nasce in prima battuta per l'analisi dell'azione politica e degli interessi economico-sociali dei ceti dirigenti<sup>13</sup>. Sono sorte due tipologie di scuole: la prima interessata alle dinamiche di gruppi elitari, la seconda rivolta alla dimensione di massa con un orientamento quantitativo, ispirato alle scienze sociali<sup>14</sup>.

Entrambi gli approcci presentano limiti e rischi, dipendenti anche da qualità e quantità delle fonti, le quali se mal interpretate potrebbero portare a conclusioni fallaci<sup>15</sup>. Simili problematiche metodologiche possono essere evitate con un approccio capace di integrare le diverse tradizioni storiografiche, al fine di costituire i collegamenti mancanti tra le varie branche della storia - come quella politica, economica e sociale - che altrimenti rischierebbero di rimanere confinate in compartimenti stagni<sup>16</sup>.

Ecco come lo studio delle biografie collettive, nel contesto della storia delle università, assume una certa rilevanza per la ricostruzione dell'élite culturale che fin dal basso medioevo ha segnato la storia dell'Europa; questo a sua volta permette la completa analisi delle istituzioni accademiche che hanno cambiato forma nel corso dei secoli a seconda delle società in cui erano inserite.

# *L'elemento digitale: le banche dati*

Il contributo più grande che potesse arrivare agli studi di tipo prosopografico dall'innovazione tecnologica è sicuramente quello delle banche dati online. Precedentemente si era soliti produrre erudite raccolte di nomi e informazioni biografiche di difficile consultazione, ardue da interrogare e interpretare.

L'utilizzo di fogli di calcolo ha offerto in primis la possibilità di processare i dati biografici raccolti, permettendo studi quantitativi e statistici sul popolamento universitario europeo. È facile capire l'importanza di questi strumenti facendo qualche esempio numerico: per la sola banca dati ASFE dell'università di Bologna sono stati raccolti circa 130.000 records di studenti e docenti che hanno frequentato l'Alma Mater tra il 1500 e il 1800.17 Poter interrogare una mole di dati così importante attraverso dei campi di ricerca e dunque sfruttare le poten-

<sup>13</sup> L. Stone, *Viaggio nella storia,* Roma-Bari, Laterza, 2008, p. 48.

<sup>14</sup> *Ivi*, pp. 49-50

<sup>15</sup> *Ivi*, pp. 61-71.

<sup>16</sup> *Ivi*, p. 80.

 $\langle \text{http://asfe.unibo.it/>(consultato il 04/02/23)}.$ 

zialità di calcolo delle macchine diventa fondamentale per uno studio quantitativo e qualitativo, se pensiamo che a ogni record è associata una scheda biografica geolocalizzata.

Tuttavia la grande novità, oltre al foglio di calcolo, è sicuramente la condivisione libera attraverso la pubblicazione su siti internet delle banche informative create. Infatti, la maggior parte di questi progetti prosopografici è nata dalla collaborazione tra umanisti e informatici, i quali, partendo dai fogli di calcolo, hanno costruito dei siti web<sup>18</sup> che fossero di facile comprensione per la fruizione pubblica delle banche  $dati<sup>19</sup>$ .

Una soluzione alternativa rispetto agli ormai tradizionali fogli di calcolo è da ricercare nell'utilizzo di nuovi software online che permettono la creazione di banche dati relazionali, all'interno delle quali è possibile consultare i dati attraverso coordinate spazio-temporali. Inoltre, questi applicativi sono in grado di analizzare le informazioni con strumenti digitali incorporati di network analysis, i quali mostrano visivamente le varie relazioni esistenti tra i records. Due grandi esempi che hanno adottato questa soluzione sono le banche dati [Repertorium](http://www.rag-online.org) [Academicum Germanicum](http://www.rag-online.org)20 e [Bo 2022](https://www.mobilityandhumanities.it/bo2022)21. Entrambe si sono affidate al software online [Node Goat,](https://nodegoat.net) sviluppato dalla società di ricerca [LAB](https://lab1100.com) [1100](https://lab1100.com) che dal 2011 collabora con università, istituti di ricerca e musei unendo competenze informatiche e umanistiche. Node Goat offre una serie di pacchetti a pagamento pensati sia per utilizzi di singoli utenti che per grossi progetti di ricerca istituzionali, garantendo costante assistenza e supporto informatico. La possibilità di processare e visua-

<sup>18</sup> Per una panoramica sull'usabilità dei siti web informativi, si veda: P. Feliciati, L'usabilità degli ambienti bibliotecari e archivistici digitali come requisito di qualità: contesto, modelli e strumenti di valutazione, JLIS.it: vol. 7 n. 1, 2016, pp. 113-130.

<sup>19</sup> Numerose sono le banche dati di questo tipo, tra le tanti citiamo: «Onomasticon» dell'Università di Perugia (<https://onomasticon.unipg.it/onomasticon/home. do>, consultato il 04/02/23); «Repertorium Academicum Cracoviense» dell'Università di Jagellonica (<https://cac.historia.uj.edu.pl/>, consultato il  $04/02/23$ ); «Studium Parisiense» dell'Università di Parigi 1 (<http://studium-parisiense.univ-paris1.fr>, consultato il 04/02/23); «Diccionario de ca-tedraticos españoles de derecho» dell'Università Carlos III di Madrid (<https://www.uc3m.es/diccionariodecatedraticos>, consultato il  $04/02/23$ ).<br>20 Progetto gestito

<sup>20</sup> Progetto gestito dall'Università di Berna, contiene circa 73.000 records di studenti e do-centi delle università di area germanica tra il 1250 e il 1550 (<http://www. rag-online.org/ $>$ , consultato il 04/02/23).

<sup>21</sup> Banca dati creata e sviluppata in occasione dell'VIII centenario di fondazione dell'Università di Padova, contiene circa 46.000 records di studenti che frequentarono lo Studium patavino dal 1222 al 1989 (<https://www.mobilityandhumanities.it/ bo2022>, consultato il 04/02/23). Per un appro-fondimento bibliografico su questa esperienza, si veda: A. Martini, D. Solera, G. Zornetta, La banca dati Bo2022 sulla storia dell'Università di Padova, in Fonti per la storia delle popolazioni accademiche in Europa. Sources for the History of European Academic Communities, a cura di G. P. Brizzi, C. Frova, F. Treggiani, Bologna, Il Mulino, 2022, pp. 297-317.

lizzare set di dati complessi in modo relazionale, diacronico e spaziale all'interno della stessa banca informativa rende il software di estrema utilità per i ricercatori, offrendo grandi innovazioni nell'analisi.

La struttura di base di Node Goat considera persone, eventi e fonti come oggetti alla pari, lasciando che le relazioni intercorrenti tra essi formino la gerarchia dell'informazione. Se si deve trovare un difetto in questo applicativo è proprio questo: la mancanza delle proprietà dell'informazione, cioè chi ha creato quel determinato record e quando, che è parte del dato informativo stesso. Tuttavia, questa sensibilità sulla corretta restituzione dei dati non è presente neppure in altre banche dati universitarie basate sui più classici fogli di calcolo perché, probabilmente, sono ideate e sviluppate da équipe di storici che, per deformazione professionale, hanno privilegiato il dato storico rispetto alla completa integrità informativa<sup>22</sup>.

## *Pubblico protagonista o semplice utente?*

Dal quadro sopra esposto parrebbe che le banche dati sulle popolazioni accademiche europee siano dei progetti estremamente tecnici sia dal punto di vista storiografico che digitale, tanto da escludere una qualsiasi forma di partecipazione del pubblico nella loro costruzione.

In realtà sono numerose le banche dati che prevedono al loro interno dei form per la segnalazione di errori ma, ancora più interessanti, sono quelle in cui le stesse informazioni possedute dal pubblico risultano utili per la formazione di interi records biografici. Per esempio, le banche dati che contengono profili di studenti e docenti del Novecento trovano molto spesso nel pubblico la fonte principale attraverso cui reperire precise informazioni biografiche, insieme a contributi fotografici altrimenti irreperibili. È chiaro dunque come l'elemento pubblico possa svolgere un ruolo centrale nella costruzione di questi ecosistemi, perché in grado di fornire non solo determinate informazioni, ma anche di contribuire alla creazione di interi records grazie alla libera accessibilità di queste banche dati sul web. A questo proposito citiamo l'esperienza della banca dati dell'Archivio storico dell'Università di Cagliari che ha integrato notevoli informazioni grazie ai contributi biografici e fotografici su studenti e docenti ricevuti dal pubblico.

<sup>22</sup> Un esempio di tendenza inversa è dato dalla banca dati dell'Università di Cagliari che, essendo progettata e sviluppata in seno alle attività di riordino e inventariazione dell'Archivio storico, ri-porta per ogni record le precise proprietà delle informazioni, segno della sensibilità archivistica dei creatori.

## *Conclusioni*

Nell'esperienza delle banche dati universitarie europee è lampante il contributo che il digitale ha apportato alla ricerca storica e alla condivisione dei suoi risultati. Sempre più numerose, infatti, sono le ricerche frutto non solo di approcci interdisciplinari ma anche di una forte interazione tra mondo accademico e pubblico; e i progetti sulle popolazioni universitarie esposti ne sono un chiaro esempio. La facile reperibilità di queste banche dati attraverso una connessione internet ne ha aumentato esponenzialmente il pubblico destinataria. Allo stesso tempo, la condivisione di queste risorse e informazioni con un elevato numero di utenti, insieme a strumenti in grado di aumentare la capacità di questi ultimi di interrogare i dati messi a disposizione, ha sicuramente aperto la strada a nuovi metodi e prospettive di ricerca.

# *Il contributo digitale dell'Archivio Storico dell'Università di Cagliari alle celebrazioni dei 400 anni dalla fondazione dell'Ateneo23*

Eleonora Todde | eleonora.todde@unica.it Valeria Zedda | zedda.valeria@gmail.com Laura Cogoni | laura.cogoni@live.it

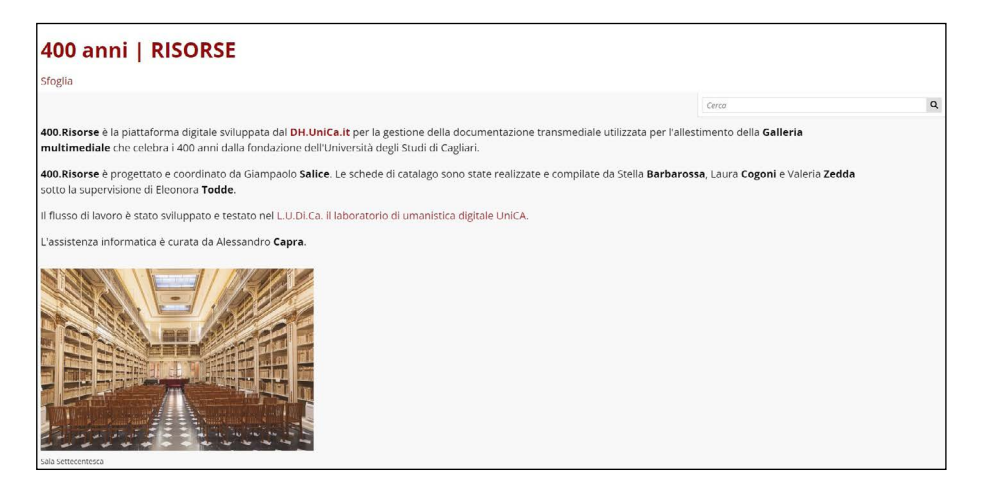

*Fig. 33 - La piattaforma digitale 400.Risorse.*

Il Centro Interdipartimentale per l'Umanistica Digitale (dh.unica.it) nasce nel 2020 per iniziativa dei Dipartimenti di Lettere, Lingue e Beni culturali e di Scienze politiche e sociali dell'Università di Cagliari<sup>24</sup>. È nell'ambito di questa iniziativa prende vita la piattaforma digitale 400 Risorse25, che garantisce la gestione della documentazione transmediale utilizzata per l'allestimento della galleria multimediale che ha celebrato i 400 anni dalla fondazione dell'Università degli Studi di Cagliari26. La piattaforma digitale accoglie al suo interno 70 oggetti di-

<sup>23</sup> Il presente lavoro è articolato secondo un piano di ricerca comune, ma il risultato è frutto di un'elaborazione differenziata: l'introduzione e il paragrafo 4 sono di Stella Barbarossa, il paragrafo 1 di Eleonora Todde, il paragrafo 2 di Valeria Zedda e il paragrafo 3 di Laura Cogoni.

<sup>24</sup> Il Centro accoglie al suo interno ambiti differenti (archivistico, cinema, la televisione e nuovi media digitali, geografico, musicale e storico) a dimostrare come l'interdisciplinarietà ricopra un valore aggiunto dell'esperienza universitaria. Cfr. https://dh.unica.it/ambiti/.

<sup>25</sup> 400 Risorse è un progetto ideato e coordinato da Giampaolo Salice. Le schede di catalogo sono state realizzate e compilate da Stella Barbarossa, Laura Cogoni e Valeria Zedda, sotto la supervi-sione di Eleonora Todde.

<sup>26</sup> Per rendere onore alla ricorrenza che celebra i 400 anni dalla fondazione

gitali facenti capo a diversi modelli di risorsa: base resource, risorsa archeologica, risorsa audio, risorsa beni naturalistici-paleontologia, risorsa bibliografica, risorsa cartografica, risorsa conferenze, convegni e seminari, risorsa documentale, risorsa fotografica, risorsa opera d'arte e risorsa patrimonio scientifico e tecnologico.

I modelli di risorsa hanno risposto a determinate caratteristiche, scelte sulla base delle normative dell'Istituto Centrale per il catalogo e la documentazione (ICCD) indispensabili per l'acquisizione delle conoscenze sul patrimonio archeologico, architettonico e paesaggistico, storico artistico e demoetnoantropologico. L'ICCD ha infatti elaborato a tal fine un complesso sistema di standard, comprensivo di strumenti e regole atti a catalogare i beni secondo criteri omogenei a livello nazionale. Il sistema di standard individuato è risultato articolato in: principi di metodo, normative, strumenti terminologici, come i linguaggi formalizzati, le definizioni, i vocabolari e i thesauri e le indicazioni per la documentazione di corredo<sup>27</sup>

dell'Ateneo cagliaritano, il DH UniCa, col coordinamento di Giampaolo Salice, ha realizzato una mostra trans-mediale e di-gitale capace di restituire all'utente un'esperienza a 360 gradi. La mostra 400 anni. Una Storia UniCa è fruibile a partire da dicembre 2020, e ha trovato spazio all'interno dell'ecosistema digitale del Centro DH.unica.it. La mostra ha lo scopo di rendere virtualmente ripercorribili i momenti salienti della lunga storia di UniCa, dalle origini fino ad oggi, passando per le due grandi guerre, il '8 e gli anni '0. E poi i protagonisti: i rettori che si sono susseguiti nel corso del tempo, le prime donne laureate, le prime docenti e i laureati honoris causa. Cfr. anche *L'Università di Cagliari e i suoi rettori*, a cura di M. Rapetti, G. Scroccu, E. Todde, Ilisso edizioni, Nuoro 2020.

Per un quadro più completo degli standard ICCD cfr. Maria Letizia Mancinelli, *Gli standard catalo-grafici dell'Istituto centrale per il catalogo e la documentazione* in Roberta Tucci, *Le voci, le opere e le cose. La catalogazione dei beni culturali etnoantropologici*, Istituto Centrale per il catalogo e la documenta-zione, Ministero dei beni e delle attività culturali e del turismo, Roma 2018, pp. 279-302.
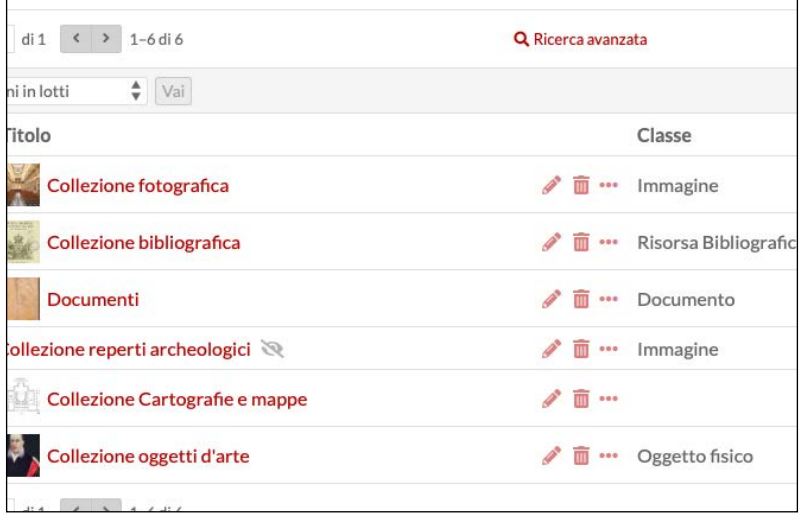

 *Fig.34 - Elenco collezioni in Omeka S.*

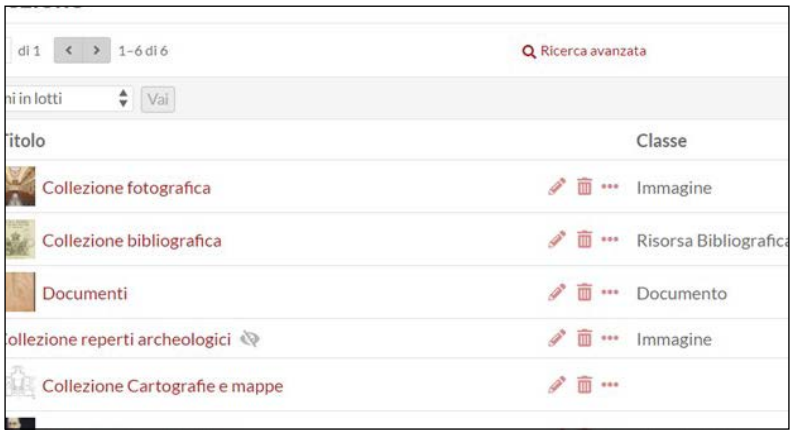

 *Fig.35 - Elenco modelli di risorsa in Omeka S.*

## *L'Archivio Storico e i 400 anni di UniCa*

A partire dal 2015 l'Università degli Studi di Cagliari ha avviato diversi progetti per la valorizzazione del proprio Archivio Storico, con l'obiettivo di rispondere alle logiche di promozione della cultura nel territorio, identificato con la "terza missione". A tal proposito si ricor-

dano le manifestazioni Unica Comunica<sup>28</sup>, La Notte Europea dei Ricercatori e Monumenti Aperti<sup>29</sup>, quest'ultima vede l'archivio di Ateneo protagonista fin dall'edizione del 201630.

L'interesse verso la realizzazione di strumenti descrittivi del patrimonio documentario attraverso strumenti informatici ha portato all'adesione dell'Archivio Storico all'infrastruttura digitale del Centro interdipartimentale per l'Umanistica Digitale. Grazie all'ecosistema appena costituito è stato realizzato un apposito spazio per i materiali (testuali, fotografici e database), tra cui l'inventario della documentazione dal 1764 al 190031. Inoltre, sono stati avviati due progetti per la realizzazione di una banca dati sugli studenti <sup>32</sup>e sui docenti<sup>33</sup> della Regia Università di Cagliari dalle origini fino al 1946.

Per ciascuno studente è stata creata una scheda sulla carriera universitaria che contiene le seguenti informazioni: provenienza, anno accademico di immatricolazione, facoltà o corso, anno accademico di conseguimento dei gradi accademici previsti dai regolamenti universitari, titoli delle tesi di licenza e di laurea, segnature archivistiche delle tesi, annotazioni di approfondimento sulla carriera dello studente.

La banca dati dei docenti, che si integra perfettamente con quella degli studenti, presenta, oltre i dati anagrafici, i seguenti campi, utili per una ricerca efficace ed efficiente: facoltà e corso di laurea di appartenenza, biografia, carriera extra-accademica, filoni di ricerca e produzione scientifica, riferimenti bibliografici, fonti archivistiche.

Il database, inoltre, consente di effettuare studi statistici grazie alla presenza dei filtri di ricerca che permettono di conoscere le persone di ciascuna facoltà o di una certa regione, ma anche il numero di immatricolati che per vari motivi non terminavano il loro percorso di studi. Il lavoro garantisce uno strumento innovativo e fornisce agli utenti testi dettagliati e, al contempo, di facile comprensione in modo che l'accesso alle fonti primarie non sia riservato alle sole comunità di studiosi e intellettuali.

<sup>28</sup> Manifestazione di promozione dell'offerta formativa che avvicina l'Università al territorio.

<sup>29</sup> https://monumentiaperti.com/it/.<br>30 Andrea Pergola, Eventi e attività del

<sup>30</sup> Andrea Pergola, *Eventi e attività dell'Archivio storico*, in Mariangela Rapetti, Eleonora Todde, *La 'stanza per vestirsi dei signori professori' Guida all'Archivio storico dell'Università degli Studi di Cagliari,* Grafica del Parteolla, Dolianova 2016, pp. 137-143.

<sup>31</sup> https://patrimonio.archiviostorico.unica.it.

<sup>32</sup> Progetto di ricerca Il portale digitale dell'Archivio Storico dell'Università di Cagliari, condotto da Valeria Zedda nell'ambito del Dottorato in Storia, Beni culturali e Studi internazionali dell'Università degli Studi di Cagliari, XXXIII ciclo.

<sup>33</sup> Progetto di ricerca «Digital Portraits»: per uno strumento multimediale sui docenti della Regia Università degli Studi di Cagliari (1764-1946), condotto da Laura Cogoni nell'ambito del Dottorato in Storia, Beni culturali e Studi internazionali dell'Università degli Studi di Cagliari, XXXV ciclo.

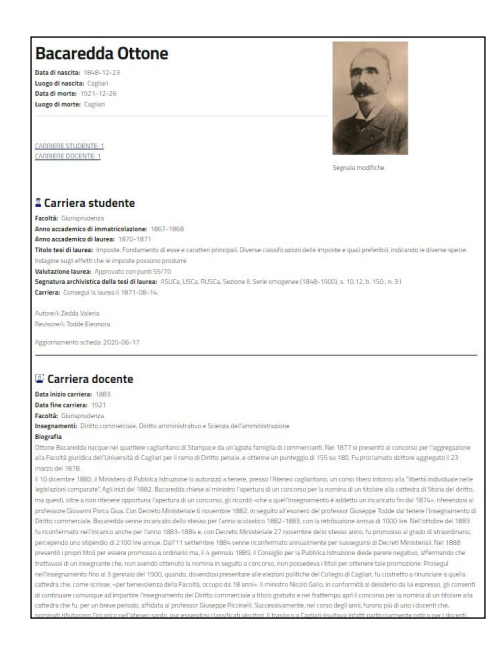

 *Fig.36 - La carriera studente e la carriera docente di Ottone Bacaredda.*

In occasione delle celebrazioni per i 400 anni dell'Ateneo, per meglio rispondere alle esigenze di divulgazione, è stato finanziato un apposito progetto dal titolo La valorizzazione della storia e del patrimonio dell'Università degli Studi di Cagliari, ricostruzione storica della struttura del palazzo Belgrano e del patrimonio storico iconografico presente nel palazzo del Rettorato, responsabile scientifico prof.ssa Cecilia Tasca. A conclusione del lavoro, oltre alla realizzazione di una mostra nell'atrio del Rettorato e della galleria multimediale 400 anni. Una Storia UniCa, sono state realizzate altre due carriere all'interno del sito dell'archivio: quella relativa ai rettori e ai laureati honoris causa. Mentre la prima è modellata sull'esempio della scheda docente, quella dei laureati ad honorem risulta costituita dai seguenti campi: data di laurea, facoltà, corso, biografia e motivazione della laurea, con indicazione del preside e del rettore al momento in carica, il docente proponente, la commissione di laurea e il titolo della prolusione.

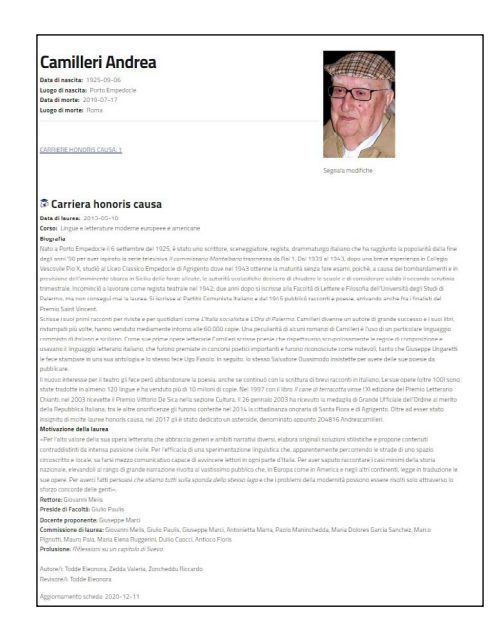

*Fig.37 - La carriera honoris causa di Andrea Camilleri.*

Ad oggi, il sito fornisce agli utenti poco meno di diciassettemila schede biografiche, così ripartite: 16.476 studenti, 391 docenti, 56 rettori e 47 laureati honoris causa. Questo enorme patrimonio informativo è parzialmente confluito nella mostra multimediale 400 anni. Una Storia UniCa, all'interno del percorso tematico Persone, composto dalle seguenti gallerie.

Rettori34, in ordine alfabetico, dal 1626 al 1991: Mario Aresu, Emanuele Francesco Asquer y Martì, Giuseppe Aymerich, Roberto Binaghi, Giovanni Borgna, Antonio Alberto Boscolo, Giuseppe Brotzu, Salvatore Angelo Cadello y Cugia, Pietro Cani, Gerolamo Cao y Ordà, Giovanni Cao y Ordà, Giorgio Carcassona, Antonio Giuseppe Carcassona y Cao Sanjust, Angelo Maria Carta Delipery, Giovanni Saturnino Carta y Fortesa, Oddo Casagrandi, Duilio Casula, Pio Colombini, Diego Antioco Cugia y Cambiaso, Antonino D'Angelo, Gavino de Aquena, Bernardo De la Cabra, Roberto De Ruggiero, Francesco Ignazio Detory Pinna, Cosma Escarxoni, Serafino Esquirro y Cassiano, Antonio Fais, Francesco Ignazio Fenoglio, Rafaele Furcas, Ilario Galcerin, Francesco Gallo, Enrico Gandolfo, Patrizio Gennari, Francesco Ignazio Guiso, Antioco Loru, Gaetano Loy, Ambrogio Machin y Achena, Giovanni Meloni Baille, Giuseppe Missaghi, Gaetano Orrù, Francesco Ortu, Giuseppe Peretti, Ernesto Puxeddu, Cesare Sacerdotti, Edoardo

<sup>34</sup> https://400.unica.it/persone/rettori.

Sanna, Giovanni Leonardo Sanna, Pietro Sanna y Malonda, Gavino Scano, Alberto Serra, Francesco Antioco Soler y Sarroch, Giovanni Spano, Domenico Tarantino, Giuseppe Todde, Pasquale Umana, Gerolamo Placido Valonga y Sisternes de Oblites, Luigi Zanda.

Docenti illustri<sup>35</sup>, in ordine alfabetico: Giovanni Maria Angioy, Paola Maria Arcari, Ottone Bacaredda, Mario Betti, Giovanni Andrea Bucchetti, Armando Businco, Antonio Cao, Aldo Capitini, Enrico Carboni Boi, Ignazio Carboni, Ugo Efisio Francesco Carcassi, Giovanni Carniçer, Mario Carta, Raimondo Ciccu, Gaetano Cima, Fernando Clemente, Francesco Maria Corongiu, Erminio Costa, Ernesto de Martino, Pietro Francesco Degioanni, Carlo Nicola Maria Fabi, Ignazio Fadda, Giovanni Falconi, Costantino Fassò, Liberato Fassoni, Antonio Galcerin y Soler, Giacinto Hintz, Pietro Antonio Leo, Teodoro Davide Levi, Giovanni Licheri, Giovanni Lilliu, Bernardo Loddo, Domenico Lovisato, Alessandro Lustig, Giuseppe Macciotta, Giuliana Luigia Evelina Mameli Calvino, Salvatore Giuseppe Mameli, Francesco Manca del Prado, Lorenzo Maranesi, Antonio Marongiu, Giovanni Domenico Melis, Salvatore Melis, Francesco Mocci, Salvatore Mostallino, Bachisio Raimondo Motzo, Giuseppe Oddo, Paolo Maria Oggero, Antonio Pacinotti, Giacomo Giuseppe Paglietti, Salvatore Pala, Alberto Pincherle, Michele Antonio Plazza, Luciano Provenzale, Lino Salis, Vittoria Sanna, Mario Secci, Gioele Solari, Antonio Spanedda, Piero Sraffa, Giuseppe Nazzareno Sterzi, Giovanni Maria Tanda, Giuseppe Valentino, Giovanni Battista Vasco, Camillo Viterbo.

Prime donne docenti<sup>36</sup>, in ordine alfabetico: Rita Brunetti (Farmacia), Angelina Cabras (Economia e Commercio), Anna Maria Calvi in Sorgia (Giurisprudenza), Ida Caria Comaschi (Ingegneria), Maria Teresa Dal Monte (Scienze politiche), Cecilia Dentice di Accadia (Lettere e Filosofia), Olga Gogala (Magistero), Pia Maria Nalli (Scienze fisiche, matematiche e naturali) e Zaira Ollano (Medicina e Chirurgia).

Prime donne laureate<sup>37</sup>, in ordine cronologico: Paola Satta (Medicina e Chirurgia), Carmelita Rossi (Scienze fisiche, matematiche e naturali), Isabella Delitala (Scuola di Farmacia), Elgisa Coda (Giurisprudenza), Anita Sciacchitano (Lettere e Filosofia), Rosaria Pisano (Farmacia), Maria Pala (Magistero), Fulvia Riccardino (Ingegneria), Wanda Adelaide Biddau (Economia e Commercio), Efisia Busonera (Scienze politiche), Gabriella Cadeddu (Scienze politiche), Gabriella Corrias (Scienze politiche) e Maria Raffaella Podda (Scienze politiche).

Laureati ad honorem<sup>38</sup>, in ordine cronologico: Erminio Costa,

<sup>35</sup> https://400.unica.it/persone/docenti-illustri.

<sup>36</sup> https://400.unica.it/persone/prime-donne-docenti.

https://400.unica.it/persone/prime-donne-laureate.

<sup>38</sup> https://400.unica.it/persone/laureati-ad-honorem. Si ringrazia Riccardo Zoncheddu perla colla-borazione nella ricerca archivistica e nella realizzazionedeiprofili biografici.

Paul Sadoul, Henry Denolin, William Ferrari, Gerald Maurice Edelman, Vincent Dole, William Herman Prusoff, Lewis E. Braverman, Ilya Prigogine, Samuel Refetoff, Emanuel Mooser, Joseph Amedeo DI Paolo, Benito Lombardi, Michel Durand Delga, Piero Zuffardi, Alistair C. Crombie, Thomas Henry Gardiner Aitken, Jean Dausset, Bernard Tandler, Piero Angela, Luigi Luca Cavalli Sforza, Valeer Desmet, Roy Wise, Thomas Earl Starzl, Niki Etsuo, Ennio Morricone, Michelle Perrot Roux, John Hildebrand, Alberto Alessandro Luigi Grimaldi di Monaco, Zvi Rappoport, Carlo Lorenzo Cazzullo, David Schlessinger, Guido Petter, Maurice Antoine Bruhat, Robert Henry Riddell, Vincenzo Soro, Maria Lai, Albino Bernardini, Federico Palomba, Dante Gatteschi, Harald Weinrich, Michele Parrinello, Karel Geboes, Gillo Dorfles, Andrea Camilleri, Yung-Chi Cheng e Peter Matyus.

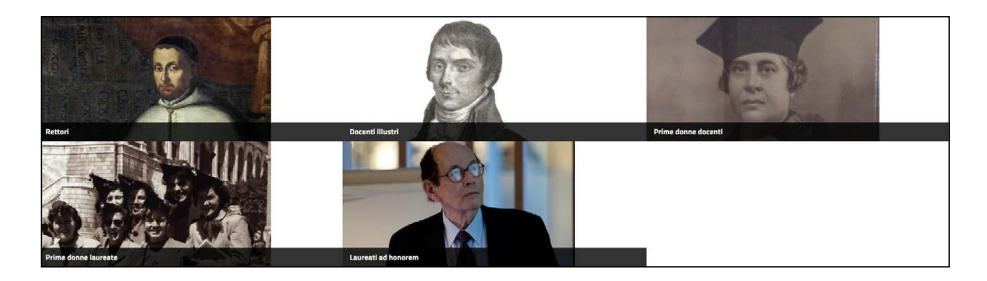

*Fig.38 - La sezione "Persone" nel portale 400 anni.*

*Le schede matrice della Collezione documenti e della Collezione cartografie e mappe*

Tra i contenuti che oggi popolano il sito "400 anni. Una Storia Uni-Ca" sono presenti molteplici collezioni digitali inserite e descritte attraverso l'applicativo Omeka, tra le quali sono presenti la Collezione Documenti e la Collezione cartografie e mappe. Queste collezioni contengono le schede descrittive di documenti e cartografie importanti per la storia dell'università. Le varie schede, che apparentemente possono sembrare un semplice inserimento di dati, in realtà sono frutto di un'attenta riflessione e di uno studio approfondito degli standard per la descrizione degli oggetti digitali. Ciò che l'utente consulta nel portale è il risultato finale di due fasi di lavoro: durante la prima fase si è lavorato alla progettazione delle schede matrici da utilizzare per la descrizione del documento e della cartografia; nella seconda fase si è proceduto ad inserire gli oggetti digitali con le relative descrizioni.

### *La realizzazione della scheda matrice*

Affinché si potessero realizzare due schede matrici scientifiche si è deciso di seguire gli standard per la descrizione archivistica nazionali e internazionali elaborati a partire dalla fine degli anni ottanta del Novecento nell'ambito del Consiglio internazionale degli archivi<sup>39</sup>, nello specifico l'International Standard Archival Description (ISAD)<sup>40</sup> per la descrizione dei fondi archivistici, l'International Standard Archival Authority Record (ISAAR)41 per la descrizione dei soggetti produttori. Si è inoltre integrato lo standard Encoded Archival Description (EAD)42, sviluppato a metà degli anni Novanta per rendere le descrizioni accessibili attraverso il web.

I dati obbligatori per la descrizione previsti da questi standard sono: identificatore dell'unità, che corrisponde all'identificativo dell'unità di descrizione; denominazione o titolo dell'unità, che può essere originale o attribuito; data o estremi cronologici dell'unità; descrizione fisica, in cui vengono fornite informazioni relative alla consistenza e alle caratteristiche fisiche dell'oggetto descritto; provenienza, cioè l'ente o il soggetto responsabile della produzione e della documentazione descritta; ente responsabile dell'accesso intellettuale, attraverso cui viene indicato l'istituto conservatore del materiale descritto; localizzazione fisica, che identifica il luogo in cui la documentazione descritta è raccolta; unità di condizionamento, che indica il numero seriale assegnato al contenitore del materiale descritto; caratteri specifici della documentazione, che specifica informazioni relative a una determinata tipologia di documento (ad esempio la scala nelle cartografie); lingua della documentazione; abstract, cioè un breve riassunto del contenuto dell'oggetto; note, elemento generico che permette di inserire altre informazioni aggiuntive; oggetto archivistico digitalizzato, che consente di inserire il collegamento tra l'unità di descrizione e la rappresentazione digitale; gruppo di localizzazioni dell'oggetto archivistico digitalizzato, che permette di descrivere e raggruppare insieme più elementi.

A questi elementi si vanno ad aggiungere altri opzionali, tra cui condizioni d'accesso, incrementi previsti, modalità di acquisizione, esistenza e localizzazione copie, procedure, tempi e criteri di scarto, criteri di riordinamento, bibliografia, storia istituzionale-amministrativa o biografia, chiavi d'accesso controllato, storia archivistica, oggetto archivistico digitalizzato, caratteristiche materiali e requisiti tecnici, condizioni di utilizzazione.

<sup>39</sup> Paola Carucci, Maria Guercio, Manuale di archivistica, Carocci editore, Roma 2008, pp. 137-142.<br>40 http://

<sup>40</sup> http://media.regesta.com/dm\_0/ANAI/anaiCMS/ANAI/000/0111/ ANAI.000.0111.0002.pdf.

<sup>41</sup> https://www.icar.beniculturali.it/biblio/pdf/standard/isaar%202.pdf.<br>42 https://www2.archivists.org/sites/all/files/EAD3-TL-eng.pdf.

https://www2.archivists.org/sites/all/files/EAD3-TL-eng.pdf.

A seguito dell'analisi degli standard è iniziato il lavoro di progettazione delle schede matrici. Riflettendo su quali fossero le informazioni che meglio avrebbero potuto descrivere l'oggetto e che l'utente avrebbe dovuto poter reperire nella scheda, oltre a quelle obbligatorie previste dagli standard, ci si è resi conto che la scheda non sarebbe stata solamente la descrizione di un documento o di una mappa, ma anche la descrizione di un oggetto digitale e per tale ragione si è deciso che avrebbe dovuto comprendere anche tutti i dati relativi alla descrizione della digitalizzazione, vale a dire il tipo di formato, la data e il nome di chi si è occupato della digitalizzazione, le dimensioni dell'immagine e così via.

Tra le varie etichette che l'applicativo Omeka consente di inserire in fase di progettazione, per le scheda della collezione documenti sono stati scelti i seguenti metadati: classe, in questo caso specifico si tratta di documento; identificativo; altro livello di descrizione, modificato in "Livello di descrizione"; titolo, modificato in "Titolo originale"; data; ambiti e contenuto; autore, modificato in "Autore del documento"; segnatura o codice identificativo, modificato in "Segnatura archivistica"; consistenza e supporto dell'unità di descrizione; caratteristiche materiali e requisiti tecnici, modificato in "Stato di conservazione e danni"; lingua; condizioni che regolano l'accesso; condizioni che regolano la riproduzione; nome del soggetto produttore; soggetto conservatore; riassunto, modificato in "Trascrizione"; trascritto da; citazione bibliografica; autore secondario, modificato in "Autore della riproduzione digitale"; dià del año, modificato in "Data della riproduzione digitale"; formato; ampiezza, modificato in "Dimensioni dell'immagine"; denominazione o titolo, modificato in "Dimensione del file"; editore, modificato in "ESC-Ente schedatore"; creatore; data di creazione; licenza d'uso; diritti, modificato in "ECP-Ente competente per tutela".

Per la scheda matrice della collezione cartografie e mappe, i metadati che sono stati scelti sono i seguenti: classe: in questo caso si tratta di immagine; titolo, modificato in "Titolo originale"; data; ambiti e contenuto; autore, modificato in "Autore del documento"; consistenza e supporto dell'unità di descrizione; descrizione, modificato in "Tecniche"; ampiezza, modificato in "Scala"; tipo, modificato in "Tipo di rappresentazione"; has\_tipologia, modificato in "Rappresentazione tematica"; caratteristiche materiali e requisiti tecnici, modificato in "Stato di conservazione e danni"; nota dell'archivista; condizioni che regolano l'accesso; condizioni che regolano la riproduzione; esistenza e localizzazione degli originali; autore secondario, modificato in "Autore della riproduzione digitale"; dìa del año, modificato in "Data della riproduzione digitale"; formato; oggetto, modificato in "Dimensioni dell'immagine"; denominazione o titolo, modificato in "Dimensione del file"; editore, modificato in "ESC-Ente schedatore"; creatore; data di creazione; licenza d'uso; diritti, modificato in "ECP-Ente competente per tutela".

Non è detto che tutti i campi previsti nelle schede matrici possano essere compilati, non sempre si possiedono tutti i dati o si conoscono tutte le informazioni di un documento o una di carta che si deve descrivere; nonostante ciò, si è deciso di inserire il maggior numero di etichette in modo tale che in futuro le schede si possano sempre integrare con nuovi dati e siano adatte alla descrizione di nuovi oggetti da inserire nel portale.

### *Il caricamento degli oggetti digitali con relative descrizioni*

Conclusa la progettazione della scheda matrice è iniziato il lavoro di caricamento degli oggetti digitali nelle relative collezioni. Questa operazione è avvenuta sempre all'interno dell'applicativo Omeka; per prima cosa si è selezionata la collezione a cui appartiene l'oggetto digitale da descrivere, per esempio nel caso del documento *Lettera di Alberto Pincherle* è stata scelta la collezione documenti, poi si è proceduto all'inserimento dei dati, successivamente è stata caricata la digitalizzazione. Infine, l'oggetto descritto è stato geolocalizzato nella mappa. Lo stesso procedimento è stato seguito per l'inserimento delle mappe e delle cartografie.

La collezione documenti presenta ad oggi i seguenti contenuti: Bolla di Paolo V<sup>43</sup>, Privilegio di fondazione del re Filippo III<sup>44</sup>, Constituciones hechas por los Magnificos Conselleres de la Ciudad de Caller sobra la creasion y fundasion de la Universidad y estudio general en la mesma Ciudad45, Libro de grados de doctores començando del ano 1709 asta 172346, Libro de Juntas y Resolusiones desta Primaria Universidad de Caller<sup>47</sup>, Patente di nomina del Rettore Carcassona<sup>48</sup>, Diploma di S.M. il Re Carlo Emanuele di restaurazione della Regia Università di Cagliari<sup>49</sup>, Elenchus clarissimorum professorum Regiae Academiae Calaritanae anni MDCCLXV-LXVI in quo argumenta rerum, quas singuli docebunt, indicatur<sup>50</sup>, Relazione del Magistrato sopra gli Studi a S.M. in merito all'esito che hanno avuto le scuole della Regia Università di Cagliari nell'anno scolastico 1795-1796<sup>51</sup>, volumi della Biblioteca<sup>52</sup>, Re-

<sup>43</sup> https://risorse.dh.unica.it/s/400-risorse/item/45.<br>44 https://risorse.dh.unica.it/s/400-risorse/item/47.

https://risorse.dh.unica.it/s/400-risorse/item/47.

<sup>45</sup> https://risorse.dh.unica.it/s/400-risorse/item/49.<br>46 https://risorse.dh.unica.it/s/400-risorse/item/16.

<sup>46</sup> https://risorse.dh.unica.it/s/400-risorse/item/16.<br>47 https://risorse.dh.unica.it/s/400-risorse/item/21.

<sup>47</sup> https://risorse.dh.unica.it/s/400-risorse/item/21.

<sup>48</sup> https://risorse.dh.unica.it/s/400-risorse/item/26.<br>49 https://risorse.dh.unica.it/s/400-risorse/item/106

<sup>49</sup> https://risorse.dh.unica.it/s/400-risorse/item/106.

<sup>50</sup> https://risorse.dh.unica.it/s/400-risorse/item/51.

<sup>51</sup> https://risorse.dh.unica.it/s/400-risorse/item/53.<br>52 https://risorse.dh.unica.it/s/400-risorse/item/57.

<sup>52</sup> https://risorse.dh.unica.it/s/400-risorse/item/57.

golamento del Museo<sup>53</sup>, elenco degli studenti distinti<sup>54</sup>, documenti delle ammessioni degli allievi ai corsi dell'anno scolastico 1862-6355, Dei privilegi dell'estraterritorialità56, lettera di Paolo Boselli57, telegramma di Ottone Bacaredda<sup>58</sup>, censimento del personale di razza ebraica<sup>59</sup>, lettera di Giuseppe Brotzu<sup>60</sup>, lettera di Giuseppe Bottai<sup>61</sup>, lettera di Alberto Pincherle<sup>62</sup>.

La collezione cartografie e mappe, invece, è composta come segue: pianta e prospetto del complesso dell'Università degli Studi, del Regio Teatro e del Seminario Tridentino<sup>63</sup>, pianta e profilo della vecchia fabbrica<sup>64</sup>, pianta e prospetto dell'Università<sup>65</sup>, facciata della R. Università e del Seminario<sup>66</sup>, Regia Università di Cagliari<sup>67</sup>.

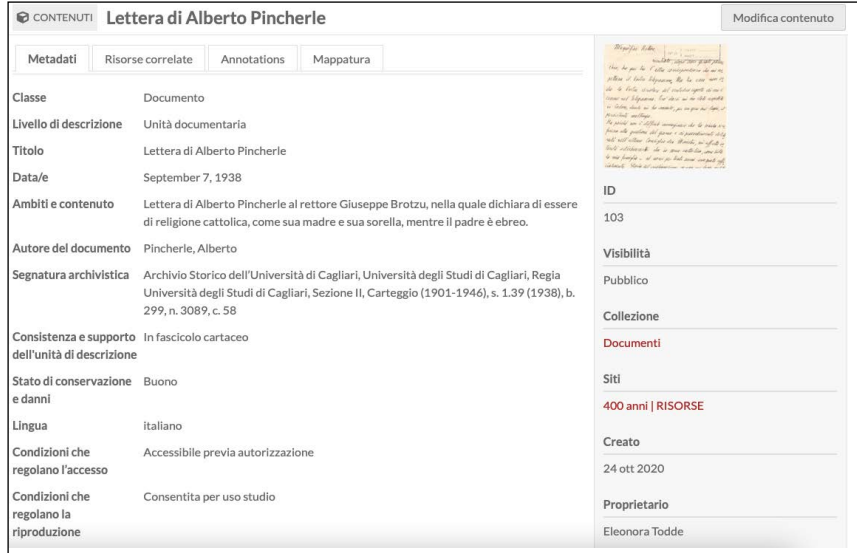

*Fig.39 - Scheda descrittiva di un documento in Omeka S.*

<sup>53</sup> https://risorse.dh.unica.it/s/400-risorse/item/79.

<sup>54</sup> https://risorse.dh.unica.it/s/400-risorse/item/82.

<sup>55</sup> https://risorse.dh.unica.it/s/400-risorse/item/84.<br>56 https://risorse.dh.unica.it/s/400-risorse/item/90.

<sup>56</sup> https://risorse.dh.unica.it/s/400-risorse/item/90.

<sup>57</sup> https://risorse.dh.unica.it/s/400-risorse/item/92.<br>58 https://risorse.dh.unica.it/s/400-risorse/item/95. 58 https://risorse.dh.unica.it/s/400-risorse/item/95.

<sup>59</sup> https://risorse.dh.unica.it/s/400-risorse/item/97.

<sup>60</sup> https://risorse.dh.unica.it/s/400-risorse/item/99.<br>61 https://risorse.dh.unica.it/s/400-risorse/item/101

<sup>61</sup> https://risorse.dh.unica.it/s/400-risorse/item/101.<br>62 https://risorse.dh.unica.it/s/400-risorse/item/103. https://risorse.dh.unica.it/s/400-risorse/item/103.

<sup>63</sup> https://risorse.dh.unica.it/s/400-risorse/item/3.<br>64 https://risorse.dh.unica.it/s/400-risorse/item/55 https://risorse.dh.unica.it/s/400-risorse/item/55.

<sup>65</sup> https://risorse.dh.unica.it/s/400-risorse/item/64.<br>66 https://risorse.dh.unica.it/s/400-risorse/item/68. 66 https://risorse.dh.unica.it/s/400-risorse/item/68.<br>67 https://risorse.dh.unica.it/s/400-risorse/item/70.

https://risorse.dh.unica.it/s/400-risorse/item/70.

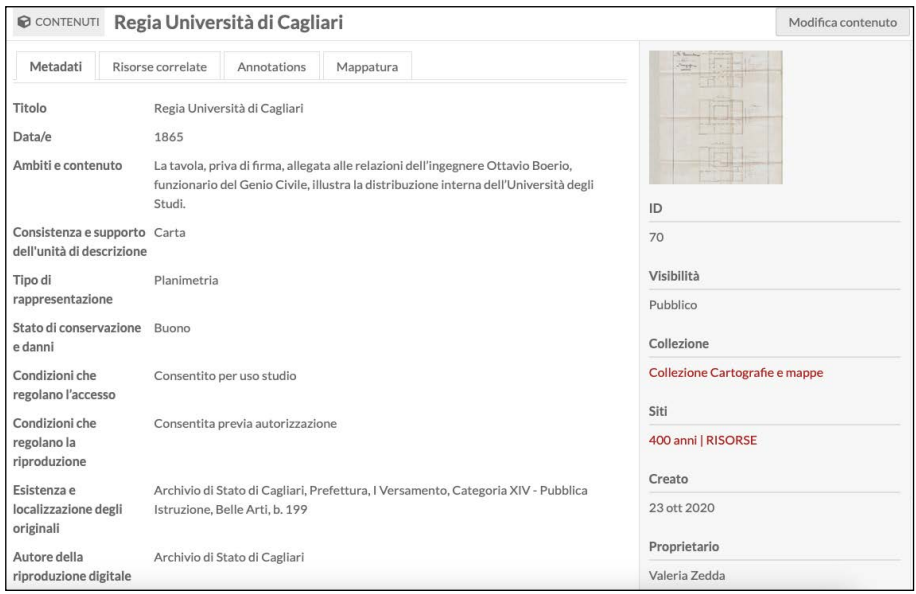

*Fig.40 - Scheda descrittiva di una planimetria in Omeka S.* 

## *Le schede matrice della Collezione oggetti d'arte68*

In occasione delle celebrazioni per i 400 anni dalla fondazione dell'Università degli Studi di Cagliari è stata realizzata una scheda di catalogo specifica per descrivere gli oggetti d'arte di proprietà dell'Ateneo, da inserirsi nella galleria multimediale attraverso l'utilizzo di Omeka-Semantico (Omeka-S).

Le informazioni sugli oggetti d'arte presi in considerazione per la galleria di 400 Risorse sono state inizialmente inserite in una cartella condivisa su Google Drive. Sulla base di questi dati si è inizialmente lavorato per stabilire la struttura della scheda descrittiva e, successivamente, si è proceduto alla catalogazione<sup>69</sup> e alla creazione di collezioni

<sup>68</sup> Il presente contributo è stato prodotto durante la frequenza del corso di Dottorato in Storia, Beni culturali e Studi internazionali dell'Università degli Studi di Cagliari - XXXV ciclo - con il supporto di una borsa di studio finanziata con le risorse del P.O.R. Sardegna F.S.E. 2014-2020 - Asse III "Istruzione e Formazione"- Obiettivo Tematico 10, Priorità d'investimento 10ii), Obiettivo specifico 10.5, Azione dell'accordo di Partenariato 10.5.12.

<sup>69</sup> Per catalogazione si intende l'attività di registrazione, descrizione e classificazione di tutte le tipo-logie di beni culturali.

relative. Detta scheda ha preso ispirazione dagli standard catalografici OA - Opere/oggetti d'arte 2.0070, elaborati dall'Istituto Centrale per il Catalogo e la Documentazione. In Italia, infatti, il responsabile della catalogazione è appunto l'ICCD<sup>71</sup>, un organo del Ministero della Cultura (MiC), che nel corso degli anni ha definito appositi standard normativi per la descrizione delle informazioni relative alle diverse tipologie di beni.

Una scheda di catalogo raccoglie in modo organizzato e codificato informazioni riguardanti il bene culturale e, per la compilazione, l'ICCD ha rilasciato nel tempo diversi modelli di scheda (detti anche normative), ciascuno riferito a una precisa tipologia di bene culturale (opera d'arte, fotografia, reperto archeologico ecc.). Tali normative definiscono modalità e vincoli per la compilazione delle voci di una scheda, e sono essenziali per effettuare una catalogazione uniforme a livello nazionale, e vengono aggiornate e rilasciate periodicamente in nuove versioni. Tutte le normative ICCD presentano tra di loro elementi in comune per la descrizione di informazioni generiche di un bene culturale, in più definiscono elementi di descrizione esclusivi della particolare tipologia di bene da rappresentare<sup>72</sup>.

Con la scheda OA (opera e oggetto d'arte) si schedano dipinti, sculture e manufatti di vario genere che abbiano rilevanza dal punto di vista artistico e storico-culturale (ceramiche, oggetti di arredo ecclesiastico, tessuti). Nella sua struttura viene dato particolare rilievo alla definizione dell'oggetto e alla descrizione delle sue caratteristiche formali; alcuni campi sono dedicati all'identificazione, alla descrizione e alla classificazione del soggetto dell'opera. L'articolata strutturazione del campo dedicato a chi ha realizzato l'opera, permette di fornire indicazioni molto dettagliate sia sull'autore che sul suo ambito culturale di provenienza, sulla motivazione dell'attribuzione e sulla committenza.

Il compito della scheda OA dell'ICCD, oltre a identificare e descrivere in modo corretto e inequivocabile l'opera in tutti i suoi aspetti, ha il compito di registrare informazioni essenziali per una corretta archiviazione dei dati in essa contenuti<sup>73</sup>.

L'Istituto ha inoltre realizzato il Sistema Informativo Generale del Catalogo (SIGEC) che costituisce il catalogo unico dei beni culturali nazionali, per gestire, attraverso strumenti informatici, tutto il processo della catalogazione, dalla pubblicazione delle nuove normative, alla catalogazione sul territorio, fino alla raccolta delle schede informatizzate

<sup>70</sup> http://www.iccd.beniculturali.it/it/ricercanormative/27/oa-opere-oggetti-d-arte-2\_00.

<sup>71</sup> http://www.iccd.beniculturali.it/.

<sup>72</sup> Catalogare le opere d'arte, a cura di M. Amaturo, P. Castellani, 2. Ed., Istituto Centrale per il Cata-logo e la Documentazione, 2006, p. 9.

<sup>73</sup> *Ivi*, p. 23.

e alla loro consultazione. Attraverso il Catalogo generale del patrimonio archeologico, architettonico, storico-artistico e etnoantropologico nazionale, l'ICCD elabora le metodologie di catalogazione e coordina le attività operative degli enti tecnici che la realizzano sul territorio; tutela, conserva e valorizza le proprie collezioni di fotografia storica e di fotografia aerea, e realizza campagne di documentazione del patrimonio culturale; assicura il coordinamento e promuove programmi di digitalizzazione del patrimonio culturale di competenza del MiC<sup>74</sup>.

Rispetto alla scheda OA, la scheda di catalogo da realizzarsi per 400 Risorse è stata snellita sulla base delle informazioni in nostro possesso. La personalizzazione ha però presentato alcuni limiti, pertanto, si è provveduto ad installare su Omeka-S ulteriori vocabolari75. Le ontologie importate sono state diverse, tra cui quelle del SAN, il Sistema Archivistico Nazionale<sup>76</sup>, i cui metadati hanno avuto, nella restituzione finale, una importanza rilevante, data la specificità e l'utilità in essi contenuta. Fondamentale, per la realizzazione della scheda matrice, è stato l'uso di Dublin Core (DC), un sistema di metadati costituito da un insieme di elementi essenziali ai fini della descrizione di qualsiasi materiale digitale accessibile dal Web. La creazione di questo progetto è stata mossa dalla necessità, avanzata da archivisti, editori e sviluppatori di software, di avere a disposizione, per l'accesso alle risorse digitali, un insieme di strumenti condivisi.

Gli elementi di descrizione offerti dal Dublin Core sono 15 e costituiscono il DC Metadata Element Set24 (DCES)<sup>77</sup>.

| THE SIMPLE DUBLIN CORE METADATA ELEMENT<br><b>SET (DCMES) CONSISTS OF 15 METADATA</b><br><b>FI FMENTS:</b> |                    |  |  |  |
|----------------------------------------------------------------------------------------------------|--------------------|--|--|--|
| <b>Title</b>                                                                                               | Creator            |  |  |  |
| <b>Subject</b>                                                                                             | <b>Description</b> |  |  |  |
| Publisher                                                                                                  | Contributor        |  |  |  |
| Date                                                                                                    | <b>Type</b>        |  |  |  |
| Format                                                                                                    | <b>Identifier</b>  |  |  |  |
| Source                                                                                                    | Language           |  |  |  |
| Relation                                                                                                   | Coverage           |  |  |  |
| <b>Rights</b>                                                                                              |                    |  |  |  |

*Fig.41 - Set di Metadati Dublin Core.*

- 76 http://www.san.beniculturali.it/web/san/ontologia-san-lod.
- http://dublincore.org/documents/dces.

<sup>74</sup> *Ivi*, p. 10.

<sup>75</sup> Una ontologia è una descrizione formale esplicita di un dominio di interesse, descrive le parole comuni e i concetti (significati) usati per descrivere e rappresentare un'area di conoscenza (domi-nio).

#### *La scheda matrice*

I campi prescelti e ritenuti fondamentali per la descrizione degli oggetti d'arte dell'Ateneo, tenuto conto delle informazioni in possesso, sono stati: classe; titolo del soggetto, titolo originale; autore dell'opera; definizione dell'oggetto (ritratto di persona/natura morta, statua a tutto tondo ecc.); identificazione del soggetto; materia e tecnica; misure (altezza larghezza profondità diametro lunghezza spessore peso); stato di conservazione (stato fisico dell'oggetto); localizzazione geografico-amministrativa attuale (stato, regione, provincia, comune); collocazione specifica (edificio di appartenenza, via, n° civico, piano, parete); cronologia generica (secolo/frazione di secolo); cronologia specifica (anno/ data); ente competente per tutela (una persona o organizzazione che possiede o gestisce i diritti sulla risorsa); documentazione fotografica (genere tipo); autore della riproduzione digitale (un'entità responsabile della scheda descrittiva dell'oggetto); data della riproduzione digitale; formato della riproduzione digitale; dimensioni della riproduzione digitale; dimensione del file; ente schedatore (un'entità responsabile della messa a disposizione della risorsa); creatore (un'entità principalmente responsabile della creazione della risorsa e dati anagrafici); data (di creazione della scheda descrittiva); licenza d'uso (un documento legale che dà il permesso ufficiale di fare qualcosa con la risorsa).

Ciascuno di questi campi descrittivi presenta specifiche proprietà. Lunghezza: il numero massimo di caratteri utilizzabili per compilare un campo; ripetitività: quante volte un campo può essere utilizzato per registrare i vari livelli di informazioni di uno stesso tipo; obbligatorietà: la compilazione di un certo campo è obbligatoria. L'obbligatorietà può essere "assoluta", si è obbligati alla compilazione affinché la scheda di catalogo possa essere ritenuta valida; o "di contesto", ossia, se il campo strutturato in cui esso è contenuto è compilato, automaticamente diventa obbligatorio compilare anche quel campo; vocabolario: per la compilazione di un campo semplice o di un sottocampo è disponibile uno specifico strumento terminologico. Può essere "chiuso", ossia il campo può essere compilato solo utilizzando un elenco di termini predefinito e che solamente l'ICCD può estendere con ulteriori voci; "aperto", invece, prevede che il campo sia compilabile utilizzando un elenco di termini che eventualmente il catalogatore può estendere con ulteriori voci. Non è obbligatorio che tutti i campi e i sottocampi siano vincolati all'uso di un vocabolario, possono essere considerati a testo libero, purché rispettino il vincolo dato dalla proprietà di lunghezza; visibilità: si tratta del livello di visibilità in relazione alla possibilità o meno che un campo possa contenere dati riservati per motivi di privacy o di tutela, quindi un livello basso (1) indica che l'informazione contenuta nel campo può essere liberamente fruibile da chiunque; un livello medio (2) che l'informazione contenuta nel campo presenta dati personali riguardanti soggetti privati e quindi riservati; un livello alto (3) indica che l'informazione contenuta nel campo presenta dati riservati che consentono la precisa localizzazione del bene.

In vista di un utilizzo anche per progetti futuri, la scheda così composta ha individuato, per alcuni campi, un livello di obbligatorietà assoluta, mentre per altri un livello di obbligatorietà media. L'autore, ad esempio, ha una obbligatorietà media, poiché non sempre, tra gli oggetti d'arte di proprietà dell'Ateneo, è dato conoscere l'autore e, di conseguenza, le informazioni riguardanti l'anno di nascita e di morte.

Rispetto alla scheda OA dell'ICCD, che deve contenere la prova che attesti il motivo per il quale l'opera è attribuita a quell'autore, (ad esempio, la presenza di una firma), per la scheda di 400 Risorse si è scelto di non inserire questo campo, in quanto non ritenuto fondamentale nella descrizione generale. È stata invece fissata una obbligatorietà assoluta per la materia, la tecnica, le misure, l'unità di misura, ed un livello di obbligatorietà di contesto per l'altezza, la larghezza, e così via.

La compilazione della scheda di catalogazione OA mira a raggiungere un minuzioso livello di descrizione dell'opera per conoscere lo stato fisico dell'opera in virtù di eventuali restauri e/o pratiche di prevenzione, mentre in questo specifico contesto la compilazione di questo campo non è stata resa obbligatoria, a differenza invece della descrizione, che non deve mai mancare, così come la condizione giuridica (generica e specifica); la specifica sui diritti, l'indicazione del compilatore della scheda con i dati anagrafici, la data. Imprescindibile è anche l'inserimento della documentazione fotografica, poiché una scheda priva di immagini renderebbe pressoché inutile la sua descrizione.

Conclusa la compilazione, si è provveduto a geolocalizzare l'oggetto posizionandolo su mappa. Inoltre, sostituendo l'indirizzo presente di default, è stato possibile assegnargli un nome appropriato ed associare un'immagine, ad esempio la stessa allegata alla scheda.

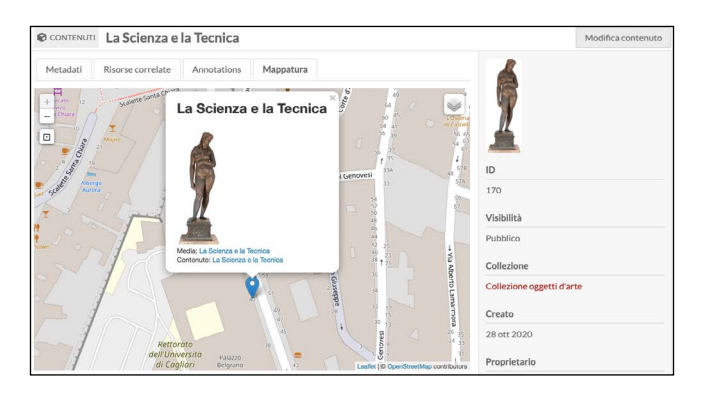

 *Fig.42 - Mappatura di una scheda descrittiva in Omeka S.*

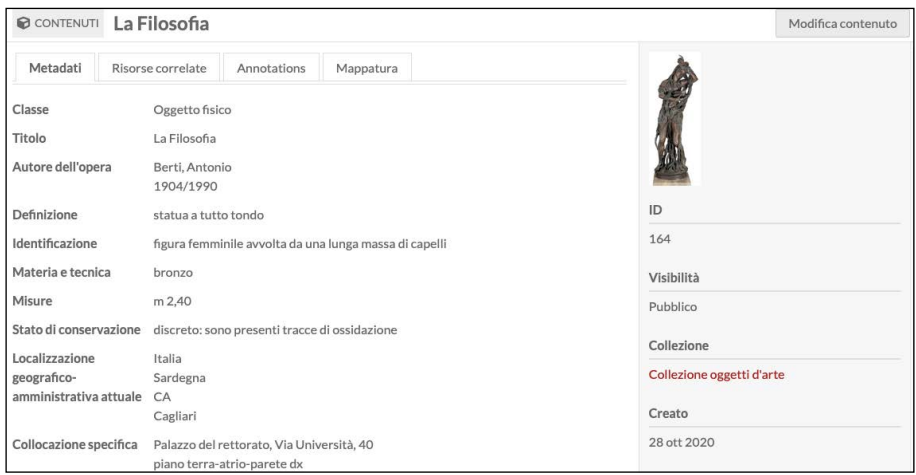

*Fig.43 - Scheda descrittiva di un oggetto fisico in Omeka S.*

Gli oggetti descritti, inseriti all'interno della collezione denominata "Collezione oggetti d'arte", sono: il gonfalone<sup>78</sup>; il ritratto di Ambrogio Machin79; la mazza cerimoniale80; il ritratto di Francesco Antonio Boi<sup>81</sup>; il ritratto di Giovanni Spano<sup>82</sup>; la targa commemorativa del pareggiamento dell'Università di Cagliari<sup>83</sup>; il monumento agli studenti caduti<sup>84</sup>; il pannello decorativo della Cultura rinascimentale<sup>85</sup>; la statua della Filosofia<sup>86</sup>; la statua della Giurisprudenza<sup>87</sup>; la statua della Scienza e della Tecnica<sup>88</sup>; la statua della Medicina<sup>89</sup>.

### **Le schede matrice della** *Collezione fotografica*

Per l'elaborazione della risorsa fotografica si è fatto riferimento alla Scheda F, le cui norme per la compilazione sono state pubblicate nel novembre 2015 dal Ministero dei Beni e delle Attività culturali e del Turismo per l'Istituto centrale per il Catalogo e la Documentazione.

<sup>78</sup> https://risorse.dh.unica.it/s/400-risorse/item/146.<br>79 https://risorse.dh.unica.it/s/400-risorse/item/148.

<sup>79</sup> https://risorse.dh.unica.it/s/400-risorse/item/148.<br>80 https://risorse.dh.unica.it/s/400-risorse/item/150.

<sup>80</sup> https://risorse.dh.unica.it/s/400-risorse/item/150.<br>81 https://risorse.dh.unica.it/s/400-risorse/item/152.

https://risorse.dh.unica.it/s/400-risorse/item/152.

<sup>82</sup> https://risorse.dh.unica.it/s/400-risorse/item/156.<br>83 https://risorse.dh.unica.it/s/400-risorse/item/158.

<sup>83</sup> https://risorse.dh.unica.it/s/400-risorse/item/158.<br>84 https://risorse.dh.unica.it/s/400-risorse/item/160.

<sup>84</sup> https://risorse.dh.unica.it/s/400-risorse/item/160.<br>85 https://risorse.dh.unica.it/s/400-risorse/item/162.

<sup>85</sup> https://risorse.dh.unica.it/s/400-risorse/item/162.<br>86 https://risorse.dh.unica.it/s/400-risorse/item/164.

https://risorse.dh.unica.it/s/400-risorse/item/164.

<sup>87</sup> https://risorse.dh.unica.it/s/400-risorse/item/166.<br>88 https://risorse.dh.unica.it/s/400-risorse/item/170.

<sup>88</sup> https://risorse.dh.unica.it/s/400-risorse/item/170.<br>89 https://risorse.dh.unica.it/s/400-risorse/item/168. https://risorse.dh.unica.it/s/400-risorse/item/168.

Le indicazioni normative presenti in questo documento sono risultate articolate in due sezioni principali: il tracciato delle schede, ovvero una serie di insieme omogenei di informazioni definiti paragrafi, a loro volta suddivisi in campi, che possono essere semplici (composti da singole voci) o strutturati (comprensivi di voci ulteriori dette sottocampi); e le norme di compilazione.

Come per la scheda OA, le specifiche proprietà degli elementi della scheda F sono cinque: la lunghezza, la ripetitività, l'obbligatorietà, la presenza di un vocabolario e la diffusione pubblica dei dati catalografici sul web. Tutti gli elementi del tracciato sono provvisti di un livello predefinito di "visibilità", atto a proteggere la privacy dei dati riservati che il campo potrebbe contenere.

#### *Il modello di risorsa fotografica*

All'interno della piattaforma risorse.dh.unica.it, il modello di risorsa fotografica è stato configurato in base alle esigenze dei compilatori e degli utenti del museo digitale. Le norme di compilazione della scheda F hanno costituito l'esoscheletro del modello, consentendo una compilazione fedele agli standard individuati dall'ICCD.

Nel dettaglio, la prima voce a comparire nella scheda è quella relativa ai CD codici, campo nel quale vengono inseriti i dati che rendono univoca l'identificazione a livello nazionale del bene associato alle schede che lo descrivono. Qui compaiono anche l'Ente che ha effettuato la schedatura e l'Ente che ha la competenza per la tutela del bene catalogato.

Secondo livello di descrizione è il TSK, ovvero il Tipo scheda che, tramite una sigla, classifica la specifica tipologia del bene catalogato. Il modello di risorsa prosegue con l'indicazione dell'NCT, o codice univoco, che identifica a livello nazionale il bene e le schede che lo descrivono. Il codice viene generato dai valori dei sottocampi Codice Regione (NCTR<sup>90</sup>) e Numero catalogo generale (NCTN<sup>91</sup>), assegnato dall'ICCD, ed eventualmente del Suffisso (NCTS<sup>92</sup>).

A seguire è indicato l'ECP, stante ad indicare il codice dell'Ente al quale compete la tutela del bene catalogato. L'assegnazione del codice viene effettuata dall'ICCD, che lo trascrive anche all'interno del registro generale dei soggetti accreditati all'effettuazione delle campagne

<sup>90</sup> Con l'NCTR viene indicato il codice della regione in cui ha sede l'Ente competente per tutela sul bene catalogato.

<sup>91</sup> Il numero catalogo generale, o NCTN, è composto da 8 cifre è assegnato dall'ICCD secondo l'ordine progressivo relativo ad una determinata Regione.

<sup>92</sup> L'NCTS o suffisso, è invece un sottocampo da utilizzarsi solo nell'eventualità di un necessario rias-sestamento dei numeri di catalogo generale già assegnati, in occasione della revisione di schede di catalogo pregresse, al fine di modificare le modalità di schedatura in riferimento all'individuazione del bene.

di catalogazione. È possibile fornire inoltre informazioni relative anche alla presenza e alla funzione dell'ente schedatore, tramite la compilazione del campo AUTJ, che identifica l'Ente responsabile della redazione della scheda di Authority file AUT.

Informazione di carattere necessario risulta poi essere l'indicazione dell'SGL93, cioè dei dati che indicano il titolo del bene catalogato. Questo campo possiede una struttura piuttosto complessa: è infatti articolato in più sottocampi che forniscono informazioni in merito all'SGLT (titolo proprio),  $SGL<sup>94</sup>$  (titolo parallelo),  $SGLA<sup>95</sup>$  (titolo attribuito) e SGLS96 (specifiche titolo).

Utili al fine di isolare un dato bene nel tempo sono le indicazioni cronologiche, o PRD, che forniscono un riferimento cronologico per il tipo di localizzazione registrato nel paragrafo (PRDI) e la data finale di presenza del bene nel luogo preso in considerazione nella sezione (PRDU). I dati relativi invece al luogo o alla circostanza nella quale la diapositiva o la fotografia digitale che si sta schedando è stata realizzata, vengono offerti dall'indicazione dell'LRC, campo anch'esso suddiviso in più sottounità: LRCS, stante ad indicare il nome dello Stato nel quale la ripresa è stata effettuata; LRCR che indica più nello specifico il nome della regione italiana nella quale ha avuto luogo la ripresa (nel caso in cui la ripresa non sia stata effettuata in Italia, in alternativa a questo sottocampo va compilato il sottocampo LRCE - Località estera); LRCP, ad indicare la sigla corrispondente alla provincia italiana nella quale ha avuto luogo la ripresa del bene catalogato; LRCC per indicare il Comune; LRCL per indicare la località generale in cui ha avuto luogo la ripresa del bene catalogato secondo le denominazioni ISTAT aggiornate.

A seguito di queste informazioni, si passa ad analizzare il vero è proprio contenuto rappresentato nell'opera, che viene indicato con la

<sup>93</sup> L'SGLT indica il titolo proprio, o principale che andrà riportato nella stessa forma in cui appare nell'immagine (o su uno dei suoi supporti. Il titolo proprio include anche ogni eventuale titolo al-ternativo (altre denominazioni dell'opera che appaiano insieme al titolo principale) e i comple-menti del titolo proprio (ossia sottotitoli od ulteriori indicazioni che contribuiscono a qualificare più specificamente il contenuto dell'immagine).<br>94 Nell'ev

Nell'eventualità sia presente un titolo parallelo dovrà essere compilato il campo o SGLL, se sull'nell'opera appaiono uno o più titoli paralleli, ossia lo stesso titolo principale tradotto in altre lingue e presentato come equivalente.

<sup>95</sup> Se i titoli sul documento risultano del tutto assenti, il catalogatore dovrà compilare il sottocampo SGLA, titolo attribuito, con un titolo attribuito, desumendolo, se possibile, oppure creandolo in base al contenuto dell'immagine.

<sup>96</sup> Il sottocampo SGLS, specifiche titolo, andrà compilato a testo libero ogni qual volta si ripeta il campo SGL con un titolo (proprio, parallelo, o attribuito). Si segnalerà qui la fonte da cui è tratta l'informazione sul titolo riportato e, in particolare, se trattasi di titolo proprio o parallelo (o di va-riante del titolo), si darà indicazione della forma e del luogo in cui esso appare con eventuali note sulla sua paternità.

sigla SGT, la quale fornisce indicazioni inerenti al contesto figurativo e al contenuto generale e specifico dell'immagine<sup>97</sup>.

Per ciò che concerne l'autore dell'opera, va preso in considerazione il ruolo specifico che l'autore assume nei confronti del bene in esame. È necessario per prima cosa indicare il fotografo esecutore della fotografia, anche se anonimo; se invece il bene catalogato risulta essere stato realizzato in collaborazione da due o più autori, anch'essi saranno riportati nell'ordine, a partire da quello indicato per primo sull'oggetto o sul materiale documentario ad esso connesso.

Passando ai dati tecnici, di estrema rilevanza appare l'indicazione relativa al colore della fotografia. Il campo denominato MTX offre infatti informazioni inerenti alla colorazione del bene, ovvero se trattasi di fotografia in bianco/nero o a colori. I dati tecnici proseguono con numerose indicazioni, quali la materia del supporto primario (MTCM), Indicazione del procedimento utilizzato per l'esecuzione dell'opera in esame, (MTCT o Tecnica), i dati relativi alle dimensioni del bene in esame (MIS), il formato, con il quale si intende la dimensione standardizzata dei materiali fotografici (FRM). In caso di fotografia digitale si utilizzerà il campo FVC, tramite il quale verranno indicati il tipo di memoria di massa (supporto) e del suo contenitore, le caratteristiche del programma e del formato di memorizzazione. Inoltre, per mezzo della compilazione del campo FVCF è possibile indicare anche il formato di compressione/estensione del file (come bmp o jpeg).

In ultima istanza, è necessaria la segnalazione delle indicazioni per la diffusione pubblica dei dati catalografici sul web tramite la compilazione del campo AD, accesso ai dati, il cui sottocampo ADS, specifiche di accesso ai dati, è a sua volta suddiviso in: ADSP, profilo di accesso, con il quale si indica il profilo di accesso in cui ricade la scheda; ADSM, che presenta la motivazione che ha determinato l'adozione del profilo di accesso; ADSD che fornisce informazioni relative alla data di scadenza per il profilo di accesso specificato nel sottocampo ADSP, nella forma "anno/mese/giorno" (aaaa/mm/gg).

<sup>97</sup> Il paragrafo SGT, o soggetto, è articolato in due sottocampi: il sottocampo SGTI, identificazione in-dividuazione del/dei soggetto/i raffigurato/i nel bene in esame, che deve essere sempre compi-lato anche se la definizione del soggetto coincide con il titolo dell'opera e il sottocampo SGTD, o indicazioni sul soggetto, che prevede la descrizione sintetica a testo (abstract) del contenuto dell'immagine o dell'insieme di immagini che costituiscono un bene complesso.

| MODELLO DI RISORSA  |             | Risorsa Fotografica |                                |                                                                                                    |            |
|---------------------|-------------|---------------------|--------------------------------|----------------------------------------------------------------------------------------------------|------------|
| Classe: Immagine    |             |                     |                                |                                                                                                    |            |
| Etichetta originale |             | Tipi di dati        | Etichetta alternativa          | Commento alternativo                                                                                                    | Richiesto? |
|                     |             |                     |                                |                                                                                                    |            |
| identificativo      | 114         | · Text              | CD Codici                      |                                                                                                    | No         |
| Tipo                | 0.00        | · Text              | <b>TSK Tipo scheda</b>         | La natura o il genere della risorsa.                                                                                                    | <b>No</b>  |
| Diritti             | 0.06        | · Text              | ECP Ente competente per tutela | Una persona o organizzazione<br>che possiede o gestisce i diritti<br>sulla risorsa. (es. famiglia -<br>collezione privata; biblioteca,<br>scuola, comune, associazione<br>ecc.) | <b>No</b>  |
| Titolo              | 1222        |                     |                                |                                                                                                    | <b>No</b>  |
| titolo              | $100 - 100$ |                     | Titolo originale               |                                                                                                    | <b>No</b>  |
| Data                | 0.06        | • Timestamp         | Data della ripresa             |                                                                                                    | <b>No</b>  |
| ha luogoProduttore  | 0.06        |                     | Luogo della ripresa            |                                                                                                    | <b>No</b>  |
| Descrizione         | 1880        |                     | Ambiti e contenuto             | Descrizione                                                                                                    | <b>No</b>  |
| autore              | $100 - 100$ |                     | Autore                         |                                                                                                    | No         |
| Oggetto             | 1888        |                     | Indicazione di colore          |                                                                                                    | <b>No</b>  |

*Fig.44 - Modello di risorsa per la descrizione di una fotografia in Omeka S.*

| La ex Clinica medica Aresu<br>CONTENUTI                                                | Modifica contenuto                                                                                                    |                                                  |  |
|----------------------------------------------------------------------------------------|----------------------------------------------------------------------------------------------------|--------------------------------------------------|--|
| Metadati                                                                               | Risorse correlate<br>Annotations<br>Mappatura                                                                                                    |                                                  |  |
| Classe<br><b>TSK Tipo scheda</b><br><b>ECP Ente competente</b><br>per tutela<br>Titolo | Immagine<br>F<br>Università degli Studi di Cagliari<br>La ex Clinica medica Aresu                                                                                                    | ID                                               |  |
| Data della ripresa                                                                     | 2017                                                                                                    | 123                                              |  |
| Luogo della ripresa                                                                    | Cagliari                                                                                                    | Visibilità                                       |  |
| Contenuto                                                                              | La ex Clinica medica intitolata a Mario Aresu, oggi Campus Aresu, sede di alcune aule<br>della Facoltà di Studi Umanistici.<br>Promossa da Mario Aresu, Rettore dal 1932 al 1935, e dopo 19 anni di lavori, la<br>clinica fu inaugurata alla presenza del Ministro della Pubblica istruzione, Antonio<br>Segni, il 25 maggio 1953. | Pubblico<br>Collezione<br>Collezione fotografica |  |
| autore                                                                                 | Caboni                                                                                                    | Siti<br>400 anni   RISORSE                       |  |
| Indicazione di colore                                                                  | <b>BN</b>                                                                                                    |                                                  |  |
| Formato                                                                                | image/jpeg                                                                                                    |                                                  |  |
| Dimensioni<br>dell'immagine                                                            | 2726x2007                                                                                                    | Creato<br>24 ott 2020                            |  |
| Dimensioni del file                                                                    | 209 KB                                                                                                    | Proprietario                                     |  |

*Fig.45 - Scheda descrittiva dell'ex Clinica Aresu in Omeka S.*

La collezione fotografie presenta ad oggi i seguenti contenuti: Biblioteca Universitaria di Cagliari. Sala Settecentesca<sup>98</sup>; Museo di Antichità, il lapidario<sup>99</sup>; Hortus Botanicus Karalitanus<sup>100</sup>; Cagliari (dal Carmine)<sup>101</sup>; vista del quartiere di Castello<sup>102</sup>; la Torre dell'Elefante<sup>103</sup>; Ateneo<sup>104</sup>; il Palazzo Belgrano<sup>105</sup>; abito degli studenti<sup>106</sup>; Giuseppe Peretti e Giovanni Gronchi<sup>107</sup>; feste delle matricole<sup>108</sup>; la ex Clinica medica Aresu<sup>109</sup>; casa dello studente<sup>110</sup>; proteste studentesche del '68<sup>111</sup>; occupazione di Lettere e Filosofia<sup>112</sup>; vista dal Porto<sup>113</sup>; aula Magna del Rettorato<sup>114</sup>; Policlinico Universitario 'Duilio Casula'<sup>115</sup>; visita di Carlo Azeglio Ciampi<sup>116</sup>; laurea honoris causa ad Andrea Camilleri<sup>117</sup>; inaugurazione della Stanza Rosa118; inaugurazione dell'a. a. 2017-2018119; Primavera delle Università120; inaugurazione del CeSAR121; Maria Del Zompo e Eric Kandel<sup>122</sup>; messaggio dei fratelli Pincherle<sup>123</sup>; Contamination Lab (CLab)<sup>124</sup>; l'Università e il COVID-19.

<sup>98</sup> https://risorse.dh.unica.it/s/400-risorse/item/29. https://risorse.dh.unica.it/s/400-risorse/item/108. 100 https://risorse.dh.unica.it/s/400-risorse/item/31. 101 https://risorse.dh.unica.it/s/400-risorse/item/33.<br>102 https://risorse.dh.unica.it/s/400-risorse/item/110 https://risorse.dh.unica.it/s/400-risorse/item/110. 103 https://risorse.dh.unica.it/s/400-risorse/item/112. 104 https://risorse.dh.unica.it/s/400-risorse/item/114.<br>105 https://risorse.dh.unica.it/s/400-risorse/item/116. 105 https://risorse.dh.unica.it/s/400-risorse/item/116.<br>106 https://risorse.dh.unica.it/s/400-risorse/item/118 https://risorse.dh.unica.it/s/400-risorse/item/118. 107 https://risorse.dh.unica.it/s/400-risorse/item/133.<br>108 https://risorse.dh.unica.it/s/400-risorse/item/72. 108 https://risorse.dh.unica.it/s/400-risorse/item/72. https://risorse.dh.unica.it/s/400-risorse/item/123. 110 https://risorse.dh.unica.it/s/400-risorse/item/125. 111 https://risorse.dh.unica.it/s/400-risorse/item/127.<br>112 https://risorse.dh.unica.it/s/400-risorse/item/131. https://risorse.dh.unica.it/s/400-risorse/item/131. 113 https://risorse.dh.unica.it/s/400-risorse/item/35. 114 https://risorse.dh.unica.it/s/400-risorse/item/37. https://risorse.dh.unica.it/s/400-risorse/item/138. 116 https://risorse.dh.unica.it/s/400-risorse/item/140. 117 https://risorse.dh.unica.it/s/400-risorse/item/142. https://risorse.dh.unica.it/s/400-risorse/item/43. 119 https://risorse.dh.unica.it/s/400-risorse/item/144.<br>120 https://risorse.dh.unica.it/s/400-risorse/item/39. 120 https://risorse.dh.unica.it/s/400-risorse/item/39.<br>121 https://risorse.dh.unica.it/s/400-risorse/item/177 https://risorse.dh.unica.it/s/400-risorse/item/177. 122 https://risorse.dh.unica.it/s/400-risorse/item/41. 123 https://risorse.dh.unica.it/s/400-risorse/item/121.<br>124 https://risorse.dh.unica.it/s/400-risorse/item/172. 124 https://risorse.dh.unica.it/s/400-risorse/item/172.

Per visitare la piattaforma **400 anni Risorse** inquadra il seguente QRCO-DE:

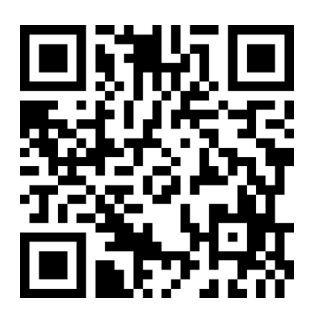

Per navigare nel patrimonio dell'**Archivio storico dell'Università degli Studi di Cagliari** inquadra il QRCODE:

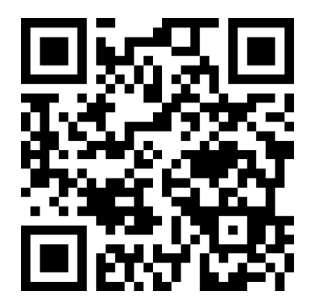

# Guide e strumenti del LUDiCA

## *Il Glossario di umanistica digitale*

Giommaria Carboni | [giommariacarboni@gmail.com](mailto:giommariacarboni@gmail.com)

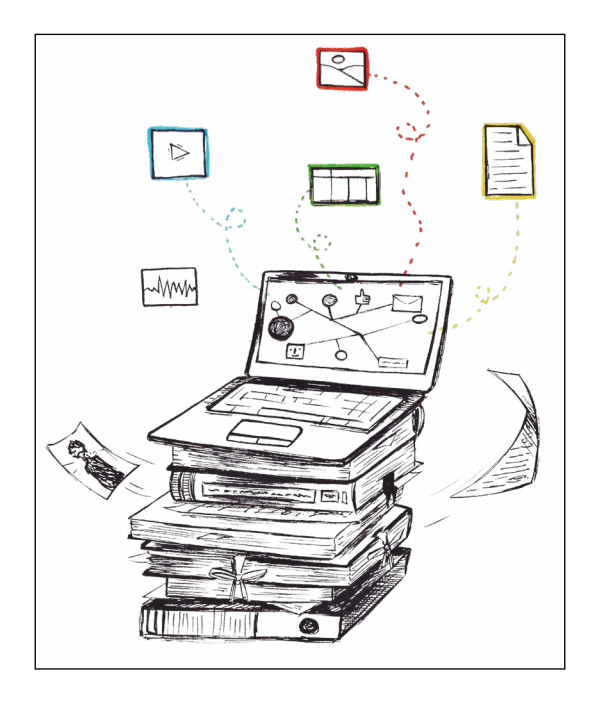

*Fig. 46 - "Umanistica digitale", china e pennarelli Tombow su carta, 2021, disegno di Marta Melis.*

Il LUDiCa ha impegnato gli studenti nella redazione di un glossario collaborativo dedicato alla umanistica digitale. Ognuno di loro ha individuato le parole chiave dei diversi seminari di approfondimento. Si è proceduto quindi a stilare per ognuno dei vocaboli una definizione. Le fonti utilizzate sono state esclusivamente quelle reperibili in rete. Per ogni voce gli studenti hanno operato una selezione e delle fonti, affidandosi a quelle giudicate più attendibili ed esaustive. Hanno poi scritto le voci, nel tentativo di darne una definizione sintetica, comple-

ta e accessibile anche ai meno esperti. Il Glossario di umanistica digitale è, infatti, uno strumento pensato per un pubblico ampio, per aiutare appassionati e studenti, ma anche gli stessi partecipanti al Laboratorio, a cogliere meglio il potenziale generato dalla interazione tra scienze umanistiche e linguaggi informatici. Non solo una semplice selezione di lemmi e nozioni fondamentali, ma una mappa di questioni e problemi in continua revisione per favorire un utilizzo più consapevole della terminologia, degli applicativi, dei metodi delle digital humanities.

Per consultare il **Glossario di umanistica digitale** utilizza il seguente [link](https://docs.google.com/document/d/1N2ytbg-MRKJim4Aw4gh3BwhApM7vh4Dl3iBFD942uVE/edit?usp=sharing) oppure scansiona il QRCODE:

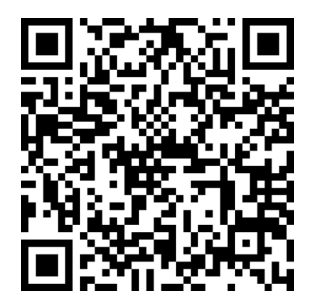

# *Impaginare in digitale: guida all'uso di Scribus* Carla Biolchini | [carla\\_k@hotmail.it](mailto:carla_k@hotmail.it)

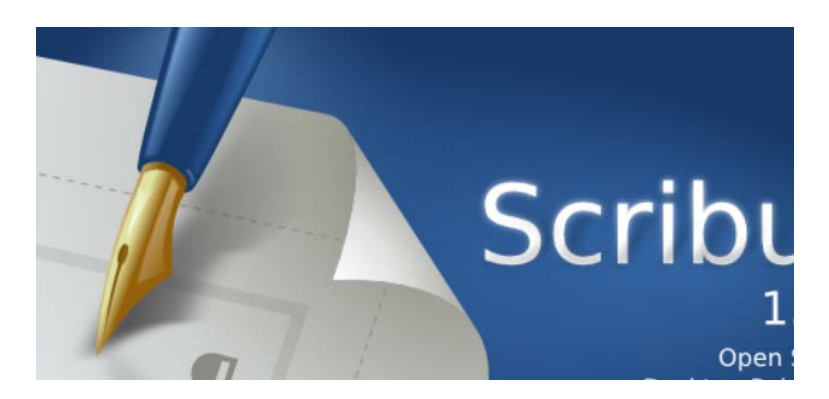

 *Fig.47 – Scribus.*

Scribus è un software libero di desktop publishing, multipiattaforma, utile al fine di creare in modo semplice brochure, materiale pubblicitario, giornali, libri e qualsiasi tipo di documento da stampare o da leggere in formato digitale.

Si tratta di un'alternativa gratuita a famosi e diffusi software proprietari, assolve le stesse funzioni permettendo di esportare progetti in diversi formati tra i quali .sla, formato di salvataggio nativo del programma, .pdf, .svg, .eps, .xps.

Scribus supporta i file di testo dei più diversi software liberi come LibreOffice Writer, ODT e OpenDocument, ma apre senza particolari difficoltà anche file provenienti da Microsoft Word, infine importa perfettamente il formato HTML spesso usato nelle presentazioni.

In questa guida scopriremo come scaricare, installare e utilizzare Scribus su Windows e Mac:

Per accedere alla guida realizzata da **Carla Biolchini** utilizza il seguente [link](https://docs.google.com/document/d/1FPbiLq9wB7aDeVE3RvM4WxPYRa38wRtvF_hrlLS4PsI/edit?usp=sharing) oppure scansiona il QRCODE.

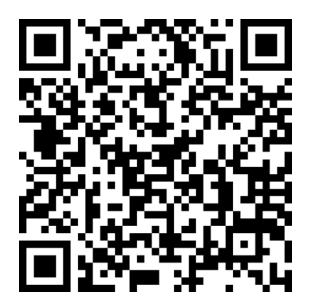

*Installare Ubuntu su hard disk esterno da Windows* Giommaria Carboni | [giommariacarboni@gmail.com](mailto:giommariacarboni@gmail.com)

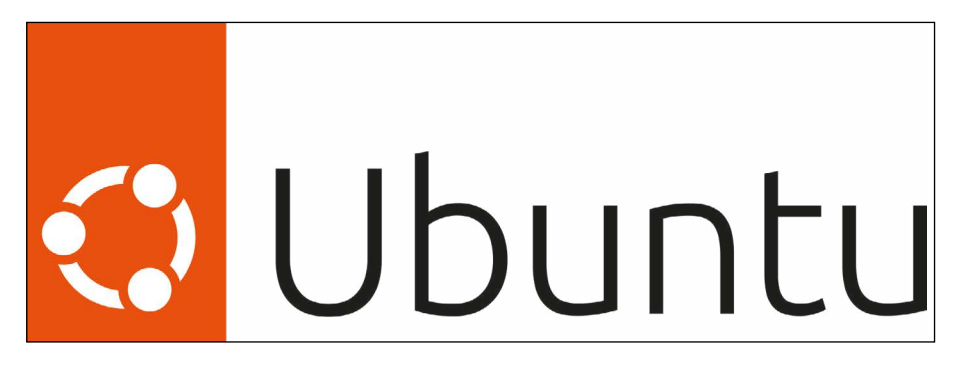

 *Fig.48 - Il logo di Ubuntu.*

Installare un secondo sistema operativo su hard disk esterno può essere utile per chiunque desideri non dividere il proprio pc fra due sistemi operativi diversi (dual-boot) e non voglia comunque rinunciare al primo.

Questo garantirà da una parte maggiori prestazioni (consigliabile per chiunque utilizzi un pc obsoleto) e dall'altra la possibilità di mantenere completamente separati i due sistemi operativi, evitando contaminazioni o perdite di dati nel processo di installazione e nell'utilizzo del proprio computer. Ancora, si avrà un sistema operativo Linux portatile pronto all'uso da utilizzare su qualsiasi macchina attraverso la semplice connessione della memoria esterna. Per fare questo è necessario seguire alcuni semplici passaggi, illustrati nella guida dedicata:

Per accedere alla guida realizzata da **Giommaria Carboni** utilizza il seguente [link](https://docs.google.com/document/d/1A0yLM6LxWFRdZvSjyg5L92RdW2kWgZouBiW8tYOd7XU/edit?usp=sharing) oppure scansione il QRCODE:

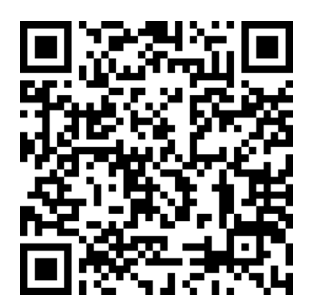

Il secondo volume della collana "Quaderni del LUDiCa" dà conto degli esiti delle edizioni 2020 e 2021 del LUDiCa, il laboratorio di umanistica digitale dell'Università di Cagliari. Due edizioni che si sono tenute a distanza a causa della pandemia da Covid-19. L'improvvisa e inattesa piega presa dagli eventi ha portato al ripensamento integrale del flusso di lavoro, per adattarlo alla nuova "distanza" digitale imposta dalle contingenze. Condurre una ricerca d'ambito umanistico da remoto, con attrezzi digitali, e percorrere l'intera filiera che consente di trasformare un insieme sparso di dati in un oggetto informativo strutturato e pubblicato digitalmente è stato difficile, ma ha dato vita a esperienze molto formative, ricche di spunti ed esiti di interessanti e per tanti versi inattesi. Questi esiti formano il centro del racconto di questo volume, come sempre curato direttamente da coloro che sono stati protagonisti del laboratorio.

ISBN online: 978-88-3312-086-7 DOI: 10.13125/unicapress.978-88-3312-086-7